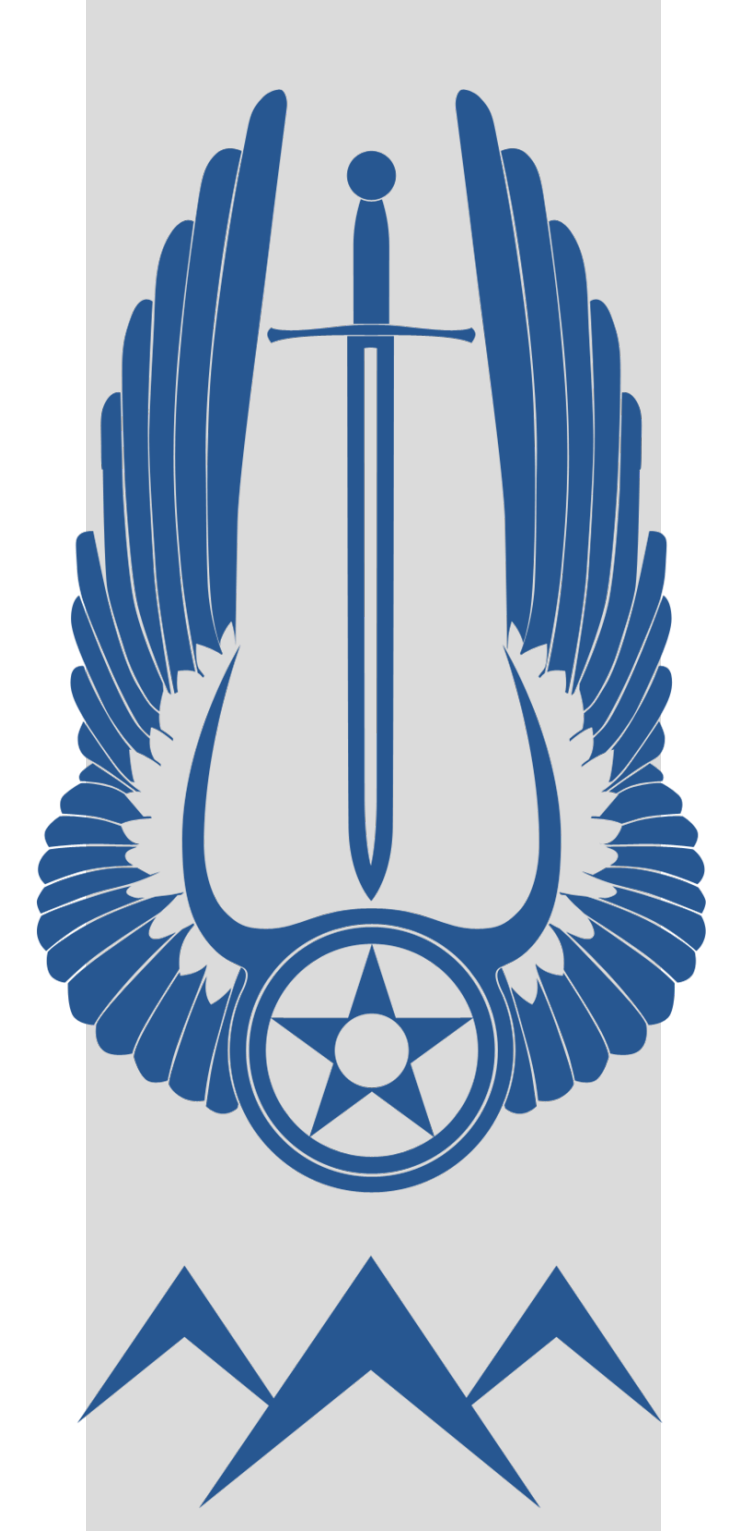

# **THE TRAVEL COMPANION** FOR INDIVIDUAL RESERVISTS

**THIS PAMPHLET IS DESIGNED FOR GUIDANCE ONLY. IT IS NOT INTENDED TO REPLACE OR AMEND INFORMATION FOUND IN THE JTR OR AIR FORCE INSTRUCTIONS. UPDATED: 13 March 2018**

### <span id="page-1-0"></span>**HQ RIO/ IR TRAVEL OFFICE CUSTOMER SERVICE IS AVAILABLE VIA:**

**PHONE:** DSN 665-0102 COMM 1-800-525-0102

HQ RIO Website: [www.arpc.afrc.af.mil/hqrio.aspx](http://www.arpc.afrc.af.mil/hqrio.aspx) HQ RIO Facebook: [www.facebook.com/HQRIO](http://www.facebook.com/hqrio) HQ RIO Twitter: [www.twitter.com/HQRIO](http://www.twitter.com/hqrio)

As of 15 Oct 18, submissions to the Individual Reserve Travel Office (IRT) will no longer be accepted via email, AMRDEC, or faxes.

The MyPers case management system will ensure customer submissions are verified, tracked, and executed within measurable timelines to ensure quality customer service.

If you have grossly aged items, please contact the Total Force Service Center (TFSC) at 1-800- 525-0102 or your assigned detachment. with your MyPers ticket number. The TFSC or Det will contact the HQ RIO TRAVEL for oversight/updates.

Please be advised that submitting incorrect/incomplete packages, omitting key supporting documents, or delayed responses to technician follow-up requests will delay your final reimbursement.

Key training and required submission documentation can be found on the RIO Connect App and at the HQ RIO Website.

### **RESERVE PAY OFFICE (RPO)**

Documents for Reserve Pay entitlements should be forwarded to the HQ RIO RPO.

**DSN:** 665-0102 **Comm:** 1-800-525-0102 **Mailing Address:** HQ RIO/IRO Attn: Reserve Pay Office 18420 E. Silver Creek Ave. Bldg. 390, MS68 Buckley AFB, CO 80011

### **Fiscal Year (FY) End Close-out and Voucher Payments**

At the end of each fiscal year the Defense Finance and Accounting Service (DFAS) issues a halt for disbursements to allow for appropriation reconciliation. The payment halt usually spans from the last week of September to approximately 15 October. Be aware that payments for travel vouchers submitted during this time period will be delayed by at least 30 days.

### **Contents**

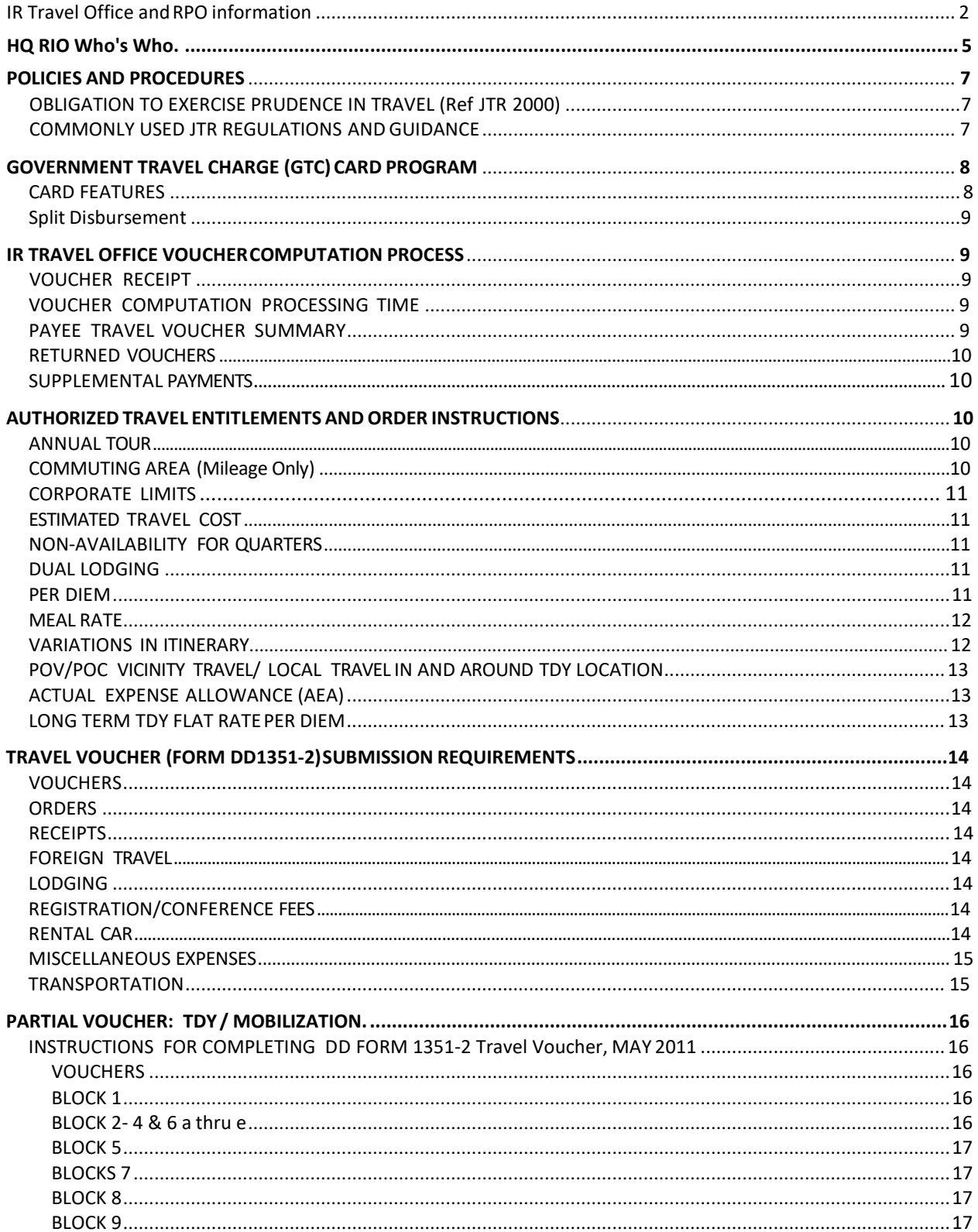

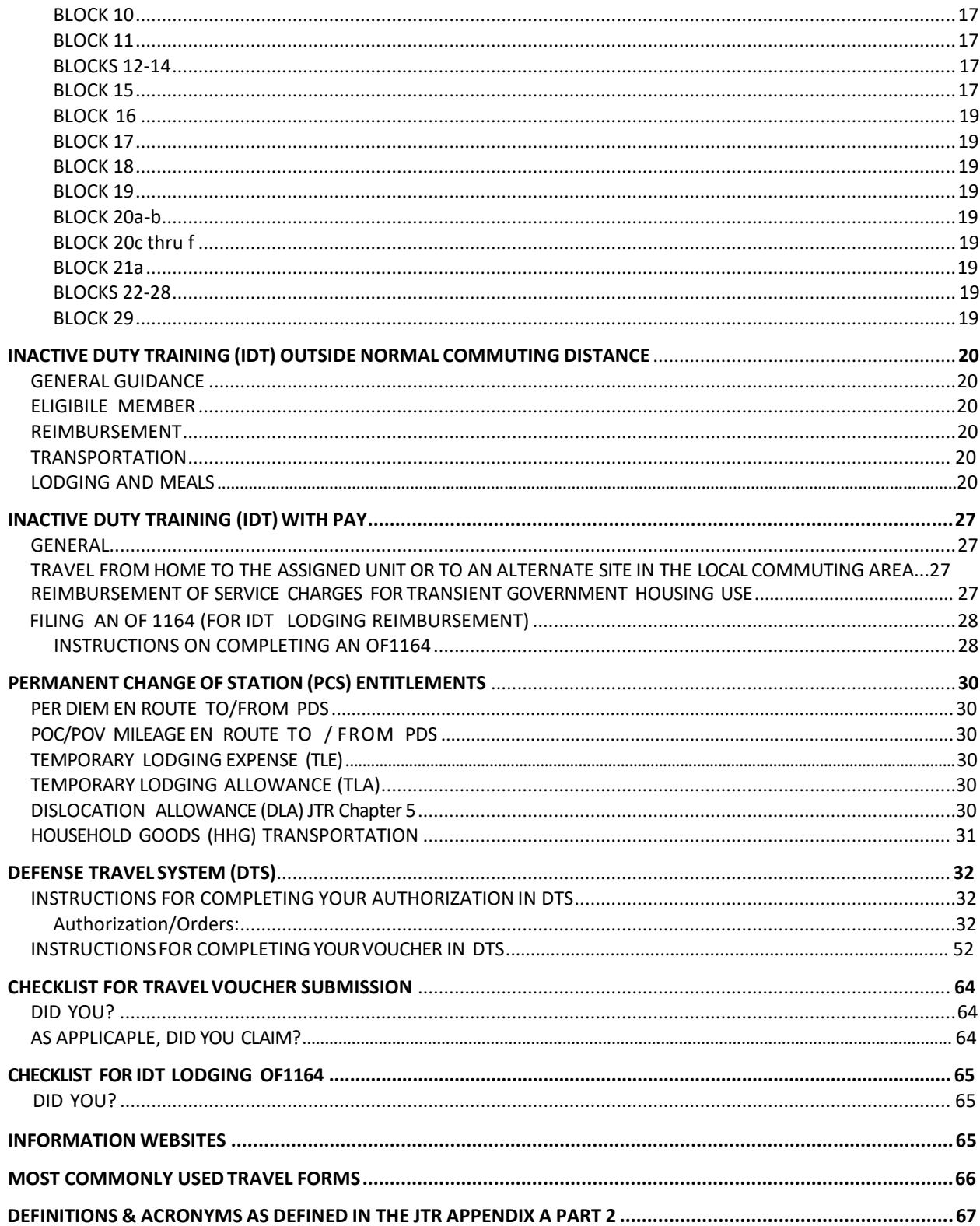

### <span id="page-5-0"></span>HQ RIO WHO'S WHO

### **HQ RIO Directory**

The following link provides direct access to the HQ RIO directory: <http://www.arpc.afrc.af.mil/hqrio/directory.aspx>

### **HQ RIO/CSS**

All IR's will contact the Commander's Support Staff at Buckley AFB for the following actions:

- a. Adverse Actions/UIF
- b. Duty Information Updates
- c. Personnel Record Updates

### **HQ RIO/FORCE MANAGEMEMT**

Provides oversight of the following actions for all HQ RIO Detachments:

- a. myPers incidents
- b. URC
- c. Participation

d. TAP

IR members may contact the HQ RIO/Force Management office directly for Uniform requests and myPers console training.

### **HQ RIO/INTEGRATION READINESS OFFICE**

Provides oversight of the following programs for all HQ RIO Detachments:

a. Line of Duty Determinations

b. BRS

c. Training for IRs and AGRs and Reg AF assigned to HQ RIO

Directly provides Individual Reservist Orientation training at Buckley AFB to all IRs.

### **HQ RIO/Reserve Pay Office**

Provides military pay customer service to all IRs to include, but not limited to the following services:

- a. Processing of Long and Short Tour order military pay entitlements
- b. Bonus pay processing
- c. Leave number assignment and processing
- d. Special Duty Pay
- e. Overseas Entitlements
- f. Officer Clothing Allowance
- g. IDT military pay reimbursement
- i. Manual processing of TSP deduction transactions
- h. Military Buybacks for Civilians

Many transactions can be processed via myPay such as updating bank account information, Federal and State Withholdings, correspondence address, and TSP deduction percentages.

### **HQ RIO/IR Travel Office**

Provides travel pay customer service to all IRs to include, but not limited to the following services: a. RTS voucher completion advice and assistance

- b. Processing of all RTS vouchers to include the following:
	- 1) Final settlement vouchers
	- 2) Partial settlement vouchers
	- 3) IDT Lodging vouchers
	- 4) RTS Mileage only payments
	- 5) PCS and PPM Vouchers

Any assistance required for DTS should be coordinated through the detachment ODTA.

### **HQ RIO/Orders Writing Cell**

Provides oversight and quality assurance for all HQ RIQ Detachments. A customer service function does nŏt exist within´this area for IRs directly. IRs should coordinate questions<br>concerning orders with their Orders Writing Technicians at their assigned detachment.

### **HQ RIO/IPR**

Provides oversight and customer service functions for all contingency, exercise, and deployment attendance and orders processing.

### **ARPC/FM**

Provides oversight for the following programs for ARPC and HQ RIO:

- a. DTS LDTA function
- b. A<u>ROW</u>S-R
- c. UTAPS
- d. ALO
- e. Budget<br>f. KYLOC

While these functions are centrally managed within ARPC for HQ RIO, IRs will not contact ARPC/FM directly. The detachments hold customer service functions for all of these programs; therefore, the IR will only indirectly receive service through these functions via their detachment.

### **Detachments**

Provides the following services to their assigned IRs:

- a. ODTA assists IRs with any issues within **DTS** to include, but not limited to: authorization/voucher completion, insufficient funds notifications, debt management, EFT return, etc.
- b. Orders writers assists members with the submission of orders and modifications.
- c. myPers incidents initiates and manages IR myPers incidents.
- d. URC coordinates actions between the IR, Active Duty unit, and detachments.
- e. Participation ensures IRs are fulfilling participation requirements.
- f. UTAPS assists IRs with functions within UTAPS.
- g. TAP
- h. Line of Duty Determinations initiates and coordinates via the detachment CC i. BRS
- j. Training for assigned IRs, AGRs and Reg AF

### **Active Duty Unit**

Provides the following services to their assigned IRs:

- a. Supervisory roles to include, but not limited to completion and coordination of EPRs,
- b. GTC
- c. UTM
- d. Security Manager
- e. UDM

# <span id="page-7-0"></span>POLICIES AND PROCEDURES

The intention of this guide is to be an initial resource in the proper preparation of travel claims and answer questions that may arise concerning travel policies. If you need additional assistance with the filing of travel claims specific to Reserve Travel System (RTS) please contact the IR Travel Office and for Defense Travel System (DTS) assistance please contact your detachment Organization Defense Travel Administrator (ODTA).

IR Travel is presently processing travel claims using the RTS and reviewing travel claims submitted through DTS. In accordance with DOD Comptroller mandate, Electronic Funds Transfer (EFT) is the standard method of payment for all DOD employees.

### **OBLIGATION TO EXERCISE PRUDENCE IN TRAVEL**

In accordance with (IAW) Joint Travel Regulation (JTR) Chp,1, Para 0101, a traveler must exercise the same care and regard for incurring Government-paid expenses as would a prudent person traveling at personalexpense.

The following circumstances include, but are not limited to, opportunities for travelers to be good stewards of government funds and exercise prudence in travel. Travelers must consider the following for use when appropriate without disrupting the mission:

- 1. Use of the least expensive transportation mode to and from a transportation terminal.
- 2. Use of the least expensive parking (ordinarily the long-term lot) when privately-owned conveyance (POC) parking is authorized at the transportation terminal or at other facilities (i.e., valet parking must be justified when self-parking is available).
- 3. Use of the least expensive public transportation in and around the TDY site (subway/streetcar/bus) in lieu of taxi.
- 4. Use of the least expensive authorized/approved special conveyance/rental vehicle, a compact car is the standard for TDY travel, and use the least expensive vendor.
- 5. Scheduling travel as far in advance as possible to take advantage of the best offered fare/rate.

### **Note: Travel claims should be submitted within five (5) days of tour completion.**

### **COMMONLY USED JTR REGULATIONS AND GUIDANCE**

- Chapter 1 General This chapter addresses authority and policies related to travel.
- Chapter 2 Standard Travel & Transportation Allowances Addresses the core set of rules used to compensate a traveler for normal expenses incurred while in a travel status under an official travel authorization.
- <span id="page-8-0"></span>• Chapter 3 Temporary Duty Travel - This chapter addresses reimbursements and entitlements.
- Chapter 4 Government Funded Leave This chapter addresses applicable allowances for government-funded leave travel.
- Chapter 5 Permanent Duty Travel This chapter addresses change of station entitlements.
- Chapter 6 Evacuations This addresses travel and transportation during an authorized or directed evaucation.
- Appendix  $A -$  provides definitions and acronym descriptions.

# GOVERNMENT TRAVEL CHARGE (GTC) CARD PROGRAM

You will need to contact your Agency Program Coordinator (APC) with any questions pertaining to the GTC program. The APC which manages your card is attached to your Active Duty (AD) unit.

It is imperative that all IRs attempt to get a GTC via their active duty unit as all IRs are considered frequent travelers.

### **Government Travel Charge Card Regulations: DoDI 5154.31, Volume 16 Oct 2015**

<http://www.defensetravel.dod.mil/Docs/regulations/GTCC.pdf>

### **CARD FEATURES**

Once a member receives their GTC and PIN, he/she will have access to the ATM Cash Feature of the card program. The traveler can then obtain cash using ATMs. Cash withdrawals should be kept at a minimum. Effective 1 Oct 2014, ATM, GTC and cash advance fees are no longer reimbursable and are considered part of the incidental expense portion of per diem.

**REMINDER:** Advances will not be issued to travelers having ATM access through their issued GTC. **Travel orders must specifically authorize an advance. Follow the instructions on the order for requesting the advance.** Electronic funds transfer (EFT) is the standard method of an advance. If the order does not authorize an advance, then an advance cannot be issued. The order will need to be modified to specify that an advance be authorized for travel.

### <span id="page-9-0"></span>**Split Disbursement**

The Split Disbursement is mandated. Public Law 107-314, Section 1008 gives DoD the authority to implement split disbursement. When a traveler uses his/her GTC for travel expense (i.e, airfare, lodging, rental car, etc.), a direct payment to Citibank will be made on the members behalf when the final voucher is filed for payment.

You must select Split Disbursement on the DD Form 1351-2 and specify the amount to apply to your GTC. Any remaining funds will automatically be sent to your designated EFT account. It is very important to keep your banking information current. If changes in your banking information occur, a SF1199a (Direct Deposit Sign-up Form) must be sent with your travel claim in order to update your banking information.

If no amount is specified on the travel voucher, the entire travel reimbursement will default to your designated EFT account. Card holders can only elect a \$0 split disbursement if the GTC does not have a balance owed.

Split Disbursement option will be used on the OF1164 IDT lodging claims. Although there is not a block designated for Split Disbursement, you can elect a dollar amount be sent to your GTC. Include a statement on the OF1164. For example, "PLEASE SEND \$200.00 TO THE GTC OR SEND 100% TO THE GTC."

# IR TRAVEL OFFICE VOUCHER COMPUTATION PROCESS

### **VOUCHER RECEIPT**

Travel Vouchers are date-stamped upon receipt in the IMA Travel Office. Please wait 48 hours before calling to verify receipt of a voucher. This allows sufficient time to log all vouchers received and will speed the response time.

### **VOUCHER COMPUTATION PROCESSING TIME**

The AFRC standard for processing vouchers is 10 business days from the date the completed travel voucher is received in the Travel Office. However, during peak seasons (summer months and fiscal year end), the turnaround time can increase.

### **PAYEE TRAVEL VOUCHER SUMMARY**

A Travel Voucher Summary can be viewed on your MyPay site under the Advice of Payment (AOP) tab when the travel claim is processed and the funds disbursed. If there are questions on your voucher, please review your payee copy thoroughly before calling the Customer Service Office.

The "COMMENTS" section of the summary will explain any discrepancies with your claim and why items claimed were not reimbursed.

### <span id="page-10-0"></span>**RETURNED VOUCHERS**

HQ RIO/IR Travel will return all incomplete vouchers (i.e. obsolete form, unsigned DD 1351-2 travel voucher, missing required signatures, uncertified orders (AF Form 938) to the member. The notification will be an email or phone call detailing the reason why the voucher is being returned and how to correct the issue. Although the travel office may retain copies of the original travel claim, member must resubmit the corrected complete package (i.e. certified order, receipts, supporting documentation, etc.) to expedite payment.

### **SUPPLEM ENTAL PAYMENTS**

If the traveler has reviewed the Advice of Payment (AoP) summary and discovered an error in the computation of the settlement, please contact the IR Travel office for information on filing a supplemental claim.

**Procedures for a supplemental payment:** make all necessary corrections on the DD1351-2 travel voucher with "SUPPLEMENTAL" written on top of voucher. Fax or e-mail revised/ corrected travel vouchers, certified orders, and copies of all substantiating records to IR Travel Office.

### *REMEMBER: IF YOU DO NOT CLAIM IT ON YOUR TRAVEL VOUCHER, WE CANNOT PAY/REIMBURSE IT.*

# AUTHORIZED TRAVEL ENTITLEMENTS AND ORDER INSTRUCTIONS

### **ANNUAL TOUR**

When a Reservist is performing AT, the initial training location is considered the "Permanent Duty Station" (PDS); therefore, Meals and Incidental Expenses (M&IE) are **NOT** paid for stationary days when government lodging and meals are available and directed per the orders. For those members whose orders direct government lodging and meals, but receive a letter of nonavailability (Non-A), the full meal rate is payable upon submission of the Non-A with the travel voucher packet.

Based on case law, there is also no authority to pay M&IE to a member for a missed meal. AF Form 2282 is not allowed for a member on AT when Government Quarters and Meals are available/directed.

### **COM MUTING AREA (Mileage Only)**

When Block 16 on your AF Form 938 is marked "Commuting Area", and block 27 has "Travel and Per Diem Funding" you may file for reimbursement for one round trip POV/ POC mileage. Use page two of the AF Form 938 order, complete the statement that starts with; Did you drive your POV/POC? Sign & date and send to IR Travel for payment. No DD Form 1351-2 is needed.

NOTE: If the order does not have travel and per diem funds in Section 27, complete the statement; Did you drive your POV/POC? Sign & date and send the order to HQ RIO/ RPO for processing. Page 2 of the order has the instructions; SETTLEMENT FOR THIS ORDER MUST BE FILED IN MILITARY PAY.

### <span id="page-11-0"></span>**CORPORATE LIM ITS**

When Block 15 of the AF Form 938 is marked "Corporate Limits," travel and per diem entitlements do not exist for the order, therefore, the member is not required to file a travel voucher.

### **ESTIM ATED TRAVEL COST**

The estimated travel, per diem and miscellaneous expenses on your order are estimates made by the order issuing official. The actual amount of your reimbursement/entitlements will vary.

### **IDT AWAY FROM UNIT OF ATTACHMENT**

A DD Form 1610 must be produced for this travel. Upon completion you must file a DD Form 1351-2 with the DD Form 1610, Certified AF40A and required receipts. Standard per diem and transportation entitlements are payable.

### **NON-AVAILABILITY FOR QUARTERS**

Members are required to check government quarters availability when TDY to a U.S. installation. The traveler is responsible for contacting the billeting office at the TDY location to make a reservation. A statement of non-availability or contract quarters is required, If adequate government quarters are available and other lodgings are used, lodging is limited to the on base rate.

NOTE: Under the Privatization of Army Lodging Program (PAL), government quarters are not available. Official travelers no longer need a statement of non-availability for contract quarters for off-base lodging reimbursement. For a listing of current installations and information, visit [www.pal.army. mil.](http://www.pal.army.mil/)

### **DUAL LODGING**

Dual lodging may only be authorized/approved in limited circumstances when it is necessary for a traveler to retain lodging at one TDY location (Location A) for other than personal convenience and procure lodging at a second TDY location (Location B) on the same calendar day.

Dual lodging exists to cover lodging expenses that arise because of unexpected circumstances beyond the member's control during TDY travel. Dual lodging must be approved after the fact by an amended order or by the AO on the travel voucher. Any period of dual lodging reimbursement is limited to a maximum of seven consecutivedays.

### **PER DIEM**

Per Diem is designed to offset lodging and M&IE costs incurred while performing TDY travel.

- a. M&IE for travel days will be paid at 75% of the applicable locality meals and incidental expense rate.
- b. Per Diem rates are based on the TDY location, not the lodging facility location.
- c. Per Diem is separate from transportation expenses and other reimbursable expenses and does not include transportation and other miscellaneoustravel expenses.

### <span id="page-12-0"></span>**MEAL RATE**

Travel days are paid at 75% of the M&IE rate, for on base stationary days a meal statement will be on the order.

- a. All government meals are available and directed.
- b. Partial government meals are available and directed.
- c. Government meals are not available or not directed.

If Option A; All government meals are available and directed is on the orders and the mission dictates differently, the following directions apply:

- a. The order approving official can prescribe the proportional meal rate for any day a member, staying in on-base government quarters, has access to a government mess for at least one or two meals.
- b. If you are lodged off base, attaching a copy of your contract quarters authorization or non-availability will allow you to receive the full meal locality rate and incidentals.
- c. If some meals are missed due to mission requirements, an AF 2282 may be completed and signed by your commander. When all three meals are missed on any specific day as claimed on the AF Form 2282, the orders issuing/approving official must sign as a basis of full per diem. AF Form 2282 is not accepted for missed meals while on Annual Tour.
- d. Per Defense Office of Hearings and Appeals (DOHA) Case No. 04042602 (2004), "the Comptroller General found that Congress did not intend Reservists on annual training to receive per diem when government lodging and mess are available. See 48 Comp. Gen. 517, 521-522 (1969).
- e. If a messing facility has been temporarily closed / shut down for a determined period and the base commander issues a letter of non-availability of meals, including the letter with your voucher will suffice to receive the per diem warranted.

### **VARIATIONS IN ITINERARY**

Orders may include authority for itinerary variations to permit a traveler to:

- a. Omit travel to named destinations;
- b. Change the named destinations travel sequence;
- c. Change the specified time for remaining at a named destination; and/or
- d. Travel to additional destinations.

### <span id="page-13-0"></span>**POV/POC VICINITY TRAVEL/ LOCAL TRAVEL IN AND AROUND TDY LOCATION**

POV/POC vicinity travel is travel performed in and around the immediate vicinity of the TDY location and **must be authorized in the order.**

Vicinity travel must be itemized on the travel voucher. The member must furnish actual distance traveled, dates for round trips daily between lodging and place of duty, as well as trips to dining establishments when suitable dining is not near lodging or duty. If a member traveled the same trip more than once, he/she may list the item once, showing how many trips were made (i.e. 3 trips from billeting to duty @ 5 miles round trip).

A member who travels by commercial means is entitled to reimbursement of the actual and necessary expenses incurred for: taxicabs, metro fares and other fares paid for local public transportation.

**NOTE:** If a member is *NOT* authorized vicinity travel on orders, the orders approving official must sign in the approving official signature block of the DD Form 1351-2. The AO must add the "vicinity travel is authorized to perform mission required duties" remark in Block 29.

### **ACTUAL EXPENSE ALLOWANCE (AEA)**

When daily lodging costs exceed the maximum locality rate for the TDY location, an actual expense reimbursement can be authorized. AEA should be requested and authorized before travel begins. However, AEA may be approved after travel has been performed. Advanced approval avoids delays in filing claims (or sending supplemental claims) after travel is completed. Forward AEA requests to your orders approving official for approval. The approving official can only approve up to 300% of the locality per diem rate.

AEA over 300% must be approved by the Per Diem committee in advance and is restricted to OCONUS locations.

### **LONG-TERM TDY FLAT RATE PER DIEM**

A reduced flat-rate per diem applies when a traveler is assigned long-term TDY (more than 30 days at one location).

- a. Long-term TDY for a duration of 31-180 days at a single location is authorized at a flat rate of 75% of the locality rate, payable for each full day of TDY at that location.
- b. Long-term TDY for a duration of 181 days or more at a single location is authorized at a flat rate of 55% of the locality rate, payable for each full day of TDY at that location. TDY in excess of 180 days must be authorized/approved.

If a traveler is unable to arrange suitable commercial lodging on their own, the Commercial Ticketing Office (CTO) should be contacted for assistance. If the CTO is unable to arrange suitable lodging at the reduced per diem rate, the AO may authorize actual lodging, not to exceed the locality per diem rate, but the M&IE is paid at the 75% or 55% rate.

If a travel order/authorization is later amended and the TDY will end 31 (or 181) days or more from the amendment date, the reduced flat-rate per diem applies beginning the day after the amendment is issued.

Dual lodging is authorized when TDY to another location for less than 30 days.

# TRAVEL VOUCHER (FORM DD1351-2) SUBMISSION REQUIREMENTS

### **VOUCHERS**

Submit the original voucher within five workdays after tour completion to IMA Travel.

### **ORDERS**

Submit a certified AF Form 938, DD Form 1610, CED and any amendments to the original order.

### <span id="page-14-0"></span>**RECEIPTS**

Receipts must be included for any expense claimed of \$75 or more. All lodging receipts are required regardless of amount.

### **NOTE: CREDIT CARD STUBS OR CREDIT CARD STATEMENTS CANNOT BE USED AS RECEIPTS FOR REIMBURSEMENT.**

### **FOREIGN TRAVEL**

If travel was to a foreign country, the amounts claimed can be in the foreign or U.S. currency. You should include the currency conversion on any receipts provided that reflect foreign currency charges. Members may provide their GTC statement as proof of currency conversion rate used or visit the OANDA Currency Converter [\(www.oanda.com\)](http://www.oanda.com/) which is the official source to convert to U.S. dollars

### **LODGING**

All lodging claimed must be supported by an itemized receipt from the billeting office, hotel, motel, etc. A statement of non- availability or contract quarters is required, for offbase lodging when lodging is available and directed in the orders.

Please be sure that you know how to book lodging with your duty location's lodging facility. Most Air Force Inns allow booking through their websites, however, some require the member to book via the CTO. Regulation mandates that all travelers use the CTO to book lodging, however, in the instance that you don't, the following applies: reimbursement for lodging obtained through an online booking agent is authorized only when the traveler can provide an itemized receipt for room costs from the hotel/online-booking agent. Receipts must show the following charges: daily hotel room costs, daily hotel taxes and daily miscellaneous fees (if applicable). Any booking fees that were charged by a travel agency that is not a contracted CTO are not reimbursable.

### **REGISTRATION/CONFERENCE FEES**

Registration/conference fees must be authorized on the travel order. If meals are included in the registration/conference fees, the M&IE is paidaccordingly.

### **RENTAL CAR**

It is mandatory that a traveler use an available CTO to obtain a rental car. Using a company and rental car location participating in the Defense Travel Management Office (DTMO) rental car agreement allows rates to include full liability, vehicle loss, and damage insurance coverage for the traveler and the Government.

The use of a rental car must be authorized on the order (AF 938 / DD Form 1610 / CED order). The cost of buying insurance is reimbursable only when renting an automobile in a foreign country. The lowest cost rental service that meets the mission transportation requirement must be selected for commercially rented vehicles. The AO may authorize/approve an appropriately sized vehicle IAW mission requirement when a compact car (the 'standard' for TDY travel) does not meet the requirement.

**Effective 1 Mar 2016; Pre-paid refueling costs shown on the rental car receipt are not authorized / reimbursable. The AO may approve vendor (rental agency) refueling charges only if it is not possible for the traveler to refuel completely prior to returning the vehicle because of safety issues or the location of the closest fueling station.**

### <span id="page-15-0"></span>**MISCELLANEOUS EXPENSES**

If small miscellaneous expenses (i.e. rental car gas, tolls, parking charges, etc.) are lumped together and the claim is \$75 or more, receipts are required. However, the expenses may be claimed separately and may not require receipts. Example: the traveler spent \$90 on fuel for their rental car over a 10 day period. Instead of listing the amount as one reimbursable expense the traveler can separate the expenses by day and amount spent for each refueling charge, e.g. 7 Feb 17 Fuel for Rental Car \$30; 10 Feb 17 Fuel for Rental Car \$40; 15 Feb 17 Fuel For Rental Car \$20 instead of 7-17 Feb 17 Fuel for Rental Car \$90.

Transportation-related tips the traveler elects to pay to drivers of courtesy transportation (e.g. hotel, park and ride, or airport shuttles) ICW official travel, are covered in the IE portion of per diem and are not reimbursable**.**

Please note that effective October 1, 2014, the incidental expenses of M&IE has been determined by the Per Diem, Travel and Transportation Allowance Committee (PDTTAC) to be sufficient to cover all baggage tips, laundry / dry cleaning, ATM fees, Cash advance fees (effective 1 Apr 15) and other incidental expenses incurred when performing official travel. These expenses are no longer SeparatelyReimbursable.

Fees for the first checked bag are reimbursed. Any additional cost for excess weight or size must be authorized/approved. Excess accompanied baggage costs may be authorized/approved by the AO. Authorization/approval is not required for the first checked bag.

Applies to any bag accompanying the traveler for which the airline charges a fee.

### **TRANSPORTATION**

DOD *mandates* that a service member uses an available CTO to arrange official travel. When a CTO is available, but not used, reimbursement for the transportation cost is limited to the amount the government would have paid if the arrangements had been made directly through a CTO.

If the member elects to use POV/POC to travel to and from the duty location, it must be authorized in the order as more advantageous to the government for reimbursement. A traveler *may not be directed* to use a POV/POC.

When not authorized reimbursement of travel by POV/POC, transportation reimbursement may be limited. After a cost comparison between the Transportation Request (TR) cost listed in the orders and the member's actual mode of transportation is completed, the member is then reimbursed the lesser cost. If a TR cost is not stated in the orders, the CTO will be contacted for a quote which will be used in lieu of a TR cost in the cost comparison.

**NOTE: TR costs are populated in AROWS-R via the City Pairs website which reflects costs for all government contracted flights. When the orders reflect a TR cost of \$350 or \$700, this indicates that a government contracted fare does not exist within City Pairs between the official travel points. The indicated TR costs in these situations are invalid and the CTO will be contacted for a fare quote.**

### PARTIAL VOUCHER: TDY / MOBILIZATION

Guidance for partial settlement vouchers is derived from AFMAN 65-114 and adheres to the same guidance as that of what was previously known as the accrual voucher. Members ordered to active duty for over 45 days may file a partial settlement voucher every 30 days for reimbursement of accrued per diem and other expenses.

If member needs to be reimbursed for initial high cost travel expenses to the duty station, the first partial voucher can be submitted upon arrival. Subsequent claims should then be sent every 30 days until the mission is complete. The partial voucher itinerary must show "In Place"<br>and have the dates the voucher is covering. Travel vouchers are to clearly show **all travel**, including leave as well as authorized and voluntary returns to the HOR. **Include all receipts for expenses of \$75.00 or more in the reimbursable expenses block of the DD 1351-2.**

<span id="page-16-0"></span>**NOTE: DURING ANY 30-DAY PERIOD, IF TRAVEL TO AN ALTERNATE DUTY LOCATION(S) ON A DD FORM 1610 OCCURED, THE TRAVEL MUST BE INCLUDED WITH THE 30 DAY PERIOD ITINERARY, SECTION 15 OF THE TRAVEL VOUCHER. CLAIM MUST INCLUDE ALL EXPENSES WITH RECEIPTS AND ALL APPLICABLE ORDERS. MEMBER MUST SEND A FINAL SETTLEMENT VOUCHER WHEN ORDERS END AND MISSION IS COMPLETE.**

### **INSTRUCTIONS FOR COMPLETING DD FORM 1351-2 Travel Voucher, MAY 2011**

*\*\*REMEMBER: IF YOU DO NOT CLAIM IT ON YOUR TRAVEL VOUCHER, WE CANNOT PAY/REIMBURSE IT.*

### **VOUCHERS**

- Travel Voucher DD Form 1351-2, May 2011
- DD1351-2c Sub-voucher (Continuation Sheet) August 1997, if needed
- Note: Previous editions are obsolete and cannot be accepted.

### **BLOCK 1**

Put an "**X**" in the box marked '**EFT**' and an "**X**" in the GTC box. Specify the amount to be **"Split Disbursed" (for payment to the GTC).** The remainder will be sent directly to your EFT account.

### **BLOCK 2- 4 & 6 A THROUGH E**

Include personal information and e-mail address. The e-mail address is important for contacting the member when needed.

### <span id="page-17-1"></span>**BLOCK 5**

Select type of payment. Place an "**X**" in boxes that apply to traveler.

### **BLOCK 7**

Include daytime phone number and area code.

### **BLOCK 8**

Enter the Travel Order Number that is found on your official travel order.

### **BLOCK 9**

Include all payments applicable to the referenced travel order or NONE if not applicable. Make sure to include advances, previous payments, etc.

### <span id="page-17-0"></span>**BLOCK 10**

Leave blank

### **BLOCK 11**

Include permanent duty station information.

### **BLOCKS 12-14**

Complete as applicable for PCS claims only.

### **BLOCK 15**

**The Itinerary must reflect exact travel completed by the individual**! Voucher must begin at ordered departure location, show arrival to assigned duty location, and end at ordered return location. If those locations do not match your orders, contact your orders writing specialist. All overnight stops will be listed in the itinerary. Locations along the way where the mode of transportation changes should be listed, as well. Use a DD Form 1351-2C continuation sheet if block 15 does not contain enough spaces to correctly reflect the individual's travel. The itinerary must show when the order ends and the status in which the member ended the order, mission complete (MC) or remaining "in place".

Use appropriate symbols from the reverse side of the DD1351-2 for Blocks 15c, 15d. Enter lodging cost in 15e. Block 15f, POC Miles, should reflect number of miles traveled by POC. Note: Ensure you show any leave taken throughout the itinerary in Block 29, as applicable. See example itineraries on page 16 for assistance in completing your voucher.

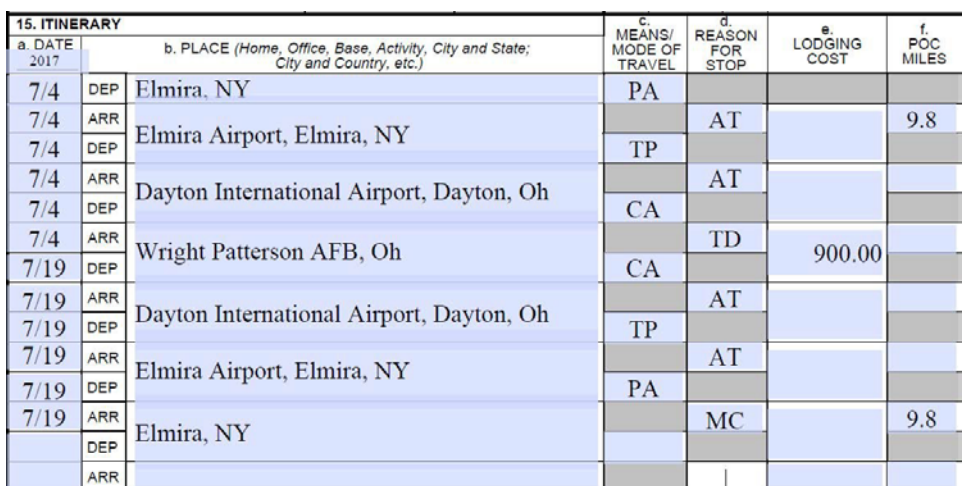

Block 15. Itinerary example reflecting standard TDY travel

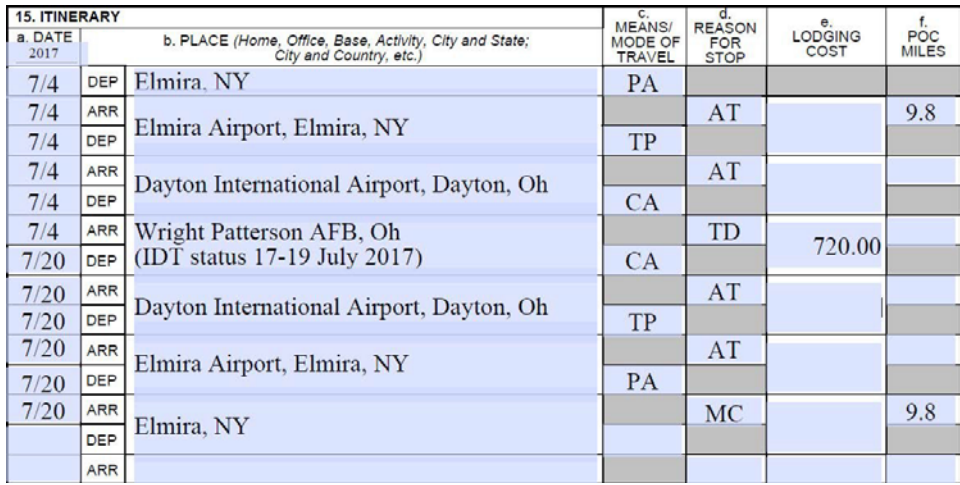

Block 15. Itinerary example reflecting ADT with IDT in conjunction

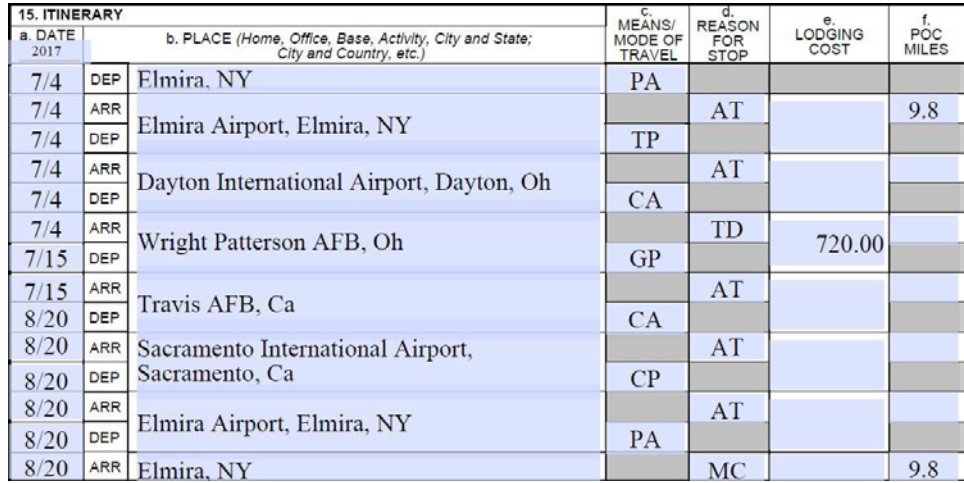

Block 15. Itinerary example reflecting Multiple TDY locations

### <span id="page-19-0"></span>**BLOCK 16**

Include information in this section as applicable. Must be marked for payment of POC mileage.

### **BLOCK 17**

Put an "**X**" in the box that indicates the duration of travel. Duration is from the time you left your departure location (home) until the t im e you returned.

### **BLOCK 18**

Show all expenses. This includes applicable parking, tolls, taxis, rental car, rental car fuel, airfare, CTO fees, conference fees, and any other authorized expenses.

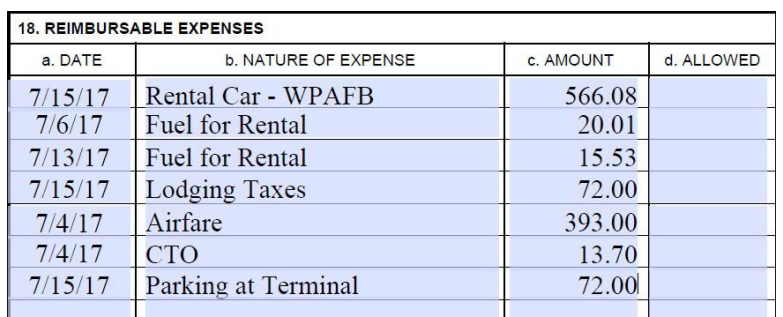

Block 18. Example showing potential reimbursable expenses and how to list them

### **BLOCK 19**

Show al government deductible meals and dates. This is used when government meals are provided at no cost.

#### **BLOCK 20A-B**

Traveler's digital signature and date are required. Wet signatures will be accepted if digital signature is not possible.

### **BLOCK 20C THRU F**

Reviewing official's digital signature and date are required. Wet signatures wil be accepted, if digital signature is not possible.

### **BLOCK 21A**

Order approving official must sign and date attesting to the validity of and approving payment of any additional items not originally authorized on the orders. The or der authorizing official must explain in the Remarks Section (Block 29, page 2 of DD 1351-2) what additional items are being approved.

#### **BLOCKS 22-28**

These blocks are for Finance and Accounting Office use only.

### **BLOCK 29**

Complete this section when special authorization is not included in the orders prior to travel being performed. This may also be used to explain unusual circumstances or to clarify voucher entries on the first page of the voucher. No signature is required f or clarification statements.

# <span id="page-20-0"></span>INACTIVE DUTY TRAINING (IDT) OUTSIDE NORMAL COMMUTING DISTANCE

### **GENERAL GUIDANCE**

JTR , Para 032304: "The Secretary concerned may authorize reimbursement for travel and transportation for certain Reserve Command (RC) members in the Selected Reserve of the Ready Reserve who perform IDT that requires them to commute outside the local commuting distance."

The JTR defines 'outside the local commuting distance' as either of the following:

a. The local travel area as specified by the DoD Installation, base, or senior commander

(JTR, Para. 0206), "but not less than 150 miles one way, as determined by the Defense Table of Official Distances".

b. For non-contiguous states and U.S. territories and possessions requiring off-island or inter-island travel to an IDT location that is not normally served by boat or ferry and does not meet the local commuting conditions in Section 0206."

### **ELIGIBLE MEM BER**

A member of the Selected Reserve Ready must be:

- 1. Qualified in a skill designated as critically short by the Secretary concerned;
- 2. Assigned to a unit of the Selected Reserve with a critical staffing shortage, or in a pay grade in the member's RC with a critical staffing shortage.

\*\*For questions or inquires, contact your servicing HQ RIO Detachment.

### **REIMBURSEMENT**

The following travel and transportation expenses for travel to and from the member's assigned unit to perform IDT may be reimbursed *Not to Exceed a total of \$300 for each round trip*. (JTR, Para 032304, Part B.) \*A DD1610 TDY Order generated via AROWS-R is required to file for reimbursement.

### **TRANSPORTATION**

**Commercial Transportation** reimbursement is authorized for the actual transportation cost including transportation between home and the terminal, and between the terminal and the training location.

POV/POC mileage is reimbursable at the "other mileage rate" for the official distance to and from the IDT location. Additional reimbursable expenses are parking fees, highway, bridge, and tunnel tolls.

### **LODGING AND MEALS**

Only meals purchased on the travel days to and from the IDT are reimbursable. The actual cost of the member's meals (including tax and tips) may be reimbursed up to the M&IE for the per diem rate for the area concerned. This does **NOT** include alcoholic beverages. Lodging - The actual cost of the member's lodging (including tax) may be reimbursed up to the max locality rate for the area concerned. The locality per diem lodging ceiling in a foreign area includes lodging tax, therefore, the lodging taxes should not be claimed separately.

**Note:** Rental car is not reimbursable when in an IDT status.

For reimbursement of expenses when in an IDT status outside Normal Commute, the following documentation is required:

- DD Form 1610 (from AROWS-R)
- IDT Reimbursement checklist (Figure 1)
- DD Form 1351-2 Traveling by Commercial Air (Figure 2)
- DD Form 1351-3 Traveling by Commercial Air (Figure 3)
- DD Form 1351-2 Traveling by POV/POC (Figure 4)
- DD Form 1351-2 Traveling by Commercial Air (Figure 2) DD Form 1351-3 Traveling by Commercial Air (Figure 3); DD Form 1351-2 – Traveling by POV/POC (Figure 4)
- DD Form 1351-3 Traveling by POV/POC (Figure 5)
- All applicable receipts for expense of \$75.00 or more

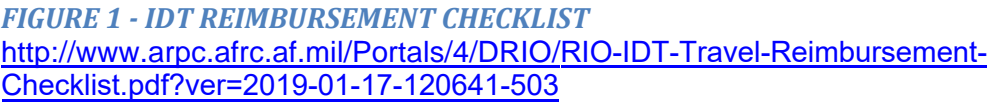

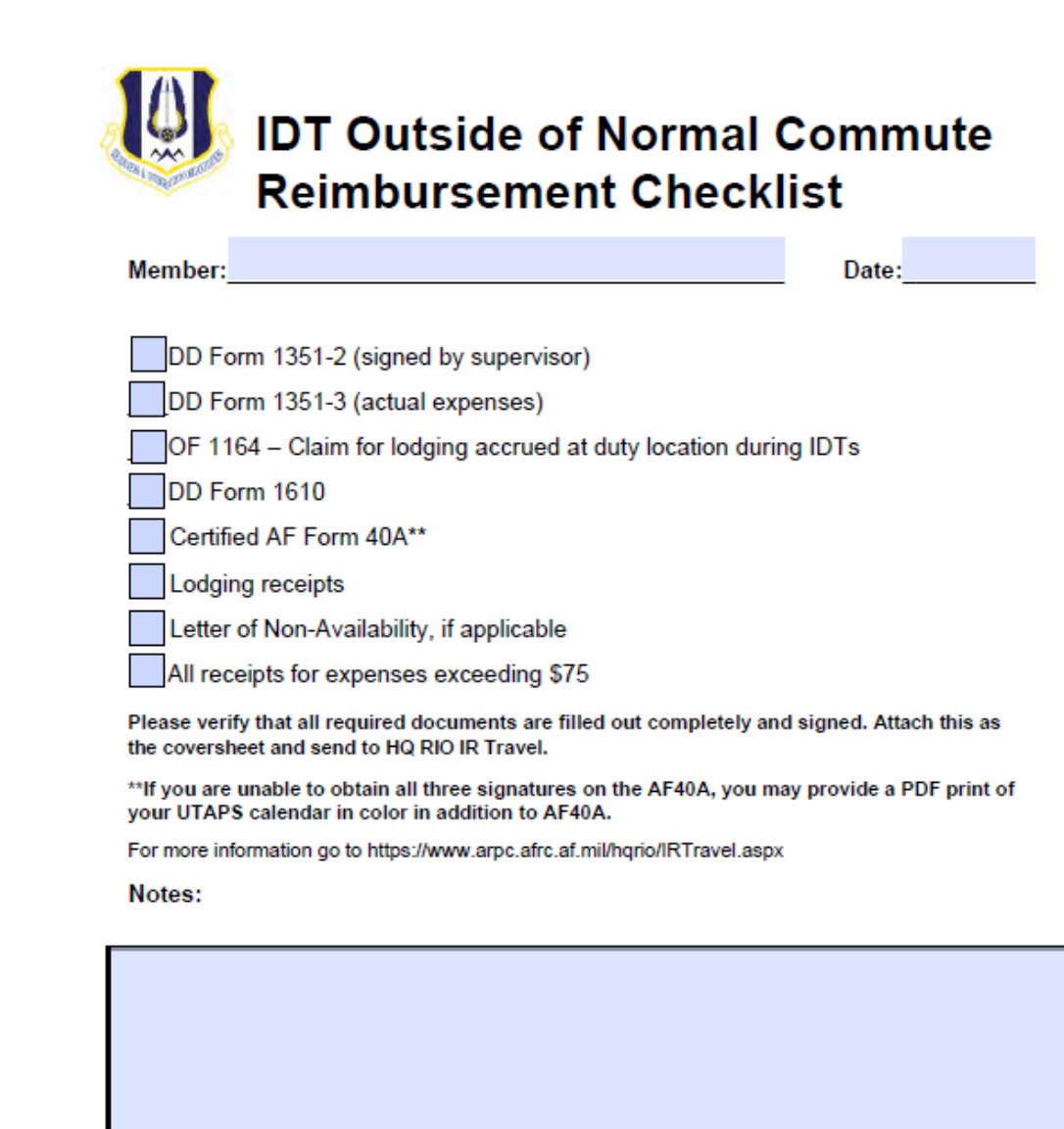

### *FIGURE 2 – DD FORM 1351-2 (OUTSIDE NORMAL COMMUTE WHEN TRAVELING BY COMMERCIAL AIR)*

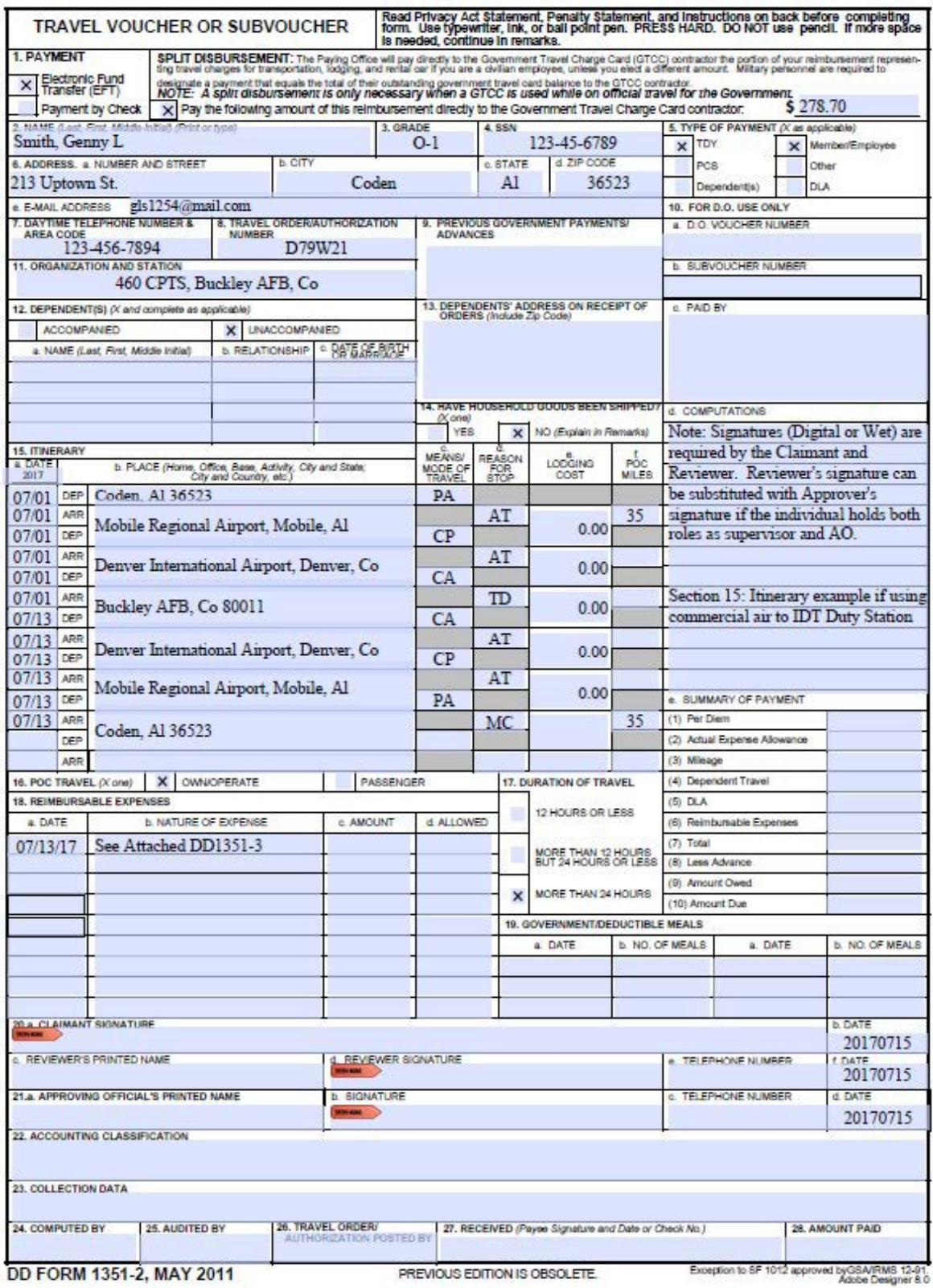

### *FIGURE 3 – DD FORM 1351-3 (FOR OUTSIDE NORMAL COMMUTE WHEN USING COMMERCIAL*

*AIR)*

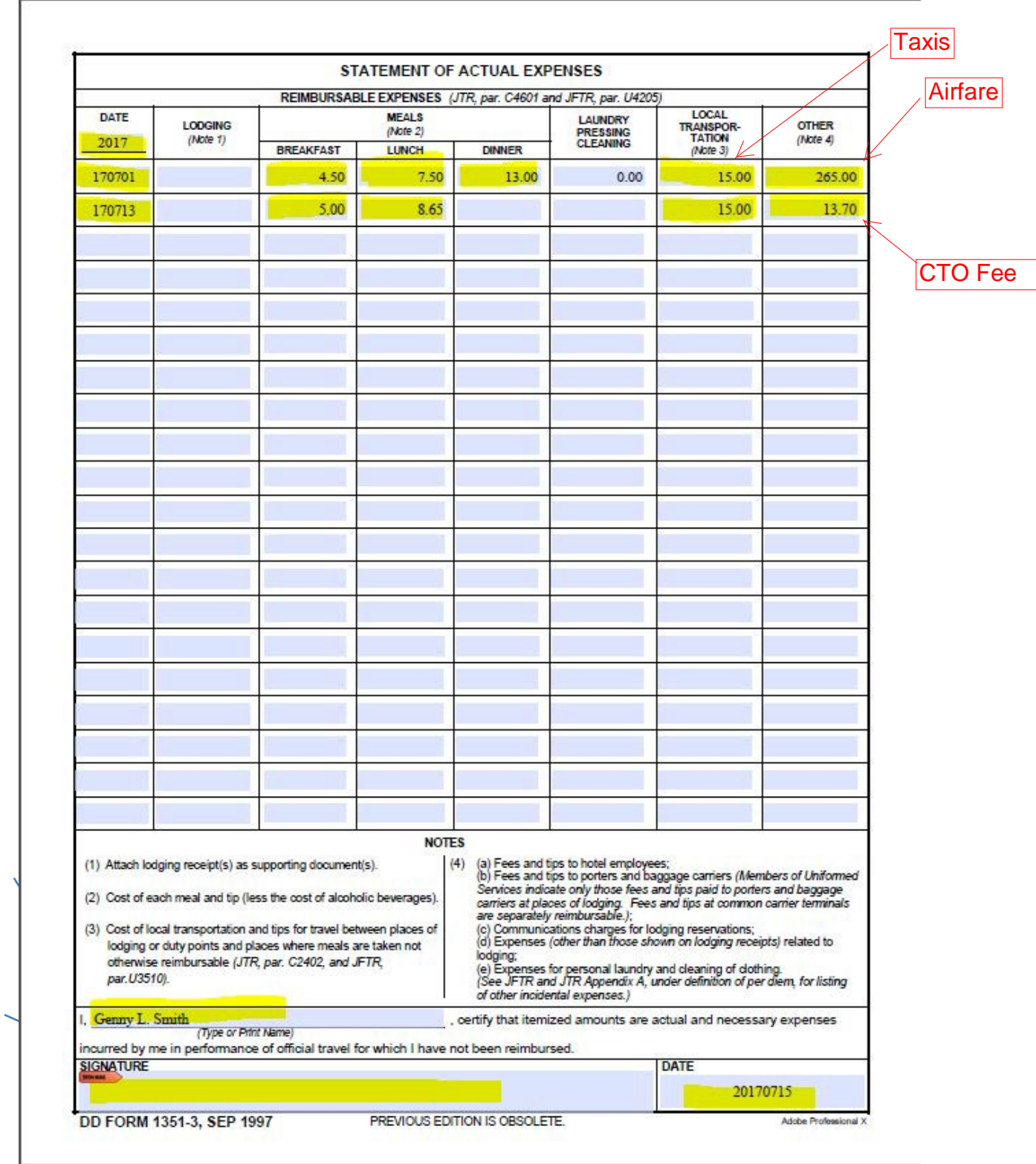

### *FIGURE 4 - DD FORM 1351-2 (IDT OUTSIDE NORMAL COMMUTE WHEN TRAVELING BY POV/POC)*

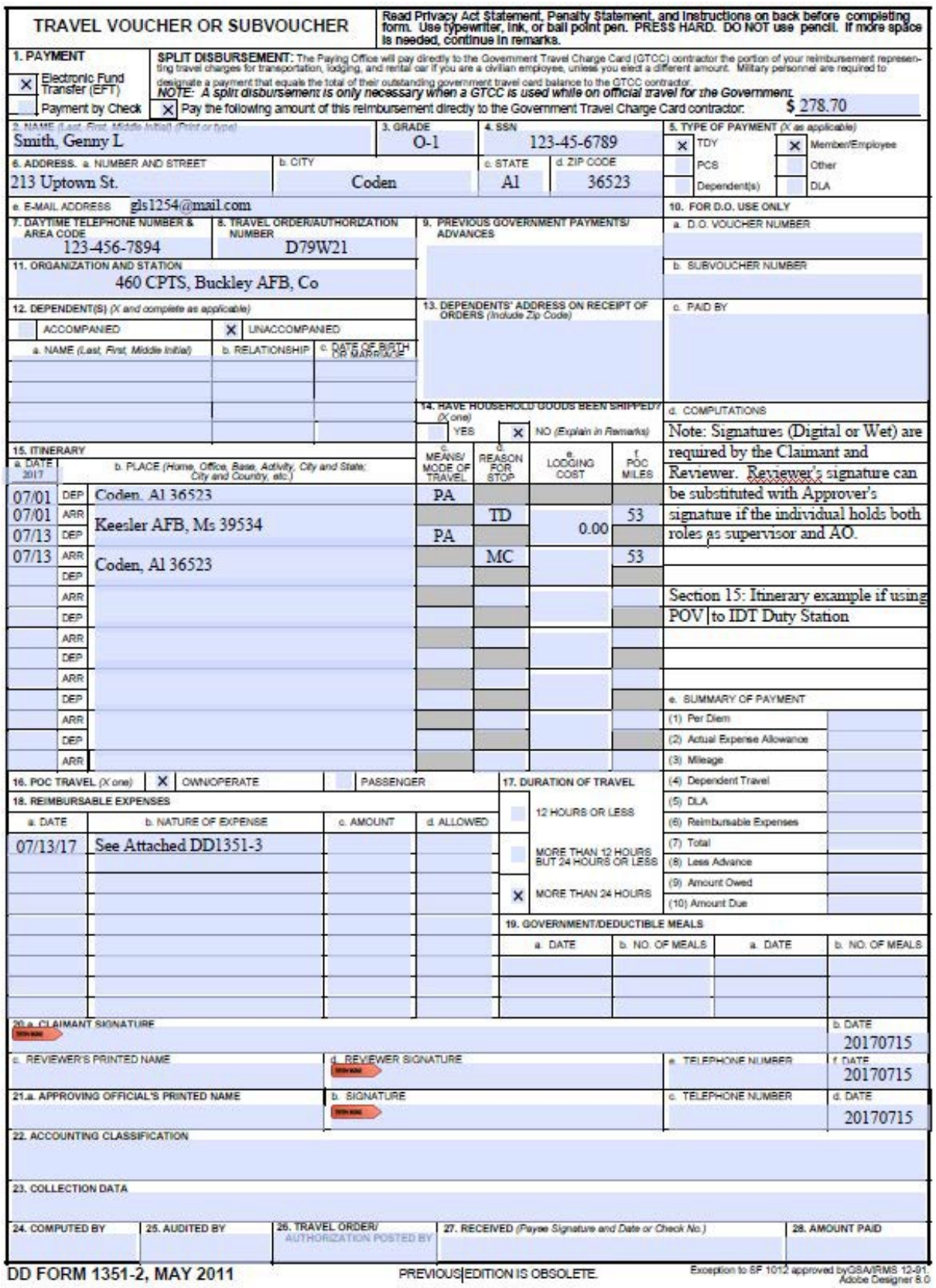

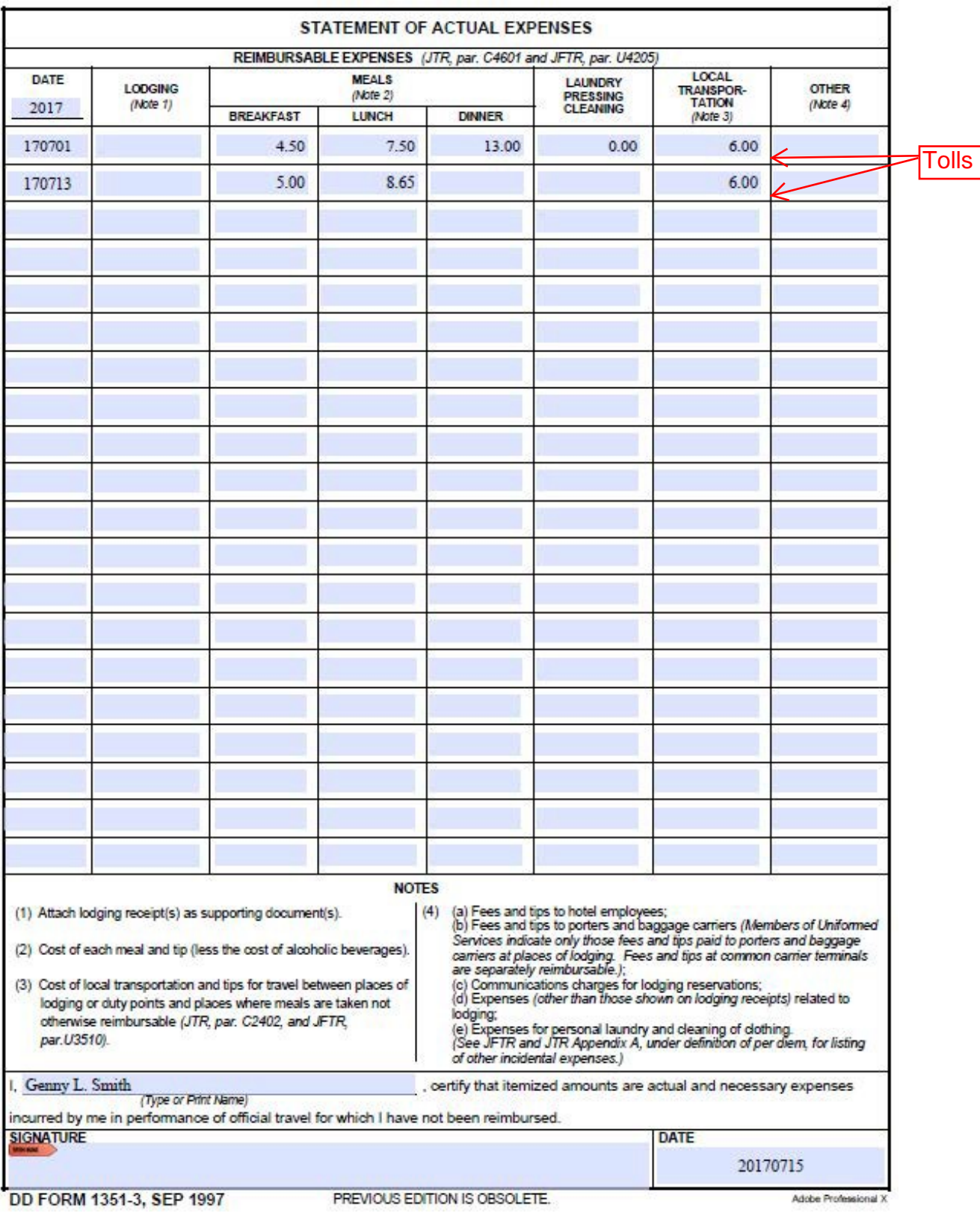

### *FIGURE 5 - DD FORM 1351-3 (IDT OUTSIDE NORMAL COMMUTE WHEN TRAVELING BY POV/POC)*

### INACTIVE DUTY TRAINING (IDT) WITH PAY

### **GENERAL**

The following definitions apply to:

- 1. Assigned Unit. For travel allowance purposes, a RC member's designated place of duty is the assigned unit.
- 2. TDY Station. An alternate site outside the local commuting area of the member's assigned unit or home is a TDY station.

### <span id="page-27-0"></span>**TRAVEL FROM HOME TO THE ASSIGNED UNIT OR TO AN ALTERNATE SITE IN THE LOCAL COM M UTING AREA**

JTR Para 032303 outlines entitlements for this status. Travel and transportation allowances are not authorized for:

- 1. IDT at the:
	- a. Training duty station;
	- b. Drill site;
	- c. Assigned unit city/town location;
	- d. Local area of the assigned unit or home; or
- 2. Travel between home and the:
	- a. Assigned unit
	- b. Unit training assembly place; or
	- c. Place of duty instead of a unit training assembly.

### **REIM BURSEM ENT OF SERVICE CHARGES FOR TRANSIENT GOVERNM ENT HOUSING USE**

A RC member who occupies transient government housing while performing a paid IDT and is not otherwise authorized travel and transportation reimbursement, may be:

- 1. Reimbursed for lodging service charges; or
- 2. Provided lodging in kind.

Reimbursement for other than service charges for government quarters (see JTR Appendix A) use is not authorized. Note: A contract quarter authorization / non-availability statement from the billeting office must accompany any requests for off-base lodgingreimbursement.

IDT lodging reimbursement is authorized for the day before duty begins (when needed) but not

the last day of duty as this is the travel day back to the home of record (HOR).

For IDT lodging to be reimbursed the last night of duty, the following requirements apply:

If a member incurs lodging expenses due to mission requirements or operational risk management (ORM), lodging reimbursement may be authorized. Reimbursement must be authorized in a memorandum from the member's assigned/attached unit supervisor and endorsed by the detachment commander. (Ref HQ RIO IDT Policy Letter on file at HQ RIO Travel)

### **FILING AN OF 1164 (FOR IDT LODGING REIMBURSEMENT)**

### **INSTRUCTIONS ON COMPLETING AN OF 1164**

<span id="page-28-0"></span>**DO NOT USE THE OF 1164.** Complete only those [sections](#page-29-0) identified below (see Figure 6), when in an IDT status. All other sections are not required. Lodging is the ONLY reimbursable expense.

*Section 4 – CLAIMANT*

- a. Name
- b. Social Security Number
- c. Home Address
- d. Telephone Number at which you can be reached on a dailybasis

#### *Section 6 - EXPENDITURES*

- a. Enter dates for lodging claimed
- b. Code should be "C"
- c. Enter dates of IDTs completed
- d. Enter location and daily lodging rate
- e-h. Blank
- i. Enter total amount of lodging claimed

#### *Section 7 – AMOUNT CLAIMED*

This box is automatically populated from the entries entered in block 6.

#### *Section 8*

Document requires an Approving Official signature and date.

#### *Section 10*

Claimant (IR) must sign and date.

NOTE: Submit a copy of the certified AF 40A. A certified AF40A contains all three signatures on the form, if the member is unable to obtain all three signatures on their AF40A then they may provide a PDF print of the UTAPS calendar in COLOR, reflecting Paid for the specified days. Remember to include the lodging receipts and contract quarters authorization/non-availability statement, ifapplicable.

### *FIGURE 6 SAMPLE OF 1164 (IDT LODGING ONLY)*

<span id="page-29-0"></span>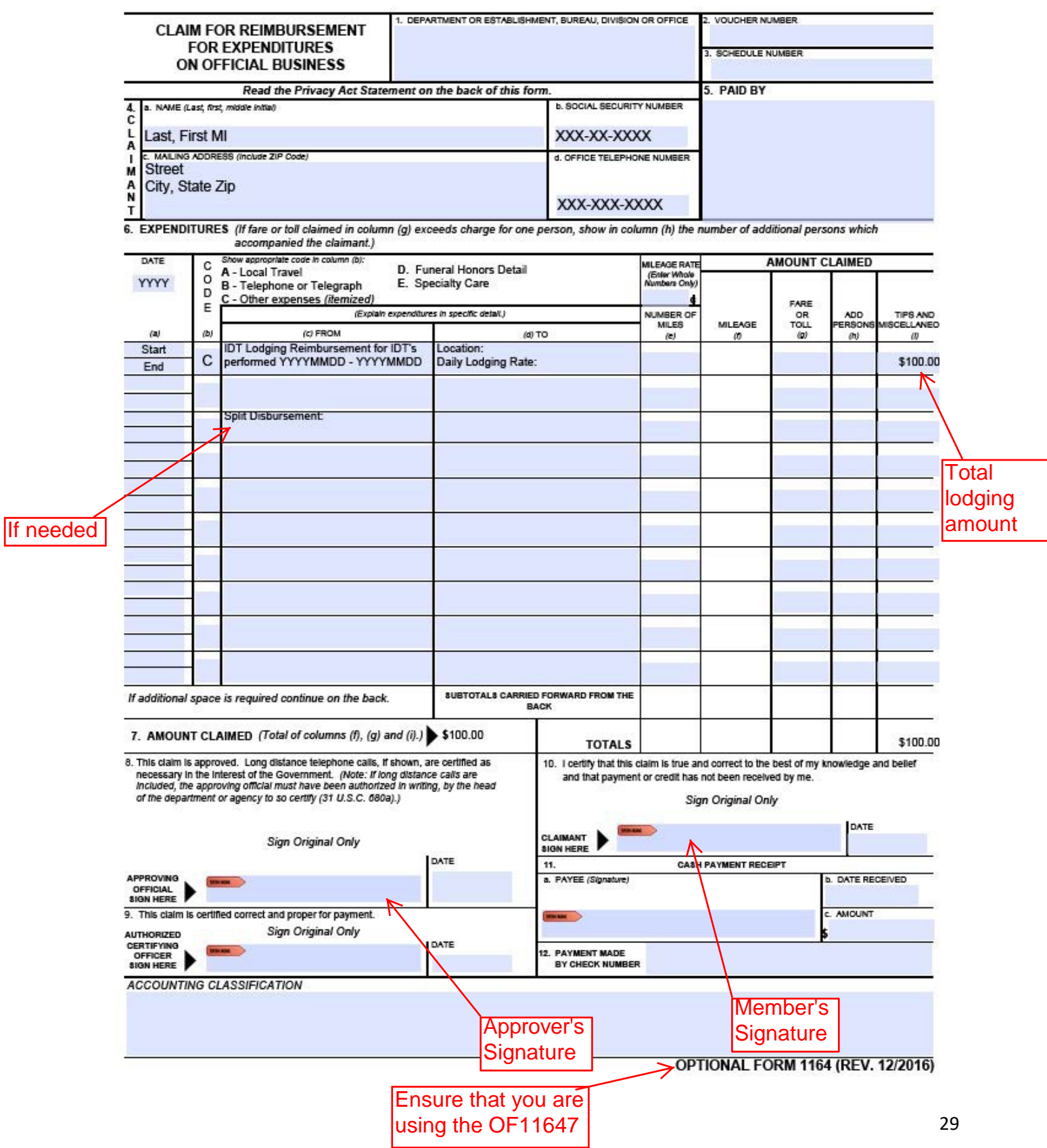

# PERMANENT CHANGE OF STATION (PCS) ENTITLEMENTS

### **ALTERING HOR TO REMAIN ON ORDERS**

Members on PCS orders who alter their HOR address during those orders may forfeit their entitlement to a return PCS by taking such action. Please contact your detachment to verify whether or not your return PCS entitlement would be forfeited prior to changing your HOR address.

### **PER DIEM EN ROUTE TO/FROM PERMANENT DUTY STATION (PDS)**

<span id="page-30-0"></span>For PCS travel, the member is paid the standard CONUS per diem rate and a reduced rate is paid for each dependent traveling in the same vehicle. The standard CONUS per diem rate is paid for each day of PCS travel between authorized points, up to the allowable travel time of 350 miles per day. **The flat rate PCS per diem covers enroute lodgingcosts.**

### **POV/POC M ILEAGE EN ROUTE TO / FROM PDS**

PCS mileage is paid using DTOD and IAW JTR. POV/POC operating expenses are reimbursed through mileage allowance. Fuel is not reimbursedseparately.

### **TEMPORARY LODGING EXPENSE (TLE)**

TLE is an allowance intended to partially pay members for lodging and meal expenses incurred by a member and his/her dependent(s) while occupying temporary lodging in conjunction with a CONUS PCS. Due to a move, a member is entitled to TLE when entering active duty. The time limit is 10 days for a member reporting to his/her PDS from HOR. The 10 TLE days can be split as needed either near the member's HOR, place of which he/she entered active duty (PLEAD) or after arriving at the new PDS.

### **NOTE: A MEMBER IS NOT ENTITLED TO TLE WHEN LEAVING ACTIVE DUTY AS DIRECTED BY THE JTR.**

### **TEM PORARY LODGING ALLOWANCE (TLA)**

TLA is a military pay entitlement for an OCONUS PCS. The claim can be sent to the HQ RIO RPO office at Buckley Air Force Base, Colorado, via email at [arpc.riorpo.1@us.af.mil.](mailto:arpc.riorpo.1@us.af.mil) TLA is not processed for reimbursement at the IR Travel office.

### **DISLOCATION ALLOWANCE (DLA) JTR Chapter 5**

A member is not entitled to DLA from home or from PLEAD to first PDS, unless the member's dependents actually move from the member's residence to the PDS or a designated place.

#### **NOTE: RC members typically are not entitled to DLA unless they move their dependents as each new AF Form 938 PCS orders is considered the member's first PCS upon entry on Active Duty.**

The following are frequently asked questions about DLA that can be found on the DTMO website:

- Q. Am I authorized DLA when moving from my home of record to my first dutystation?
	- A. By law there is no DLA when the PCS is from your home (or the place from which you entered active duty) to your first permanent duty station (PDS) unless your dependents actually move in connection with the PCS.
- Q. May I be paid a DLA when I PCS from my permanent duty station/place of active duty to my home of record or home of selection (HOR/HOS) when I leave the Service?
	- A. No, by law there is no DLA authorized when the PCS is from your PDS to your HOR/HOS. In other words there's no DLA authority when leaving active duty.
- <span id="page-31-0"></span>• Q. I'm a Reserve Component member who regularly or repeatedly comes on, and leaves, active duty. Am I eligible to receive a DLA on any of those moves to or from active duty?
	- A. No as mandated by law, individuals coming on/leaving active duty are not eligible for DLA. The EXCEPTION TO THIS if you come on active duty for more than 20 weeks at one location and are authorized PCS allowances and you move your dependents from your home to your new PDS or a designated place.

### **HOUSEHOLD GOODS (HHG) TRANSPORTATION**

A member is entitled to HHG transportation or non-temporary storage (NTS) when ordered to perform a PCS move, subject to conditions specified in the JTR. The Government's HHG transportation obligation is limited to the cost of the completed movement of HHG equal in weight to a member's weight allowance in one lot between authorized places at the lowest overall cost to the Government. You must contact a Transportation Management Office (TMO) for a personal procured move (PPM), formally known as a Do-It-Yourself (DITY) move. TMO will instruct you on the required documents and compute your entitlement.

**NOTE: For reimbursement of the PPM, a completed DD Form 2278 with all supporting documents provided by TMO must be submitted to the IR Travel Office for Payment. Please ensure that sections 10-12 of the DD Form 2278 are completed and that a copy of your PCS orders accompany the package.**

### DEFENSE TRAVEL SYSTEM (DTS)

DTS is a unit program and your detachment's Organization Defense Travel Administrator (ODTA) should be contacted for issues that arise in completing any authorizations or vouchers.

### **Note: The IR Travel office only holds review authority over vouchers in DTS. Therefore, our role is to ensure that vouchers are paid IAW regulation, policy, travel orders, and substantiating documents provided by the member.**

The following instructions are provided to assist you in completing your authorizations and vouchers within DTS. Please contact your detachment ODTA for further DTS assistance.

### **INSTRUCTIONS FOR COMPLETING YOUR AUTHORIZATION IN DTS**

### <span id="page-32-0"></span>**AUTHORIZATION/ORDERS:**

- 1) Orders requests are created, approved and certified in AROWS-R.
- 2) Once the order is authenticated, it is exported hourly to DTS if it meets current AFRC/FM business rules.
- 3) The following orders meet the criteria to be processed in DTS:
	- a) Annual Tour Only (NO IDTs on front or back end);
	- b) MPA/RPA less than 30 days; or
	- c) Back-to-Back Orders less than 45 days total.
- *Step 1:* Member will receive a notification from DTS that a document is awaiting action.
- *Step 2:* Member will log into DTS: [http://www.defensetravel.osd.mil/dts/site/index.jsp.](http://www.defensetravel.osd.mil/dts/site/index.jsp)

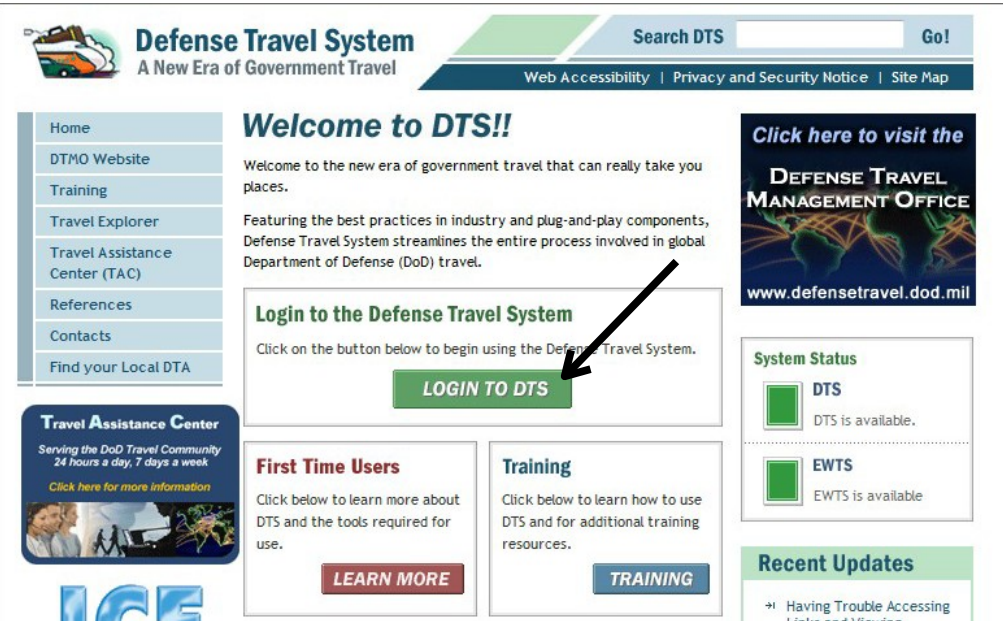

*Step 3:* From the home page, sel[ect 'Official Travel', then 'Authorizations/Orders'.](http://www.defensetravel.osd.mil/dts/site/index.jsp)

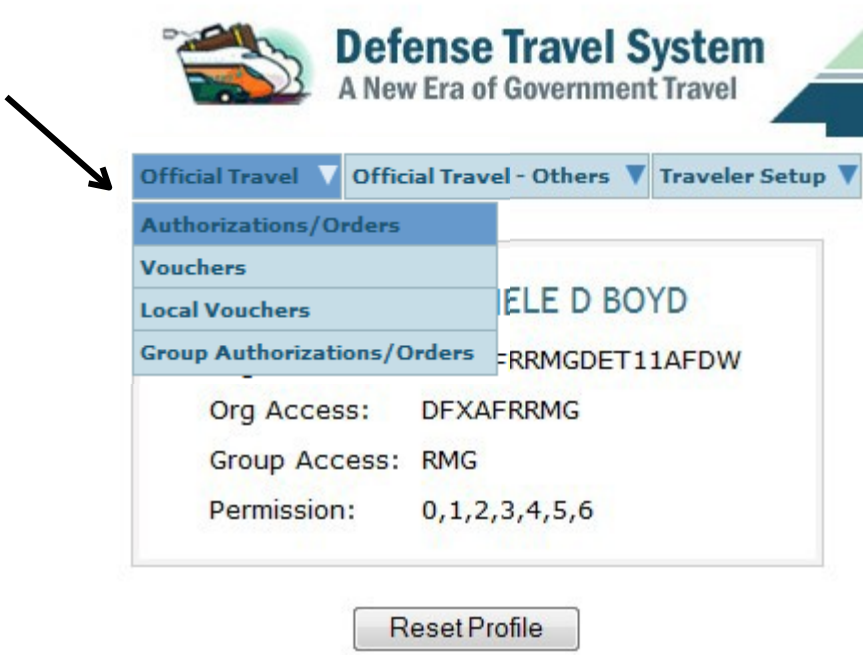

*Step 4:* Select the authorization from the list, then click 'Edit.'

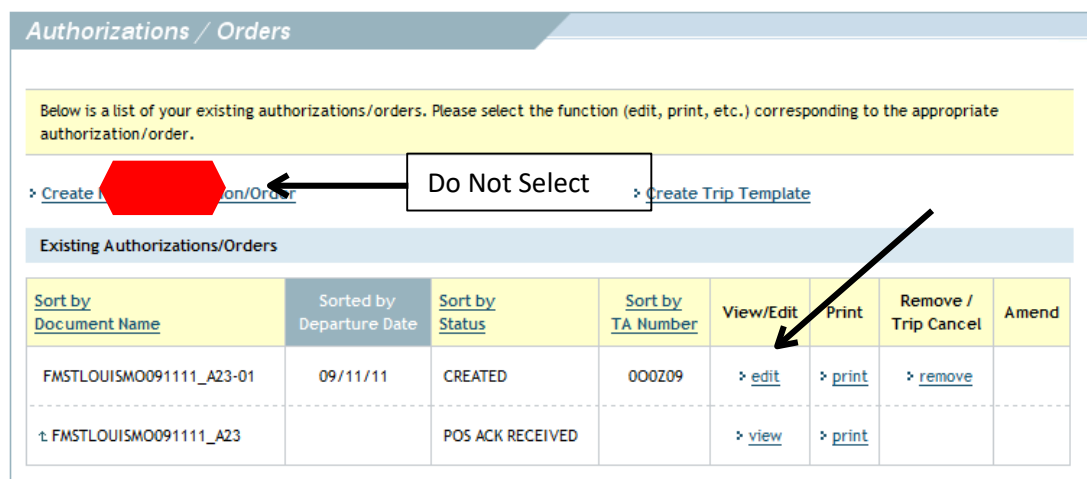

*Step 5:* Under EFT and Credit Card Accounts; click 'Refresh Account Data'

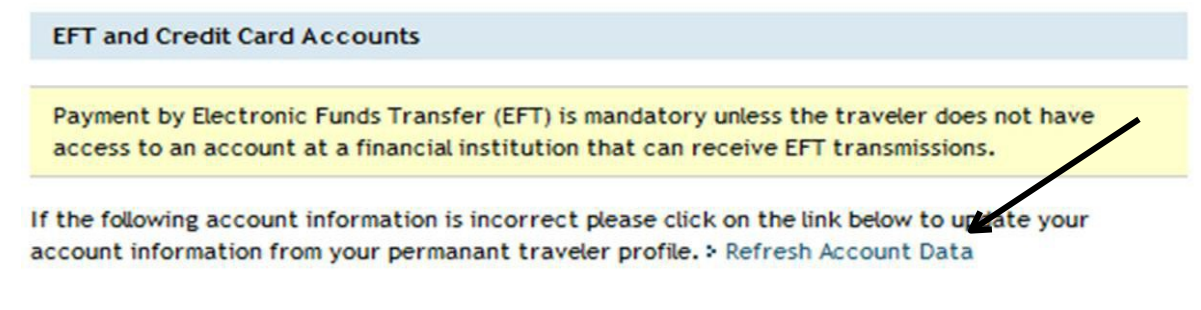

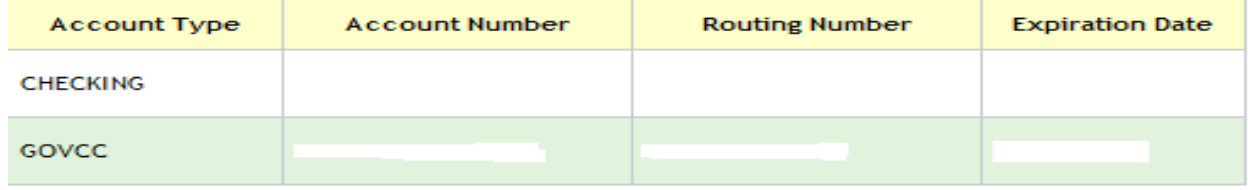

Your checking account and GTC information will appear in the above box.

*Step 6:* On the Main Navigation Bar across the top, select 'Travel.'

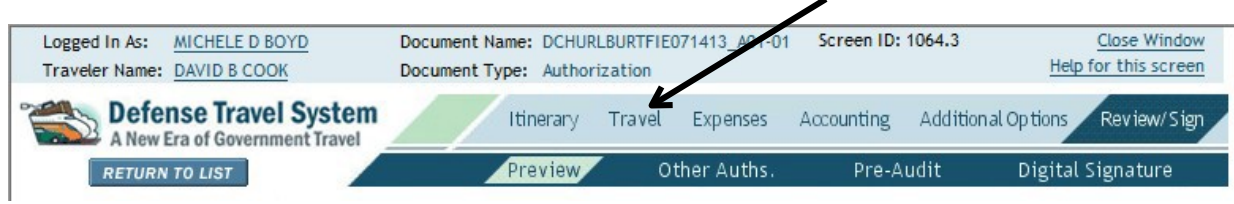

### *Step 7:* The Trip Summary Page.

Select 'Add New Flight.' If not applicable, skip to Step 9.

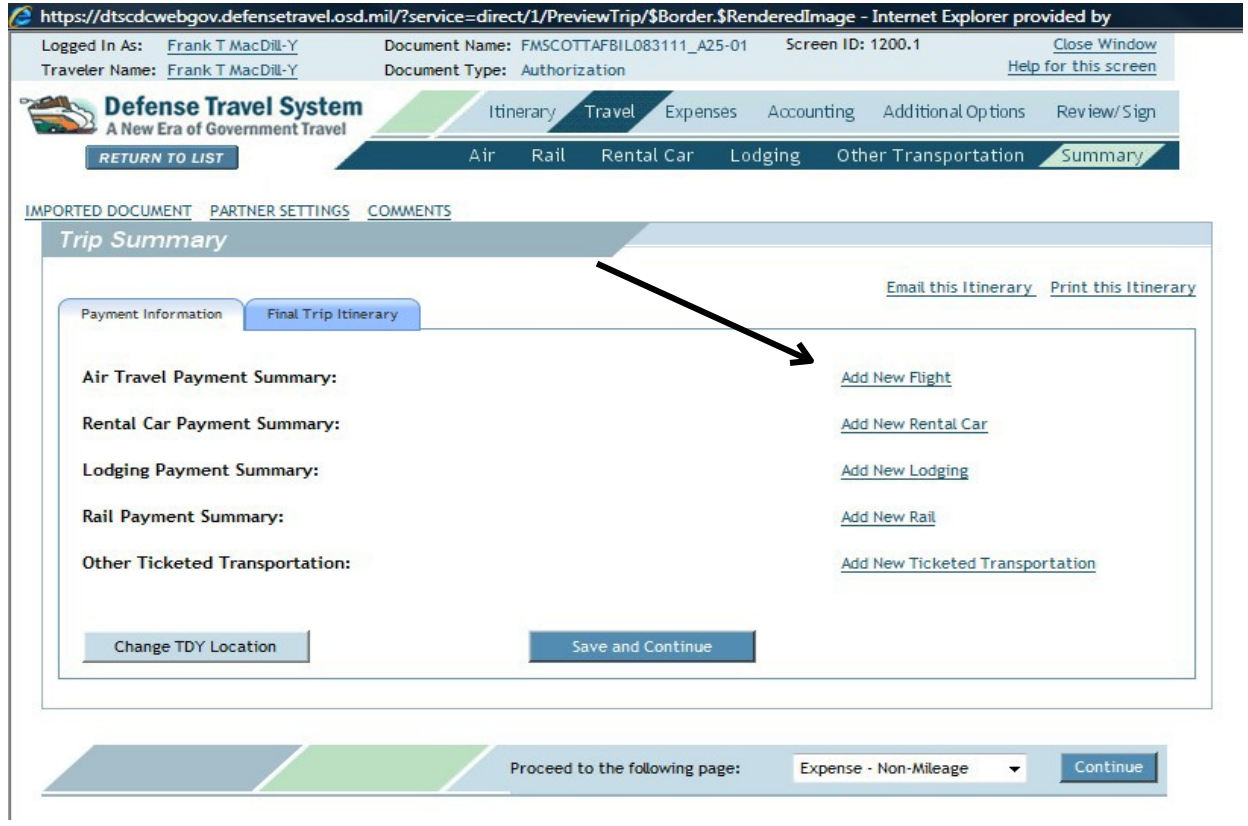

*Step 8:* Enter city or airport code in 'Departure and Arrival.' Select your travel date then click 'Search.'

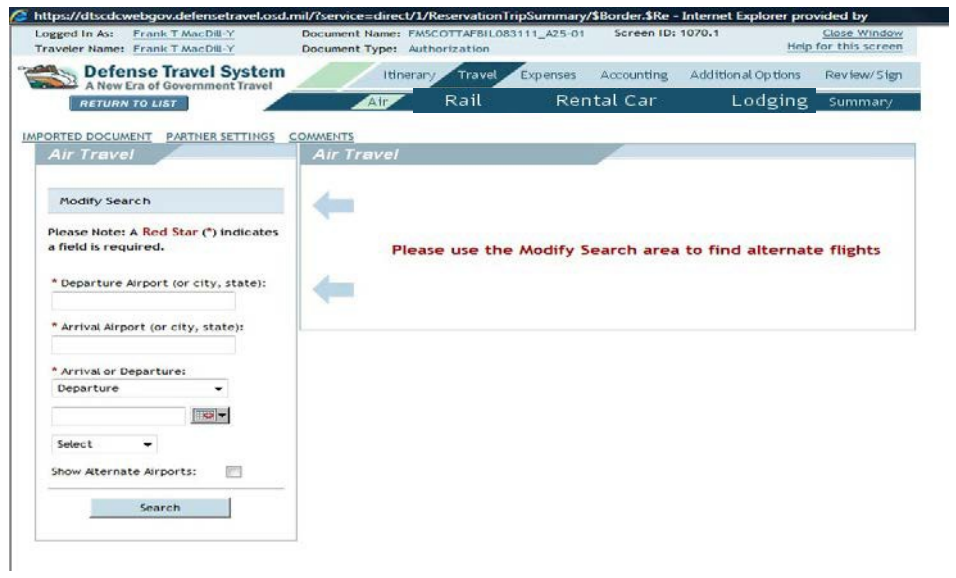

*Step 9:* Select a 'GSA Contract Airfare.'

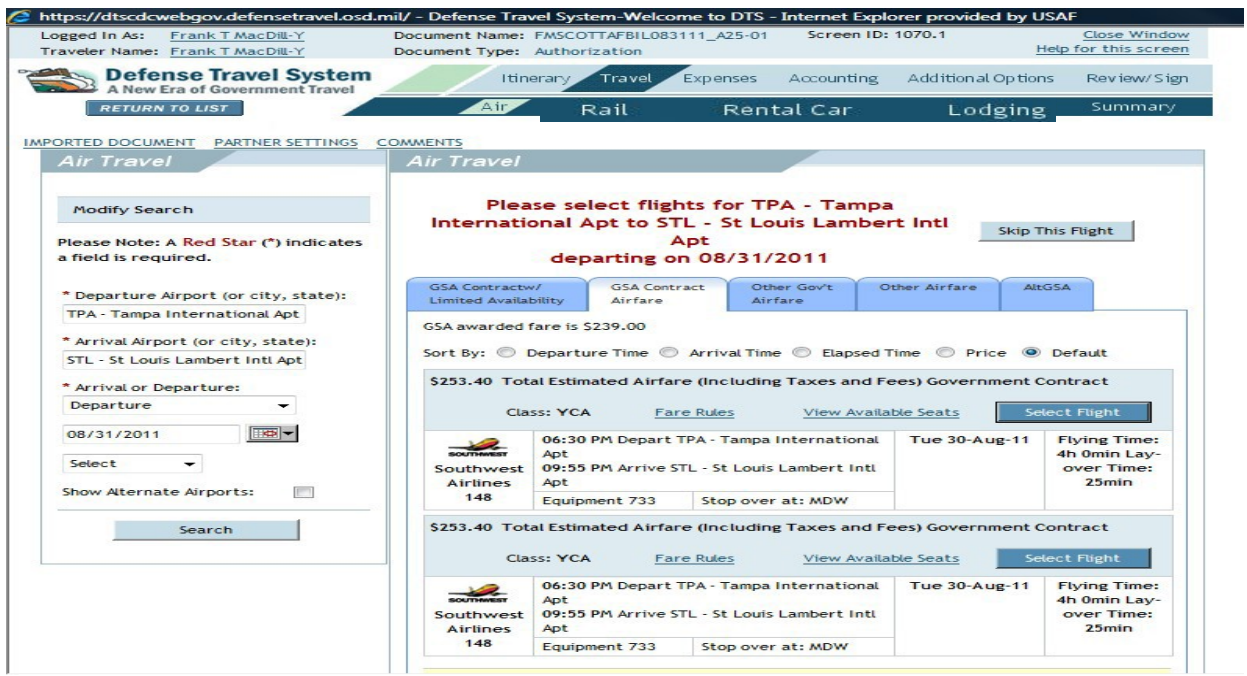

**\*NOTE: IF YOU SELECT AN AIRFARE OTHER THAN A GSA CONTRACT CARRIER FARE, YOU ARE REQUIRED TO GIVE JUSTIFICATION AND GET APPROVAL BY YOUR AUTHORIZING OFFICIAL BEFORE IT IS GRANTED.**

**\*\*NOTE: IF A RENTAL CAR IS AUTHORIZED ON THE ORDER, YOU CAN SELECT YOUR RENTAL THROUGH THE RESERVATION MODULE AS WELL.**

*Step 10:* To add a 'Reservation Made Outside of DTS' via a CTO. Select 'Expenses', then click on 'My expenses.' Select the + sign next to Other expenses.

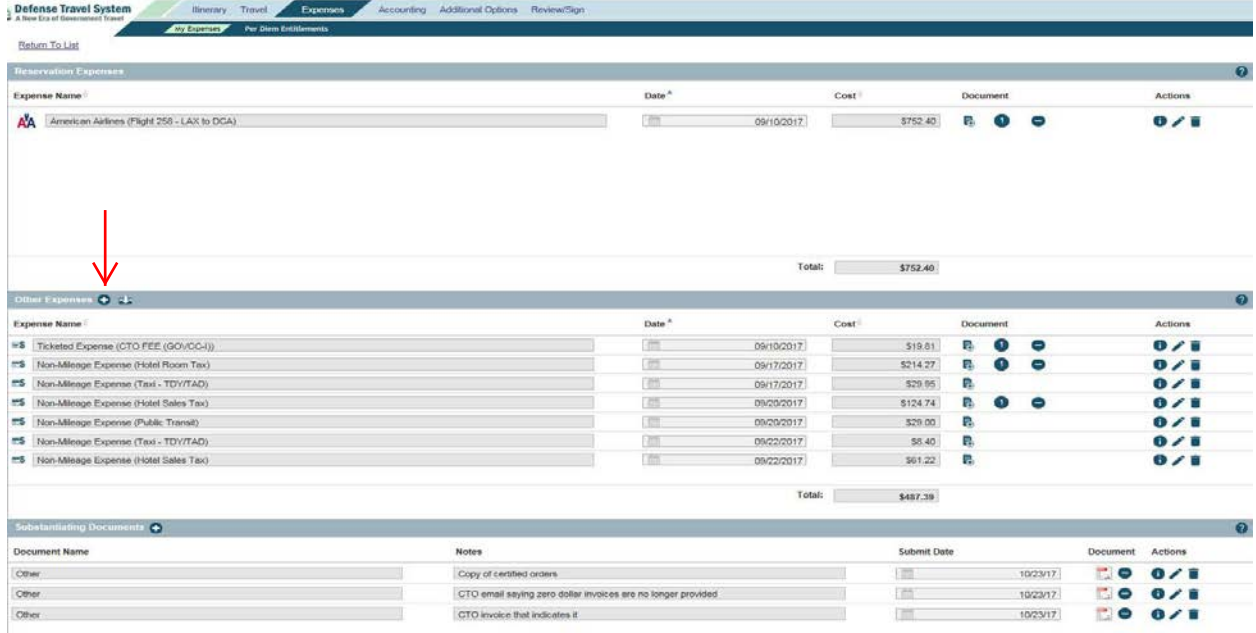

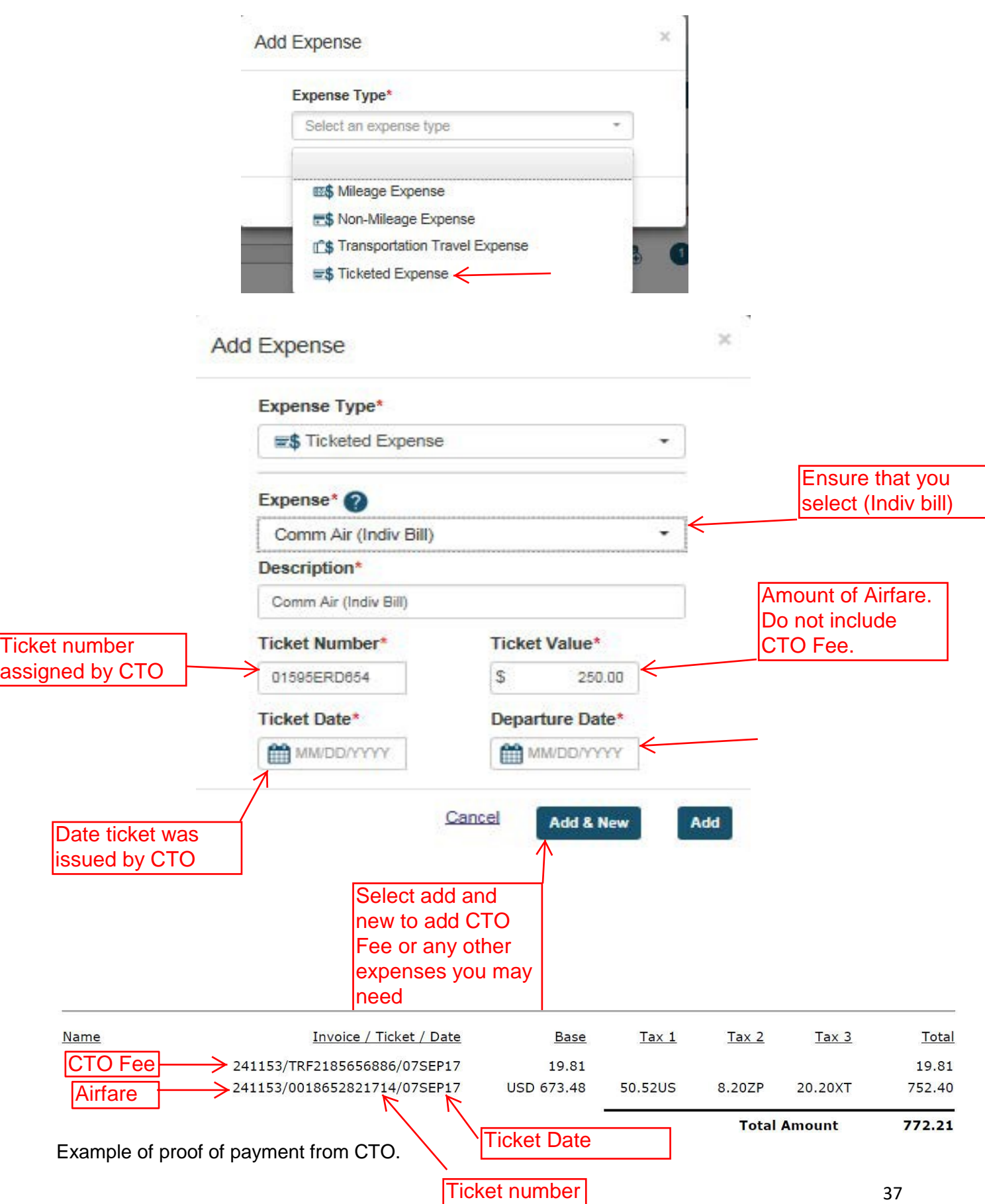

To Add Associated CTO Fee: Follow same steps as adding commercial air, except choose CTO Fee (Indiv Bill).

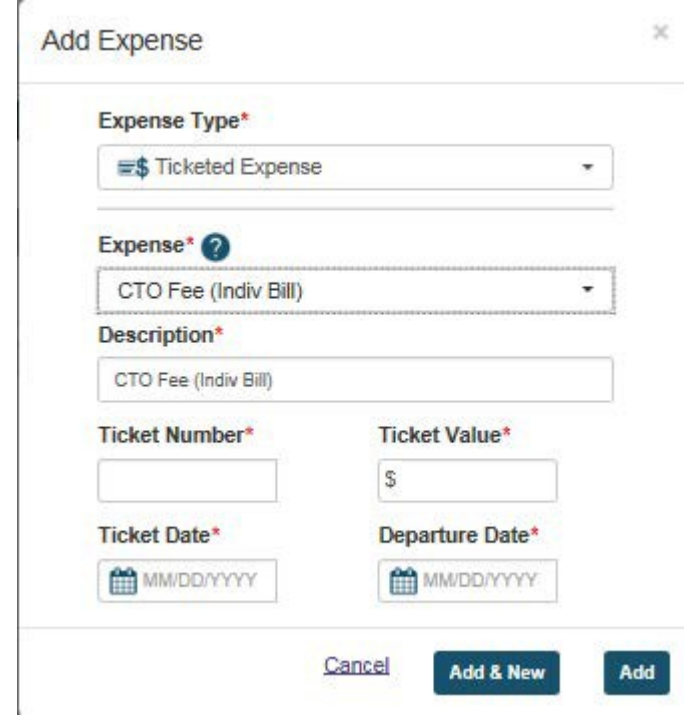

Once all info has been added click continue. Your Trip Summary should look like this:

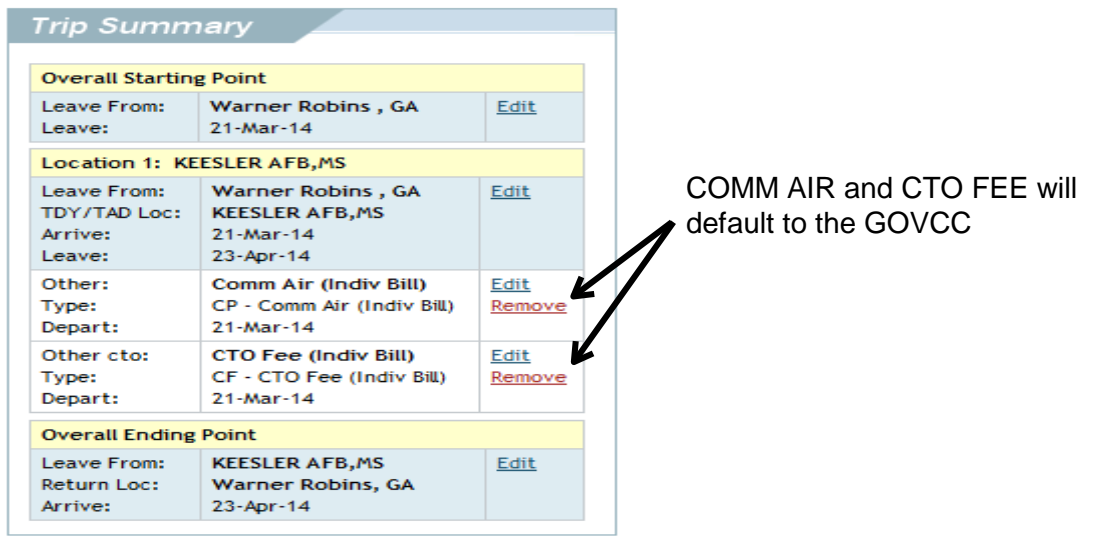

### **Step 11: Inputing Mileage Expenses**

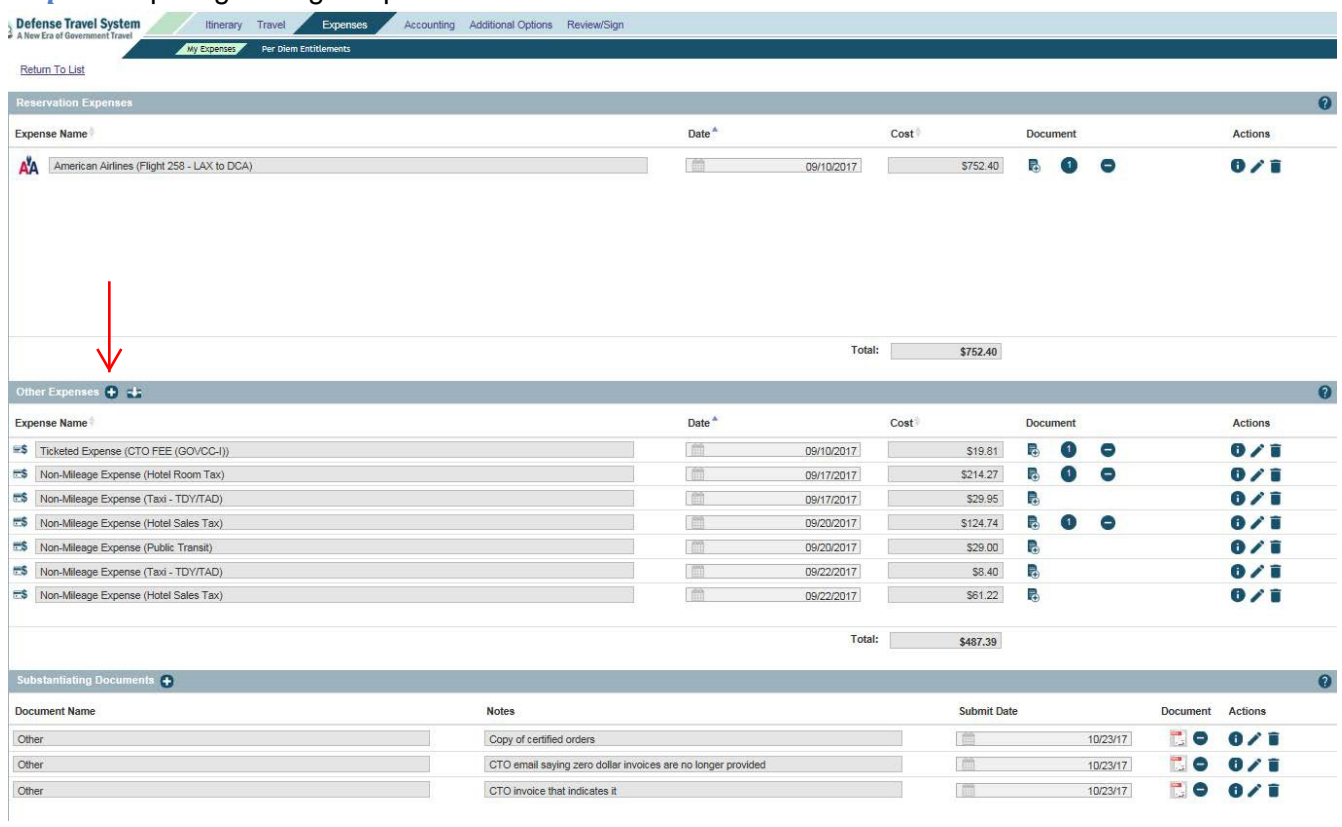

### Below are the options for Mileage Expenses. Select the option that applies to your travel.

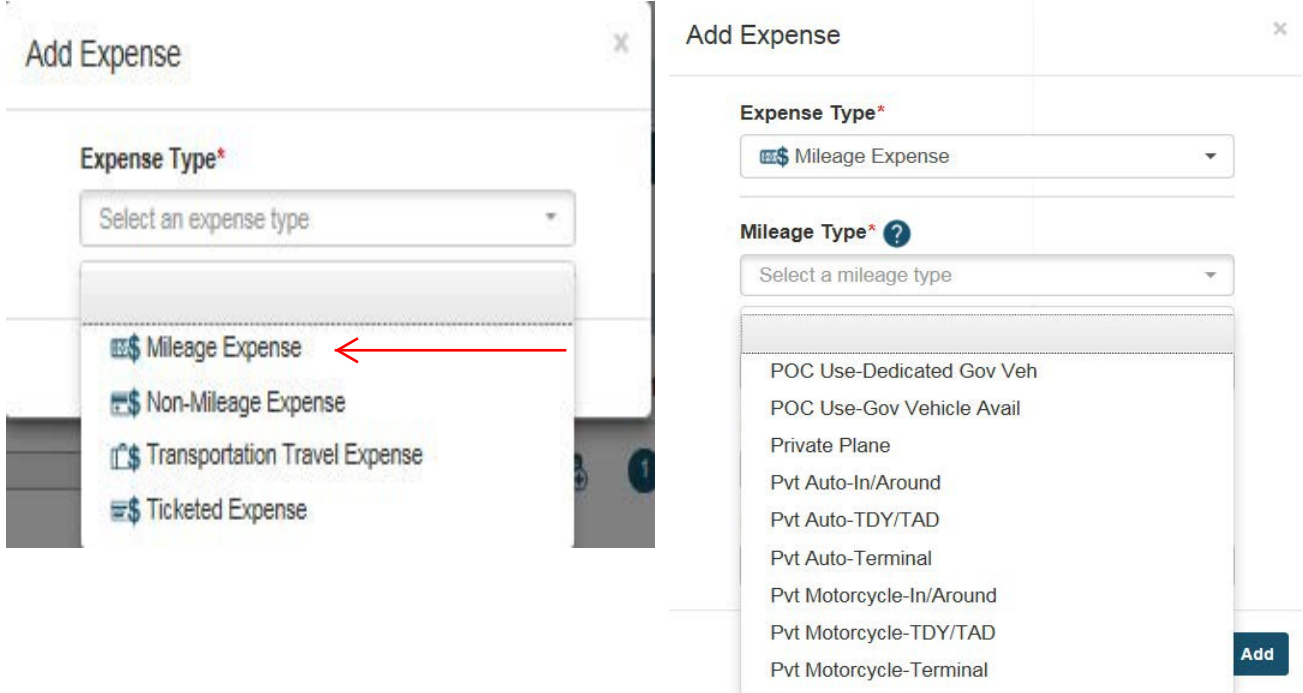

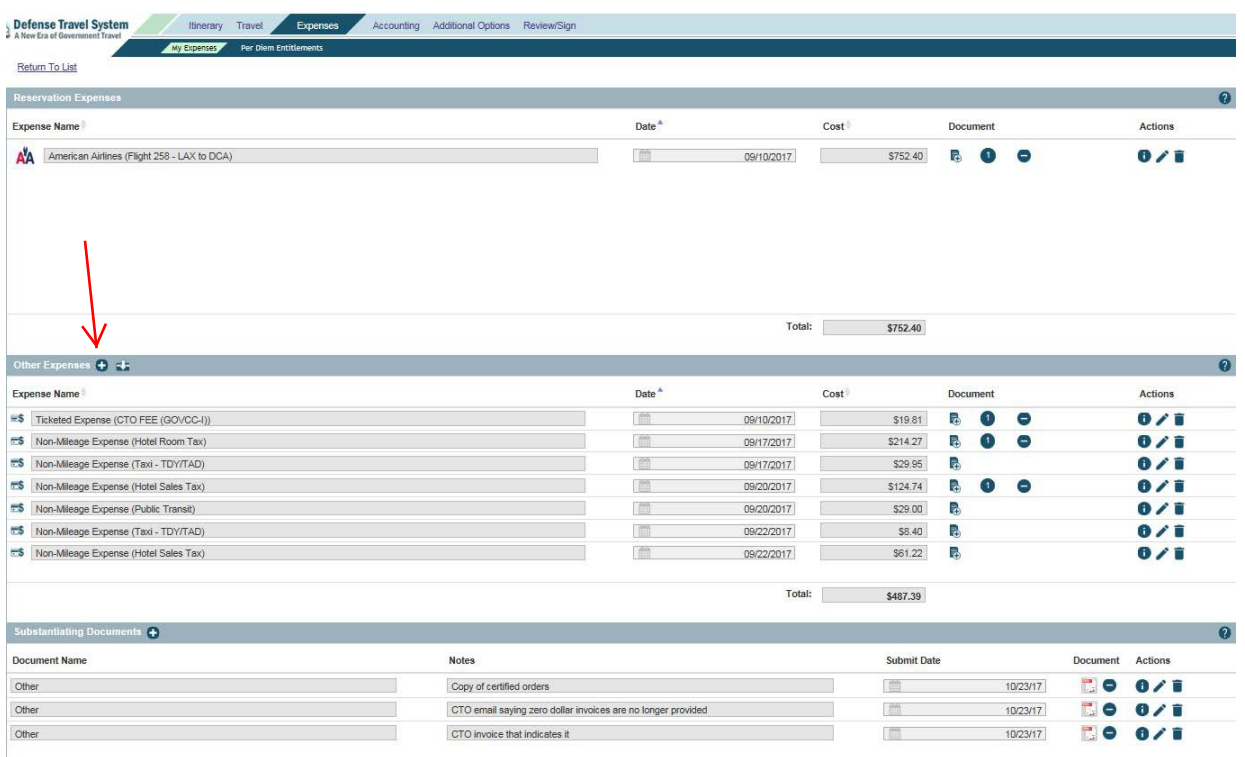

 $\rm \times$ 

### *Step 12:* Select Authorized 'Non-Mileage Expenses.'

**Add Expense** 

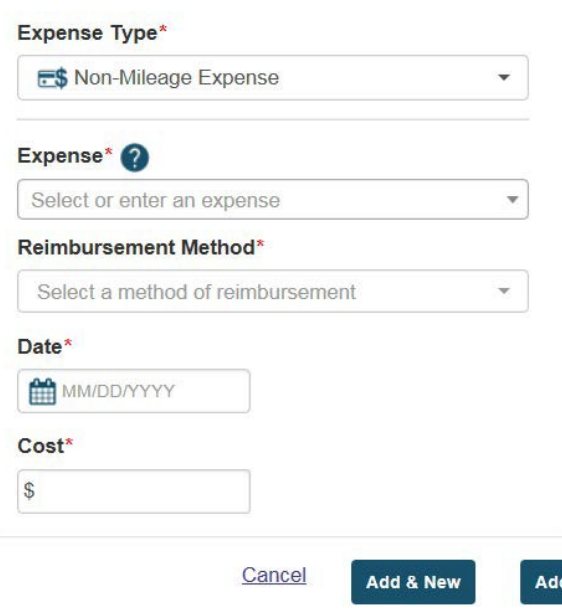

Non-mileage expenses include, but are not limited to ,dual lodging (must be approved in the orders or authorized by the AO after-the-fact), tolls, lodging taxes (CONUS only), gasoline - rental/ gov't car, registration fees etc.

Items not included in Non-Mileage Expense drop down: airfare, rental car, CTO fee, gov't auto which were demonstrated previously.

*Step 13:* Alter Per Diem Entitlements IAW Travel Orders and Reservations; Select 'Expenses', 'Per Diem Entitlements'

### *Step 14:* Click 'Edit.'

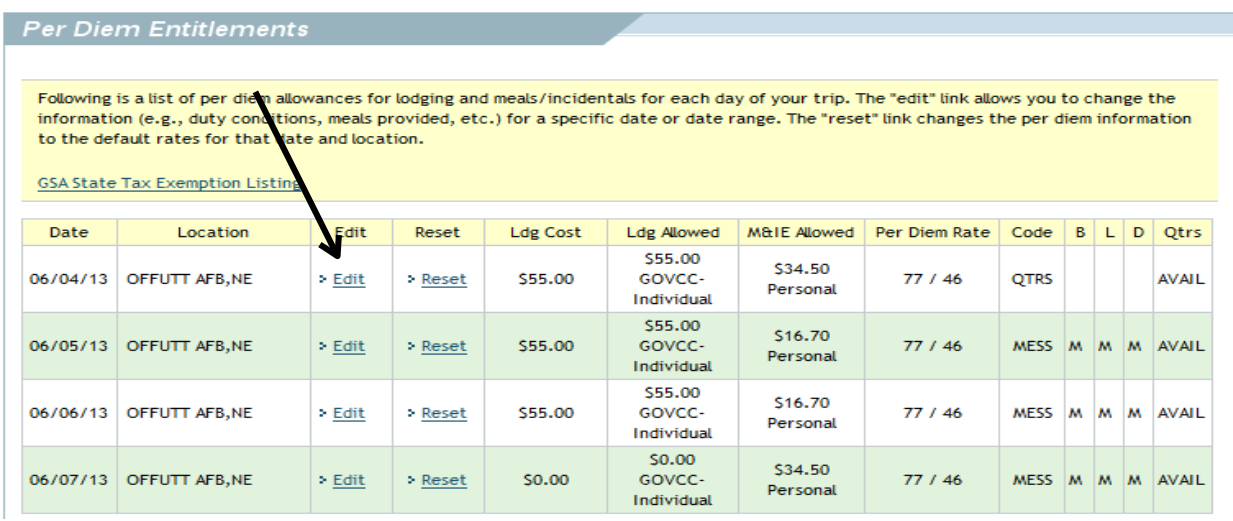

Per Diem Entitlement Detail will appear. Click on 'Values Apply Through' calendar and select date.

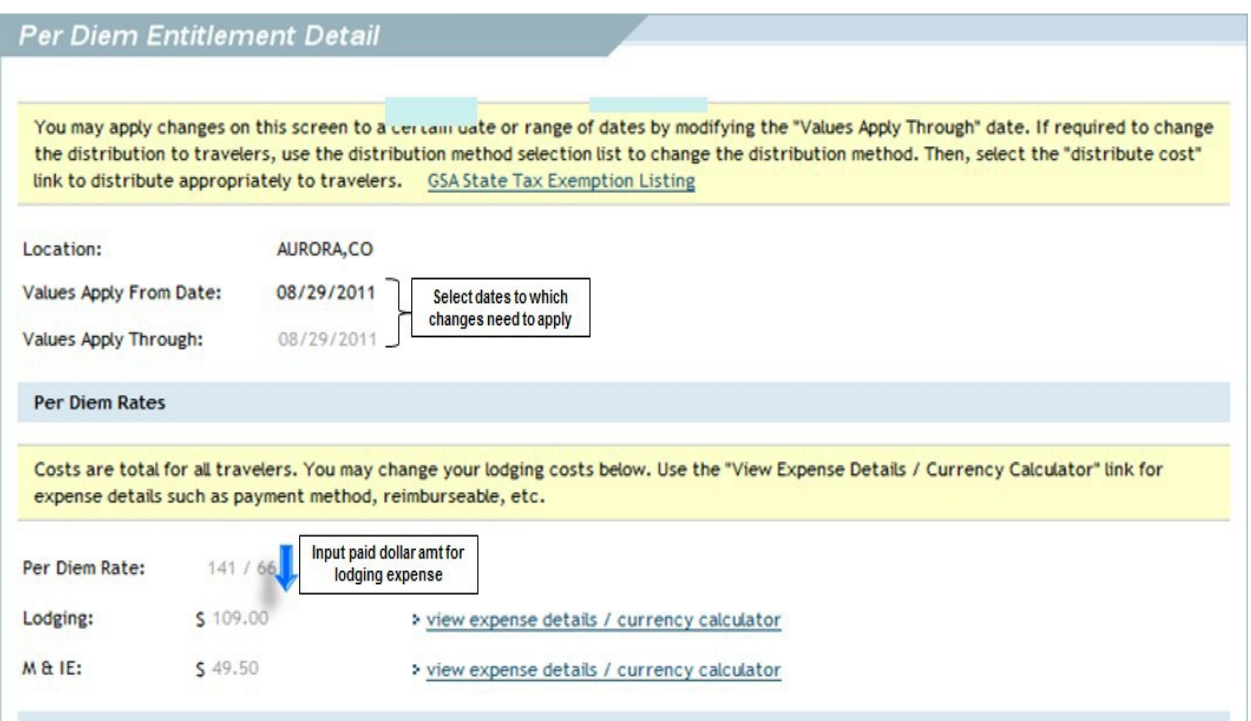

Under Duty Conditions, ensure 'Quarters Available' is checked, if Gov't Quarters are available and directed.

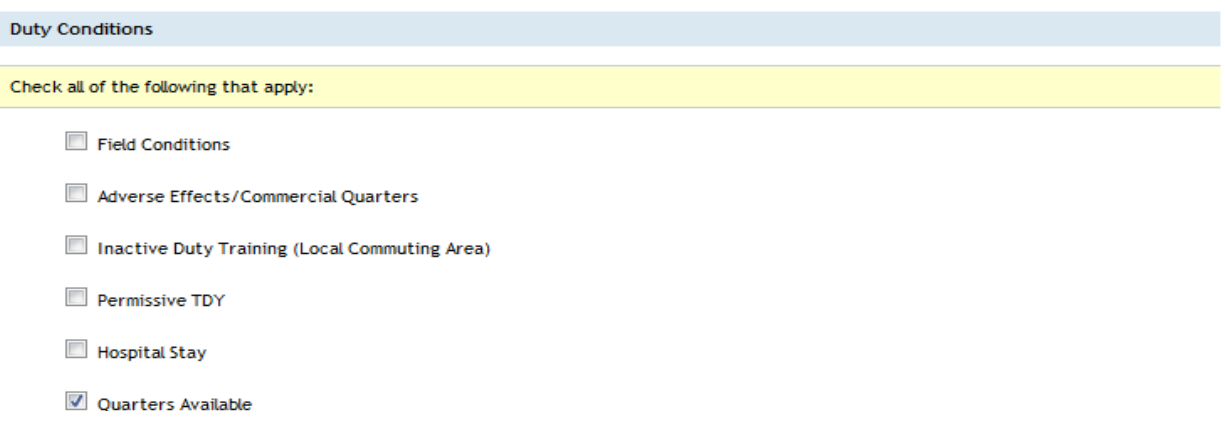

### **Meals for Annual Tour ONLY**

Select 'Special Rate' and in the Cost box put \$0.00.

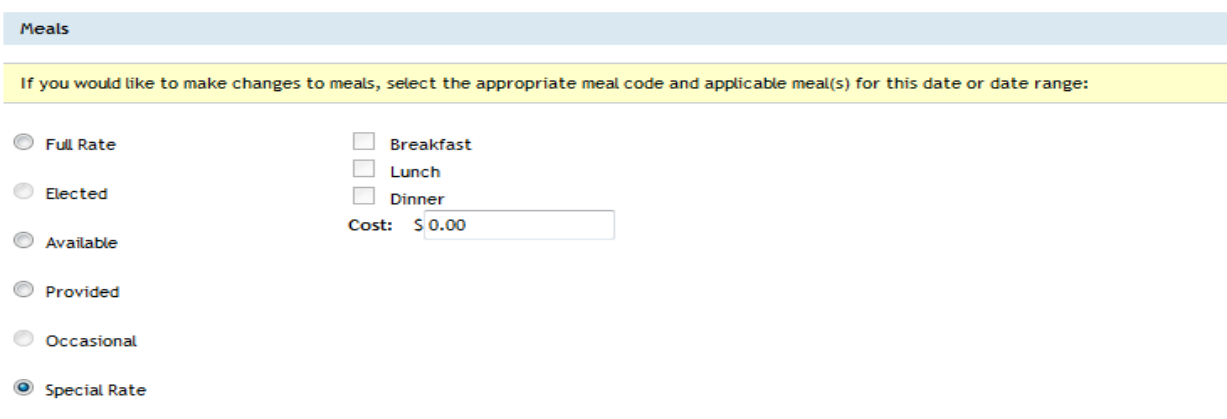

### **Application of Government Meal Rate (GMR)**

When traveling TDY to an installation, the GMR may apply, please review your orders to determine the correct meal rate. Select 'Available' and check Breakfast, Lunch, and Dinner.

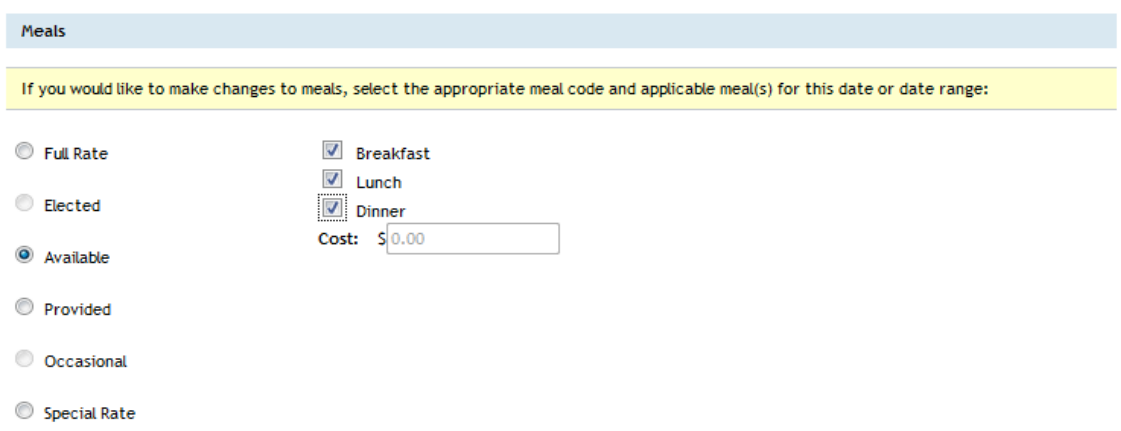

If government quarters are not available, a Statement of Non-Availability is required unless the On-Base Lodging is under the Army Privatized Lodging Program. Select Full Rate.

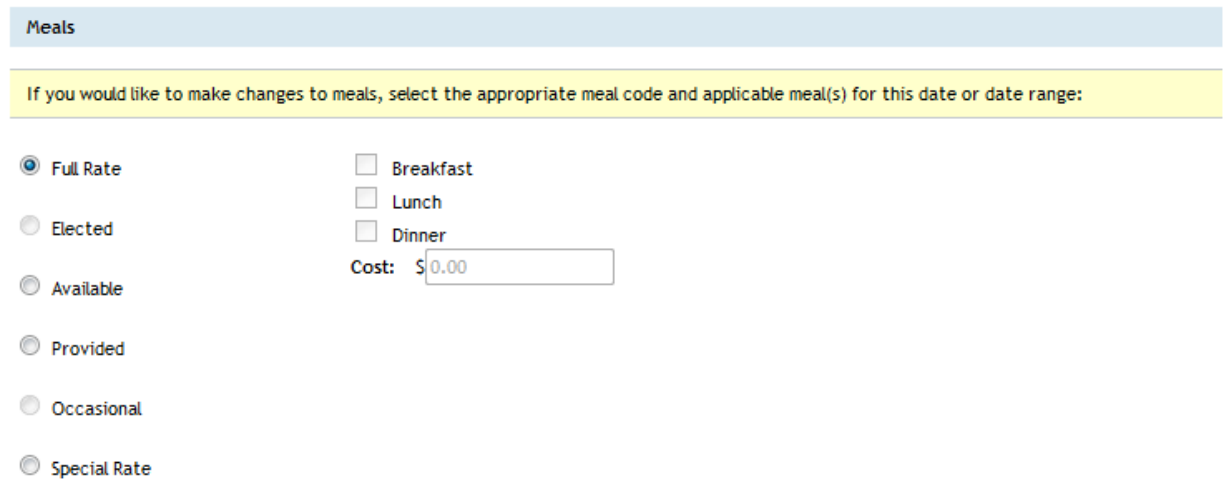

### **Other Per Diem Entitlements**

Ensure the 'No Other Per Diem Entitlements' is checked. Click 'Save These Entitlements', then click 'Continue.'

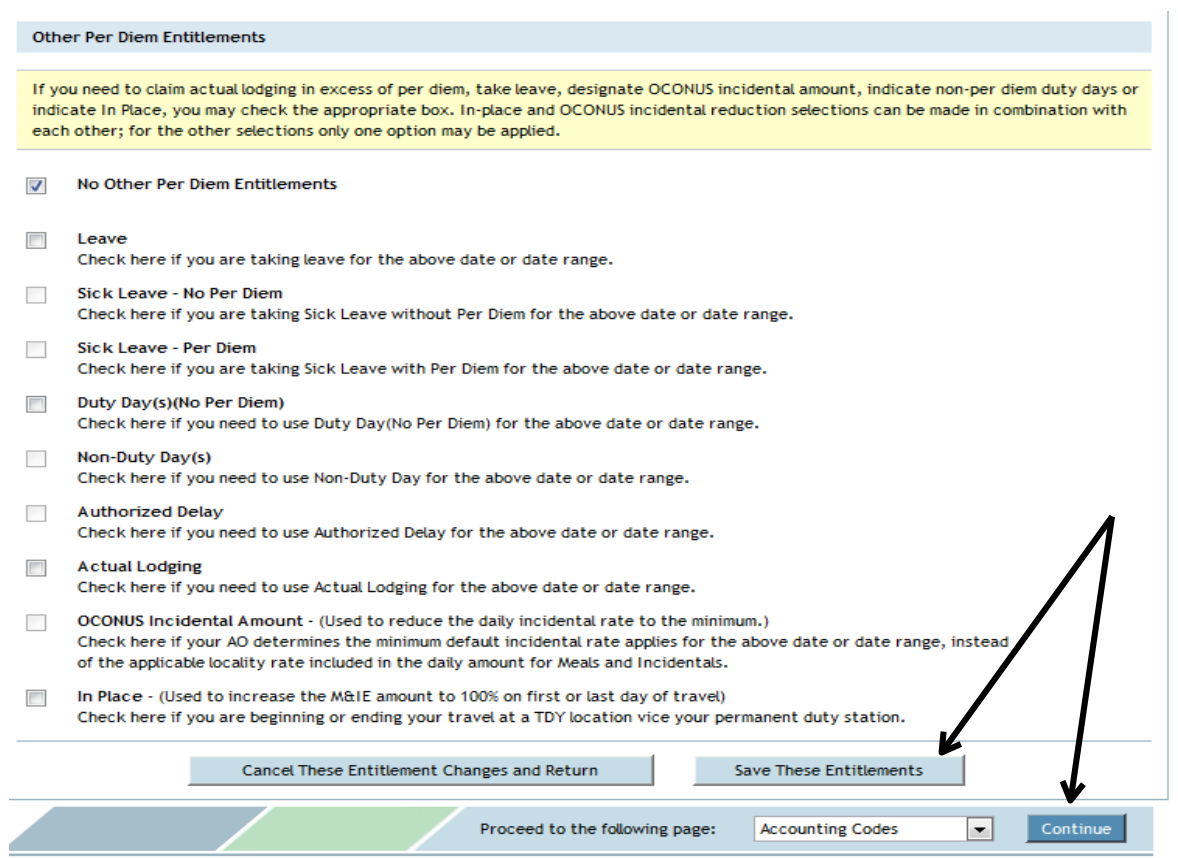

If you paid your GTC, you can update your Method of Reimbursement to reflect 'PERSONAL.'

Enter dollar amount of lodging. The system automatically defaults to the Standard CONUS Rate.

### **\*NOTE: THE LODGING EXPENSE WILL DEFAULT TO YOUR GTC. IF YOU USED ANOTHER METHOD OF PAYMENT, CLICK THE LINK TO THE RIGHT OF THE LODGING COST BOX (VIEW EXPENSE DETAILS/CURRENCY CALCULATOR), SELECT 'PERSONAL', THEN HIT 'SAVE.'**

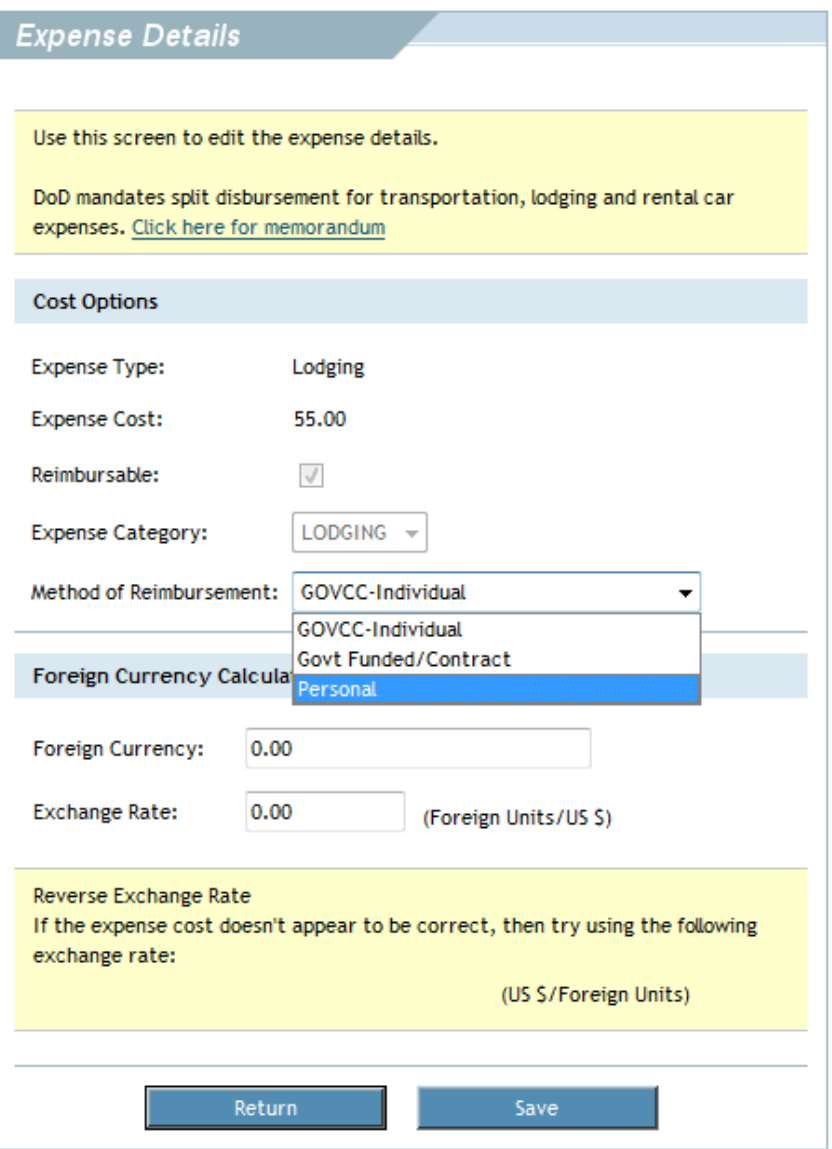

### Ensure the 'NO OTHER PER DIEM ENTITLEMENTS' is checked. Then click 'Save these Entitlements.'

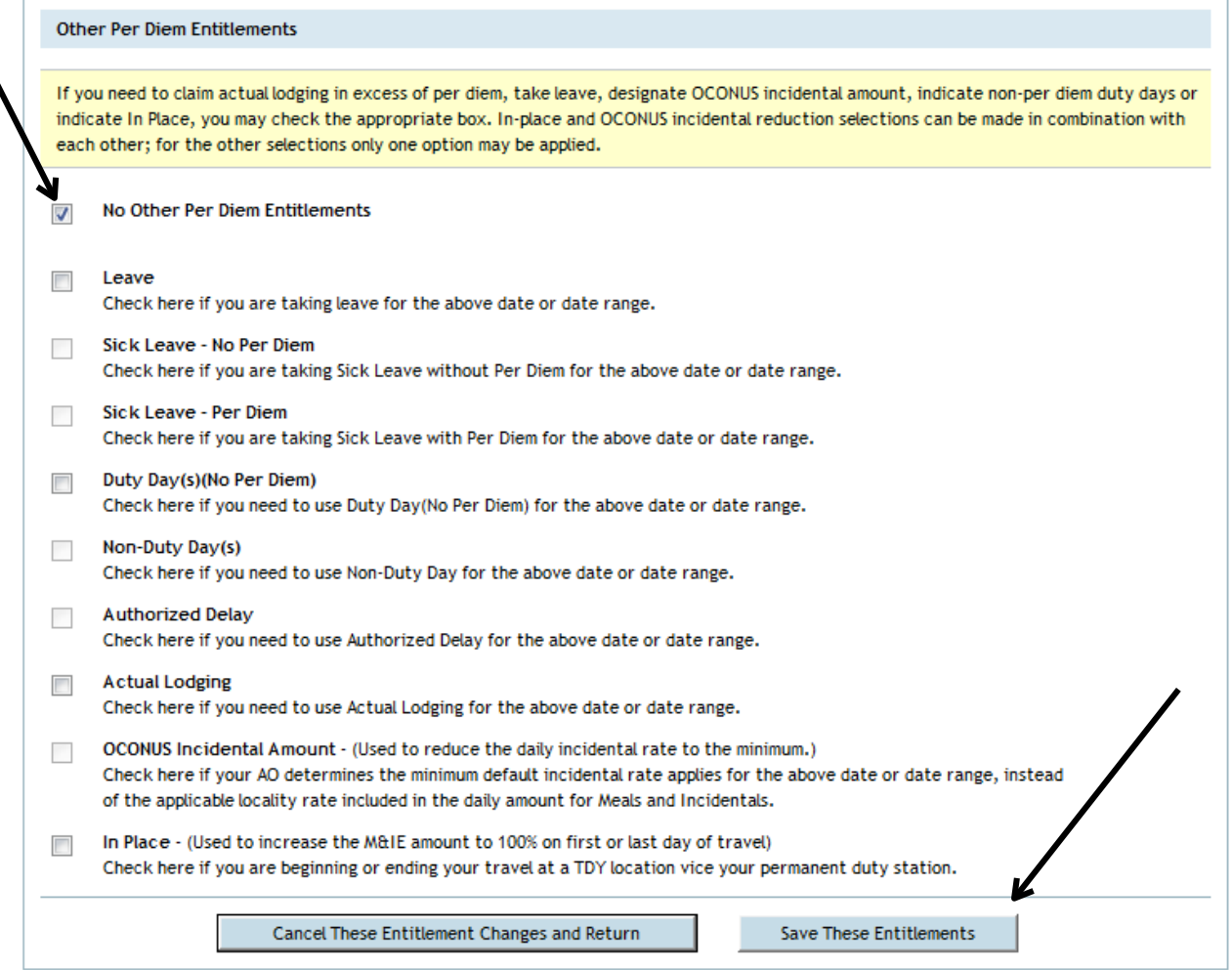

### *Step 15:* Preview Trip

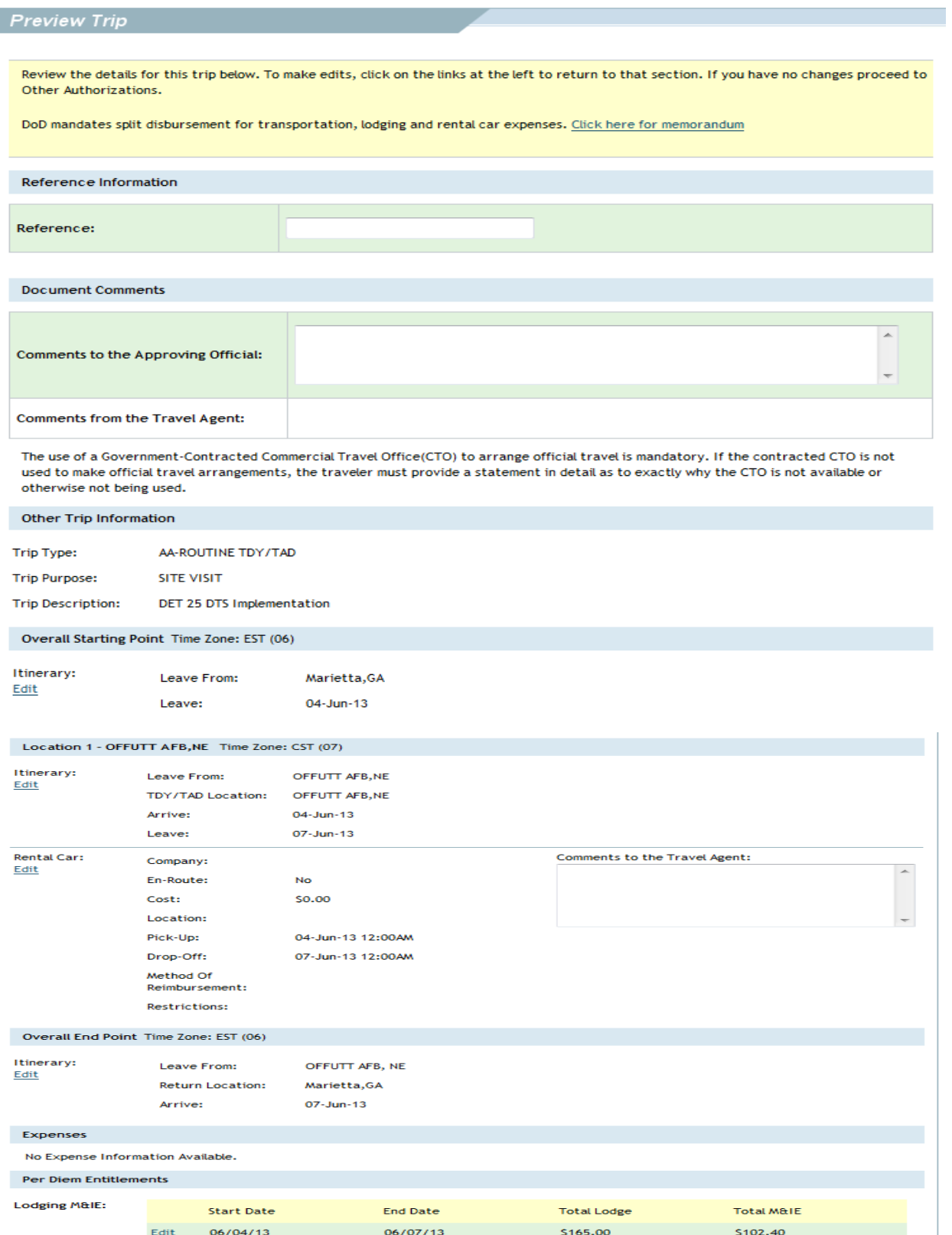

### *Step 16:* Select 'Save' and proceed to 'Other Auths.'

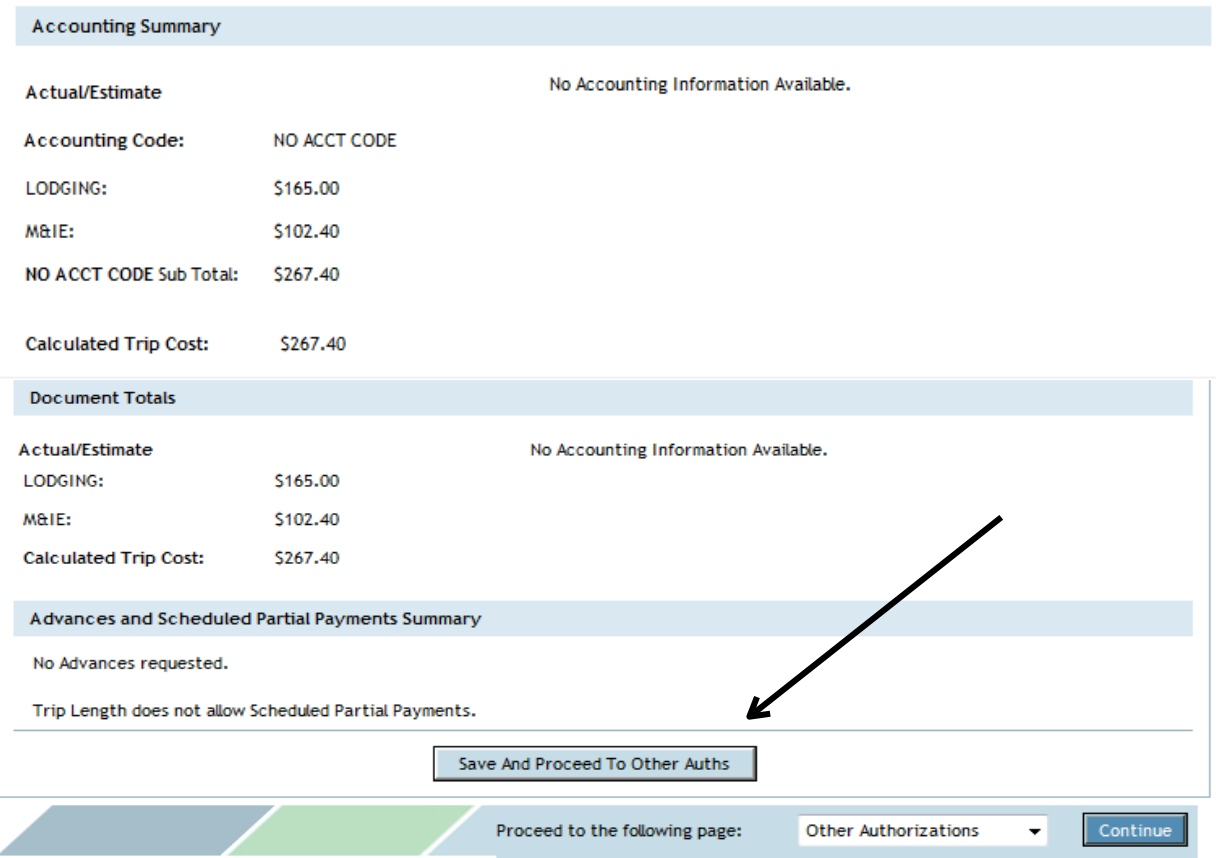

### *Step 17:* Select 'Save' and 'Proceed to Pre-Audits.'

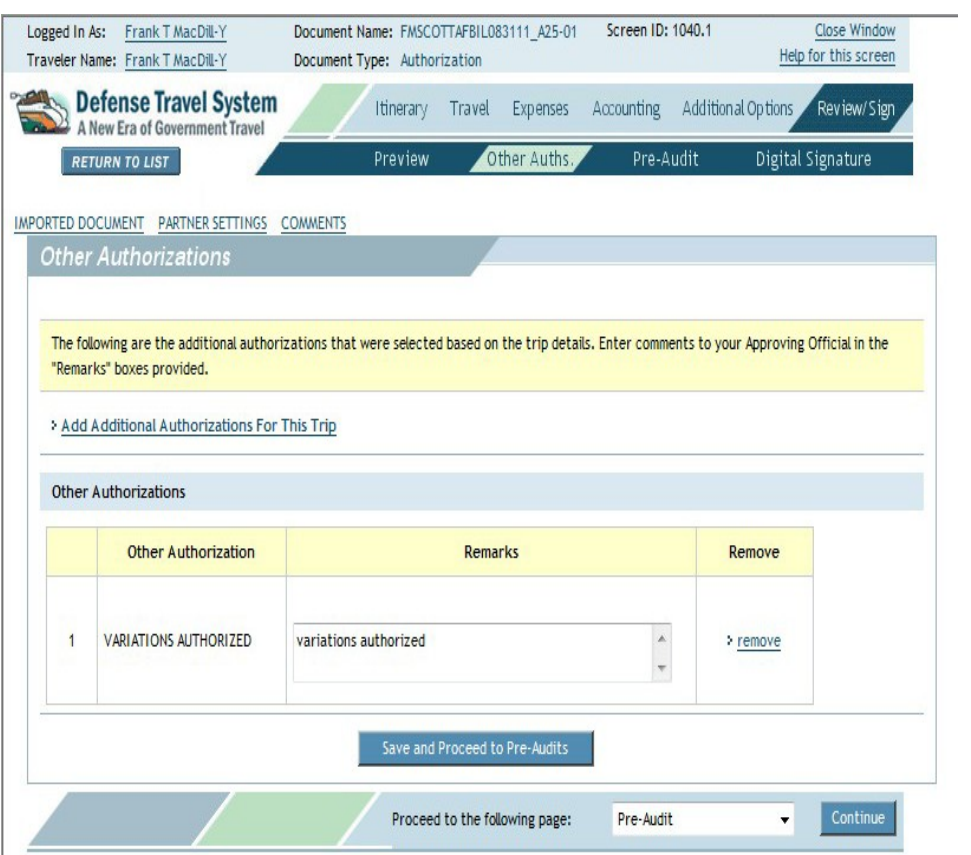

### *Step 18:* Pre-Audit Trip

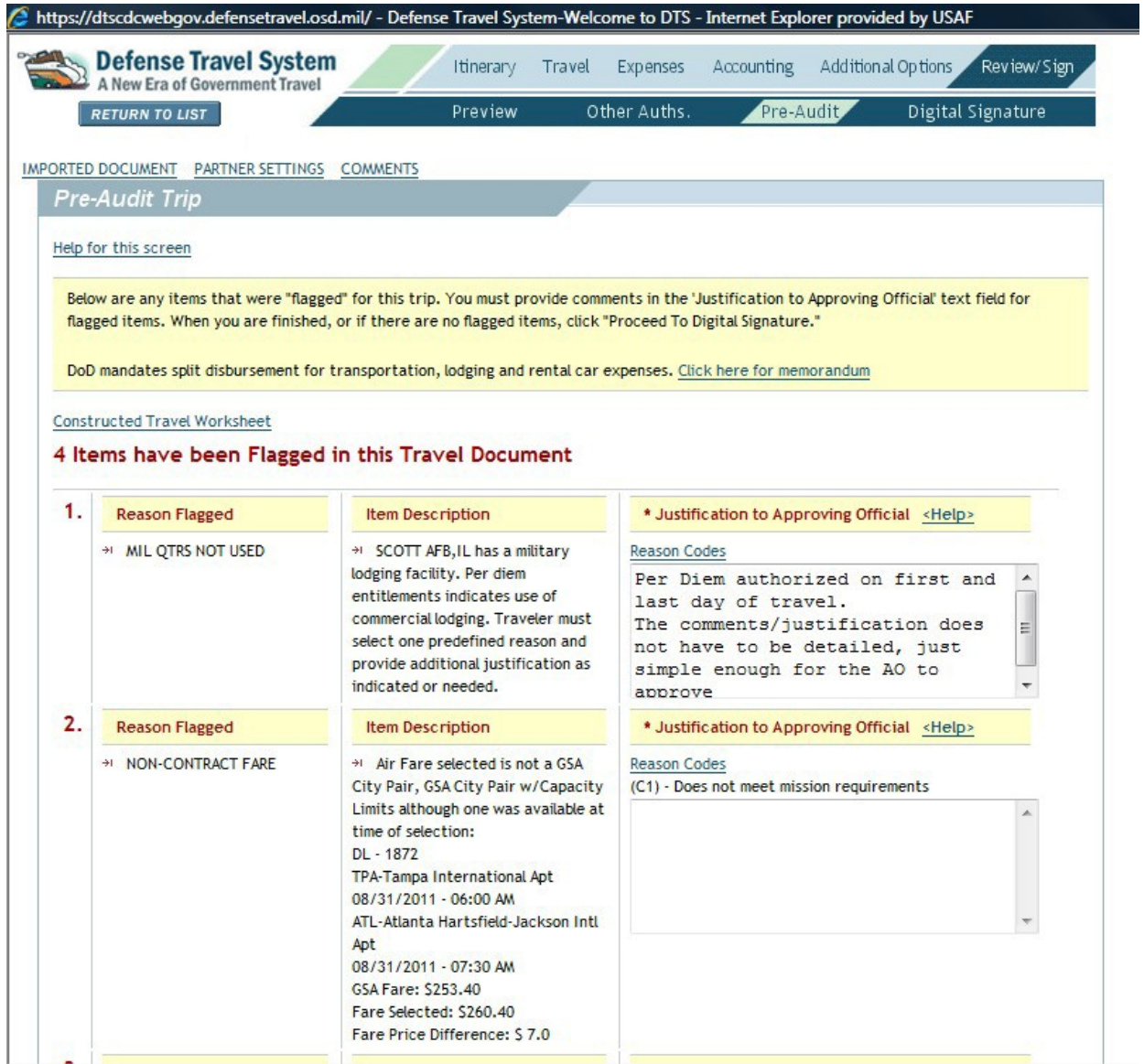

### **NOTE: ANY FLAGGED ITEMS REQUIRE A 'JUSTIFICATION TO APPROVING OFFICIAL' REASON.**

*Step 19:* Click on 'Save' and 'Proceed.'

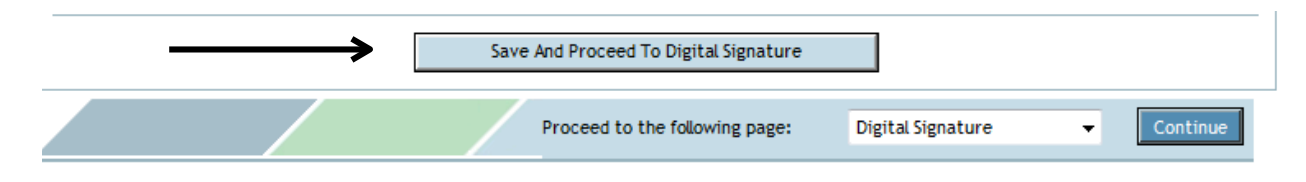

### *Step 20:* Digital Signature

Ensure it states 'SIGNED', click on 'Submit Completed Document.'

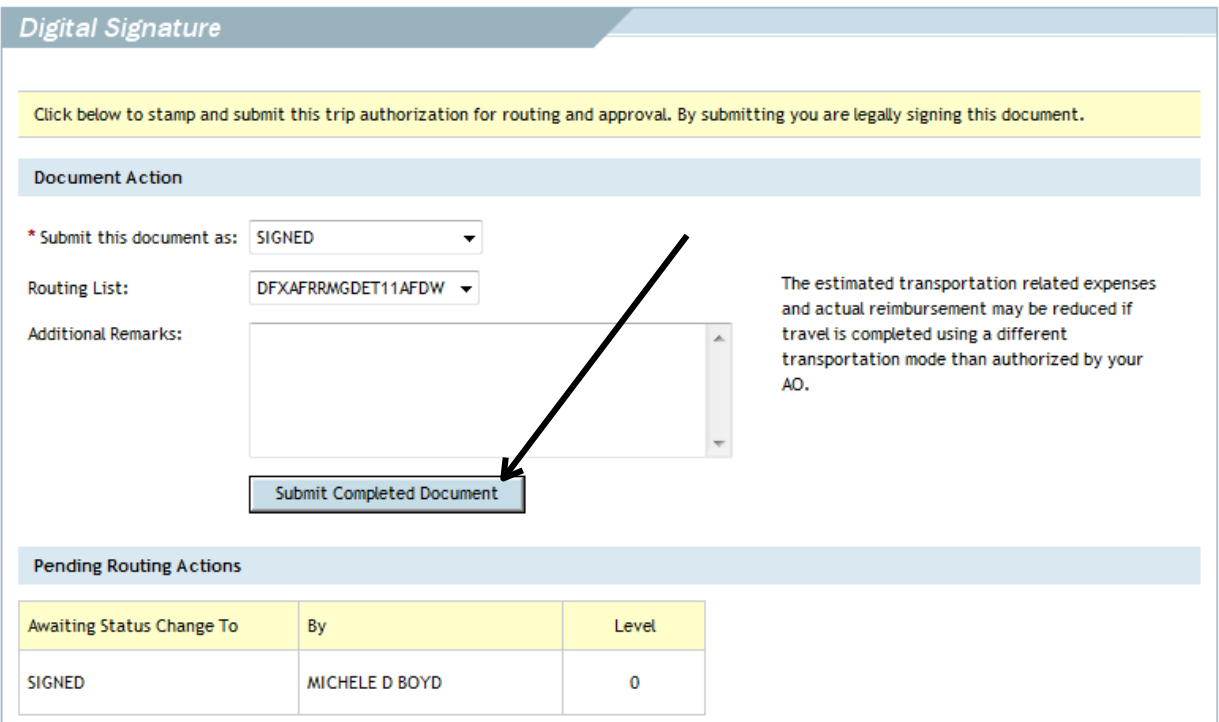

### **NOTE: DEFENSE TRAVEL SYSTEM PROCESSING SIGNATURE, CLICK 'OK.'**

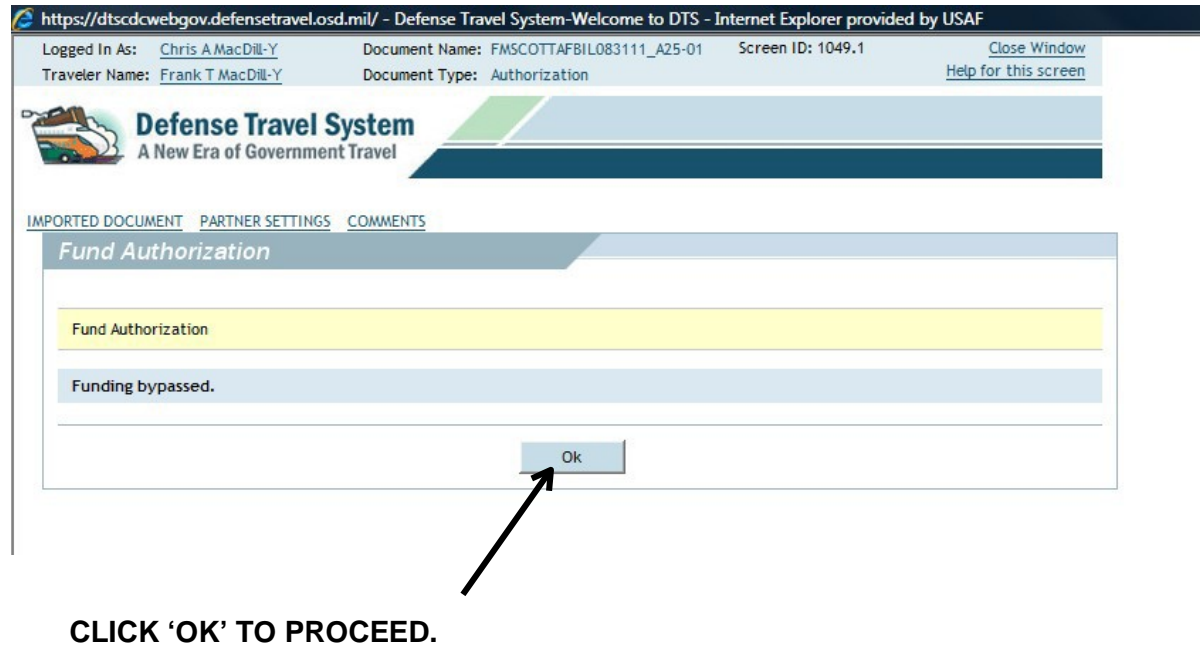

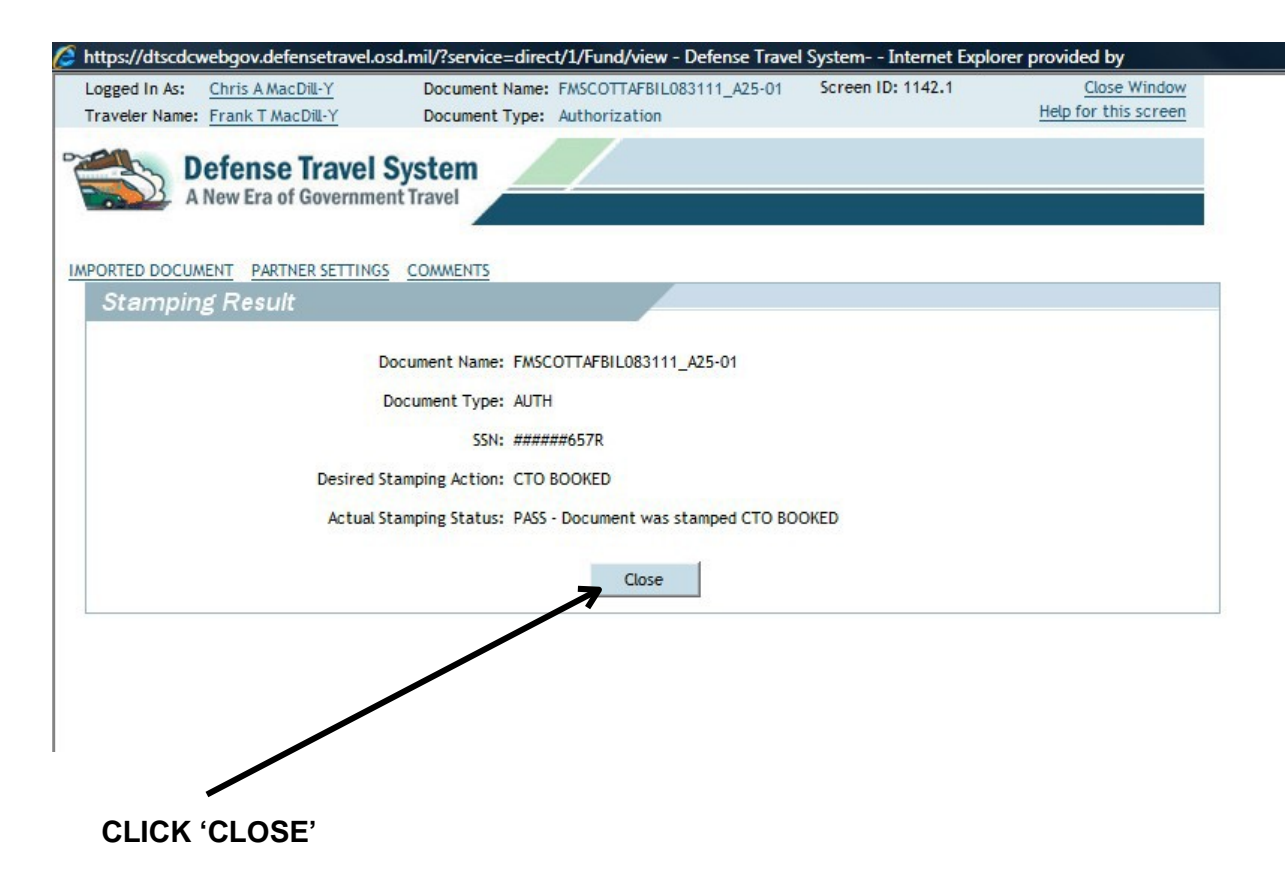

Your authorization is 'COMPLETE' and has routed to your Approving Official for signature.

### <span id="page-52-0"></span>**INSTRUCTIONS FOR COMPLETING YOUR VOUCHER IN DTS**

*Step 1:* Once you have an approved authorization, you can create your voucher from authorization.

*Step 2:* Log into DTS: [http://www.defensetravel.osd.mil/dts/site/index.jsp.](http://www.defensetravel.osd.mil/dts/site/index.jsp)

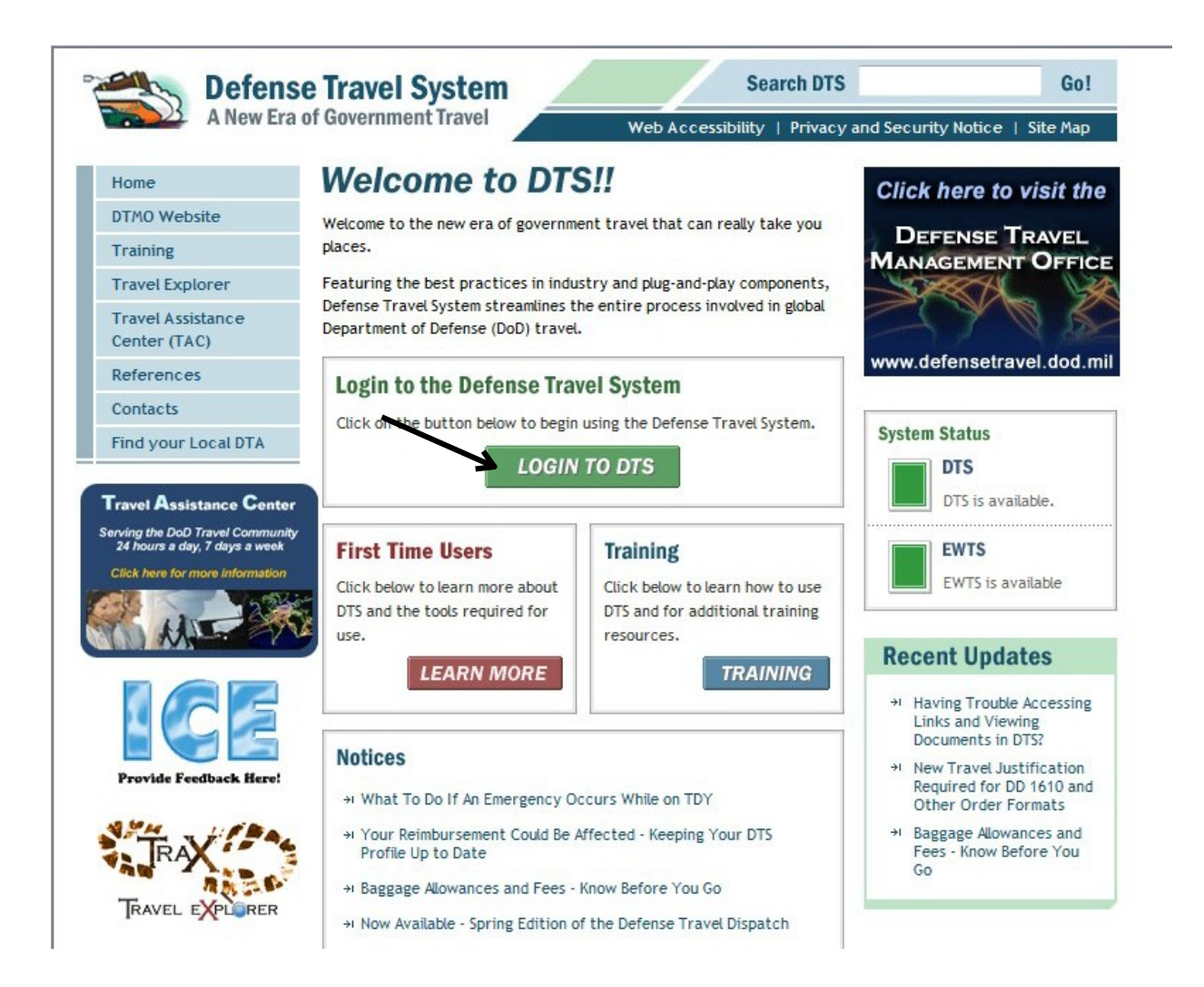

*Step 3:* Select 'Official Travel', and click 'Vouchers.'

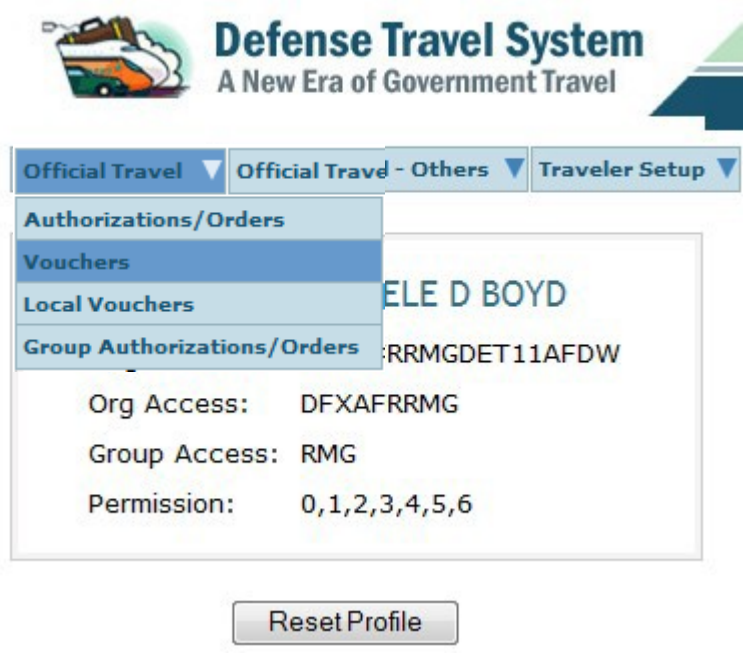

*Step 4:* Select 'Create New Voucher from Authorization/Order.' Click 'Create.'

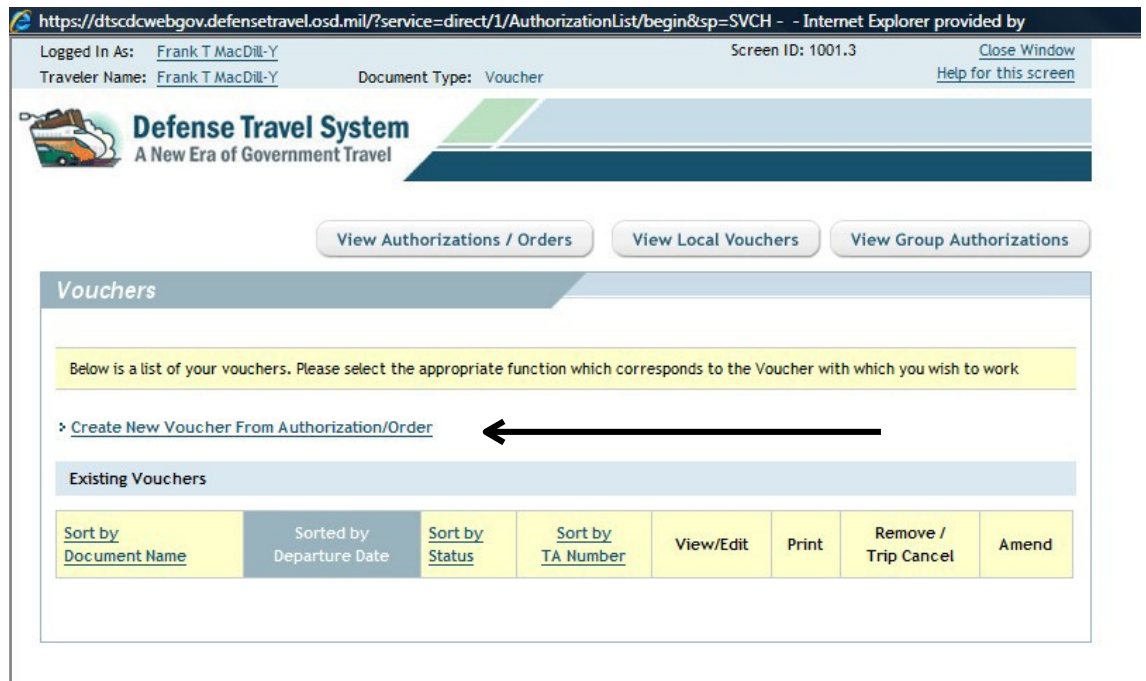

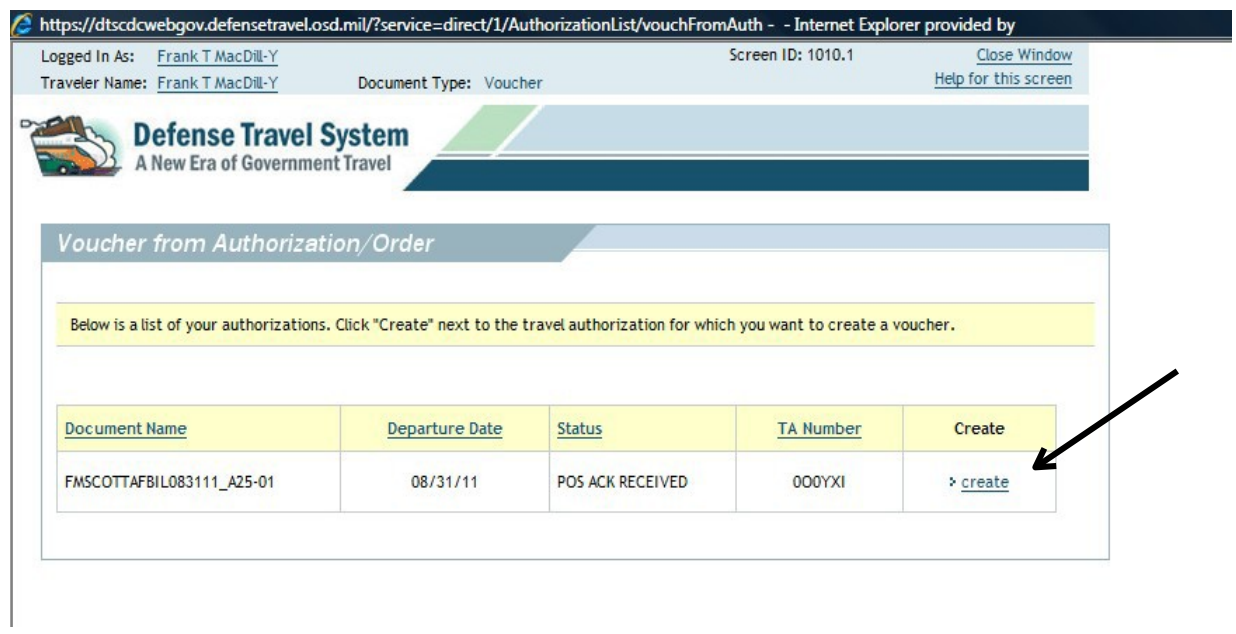

### *Step 5:* Trip Overview

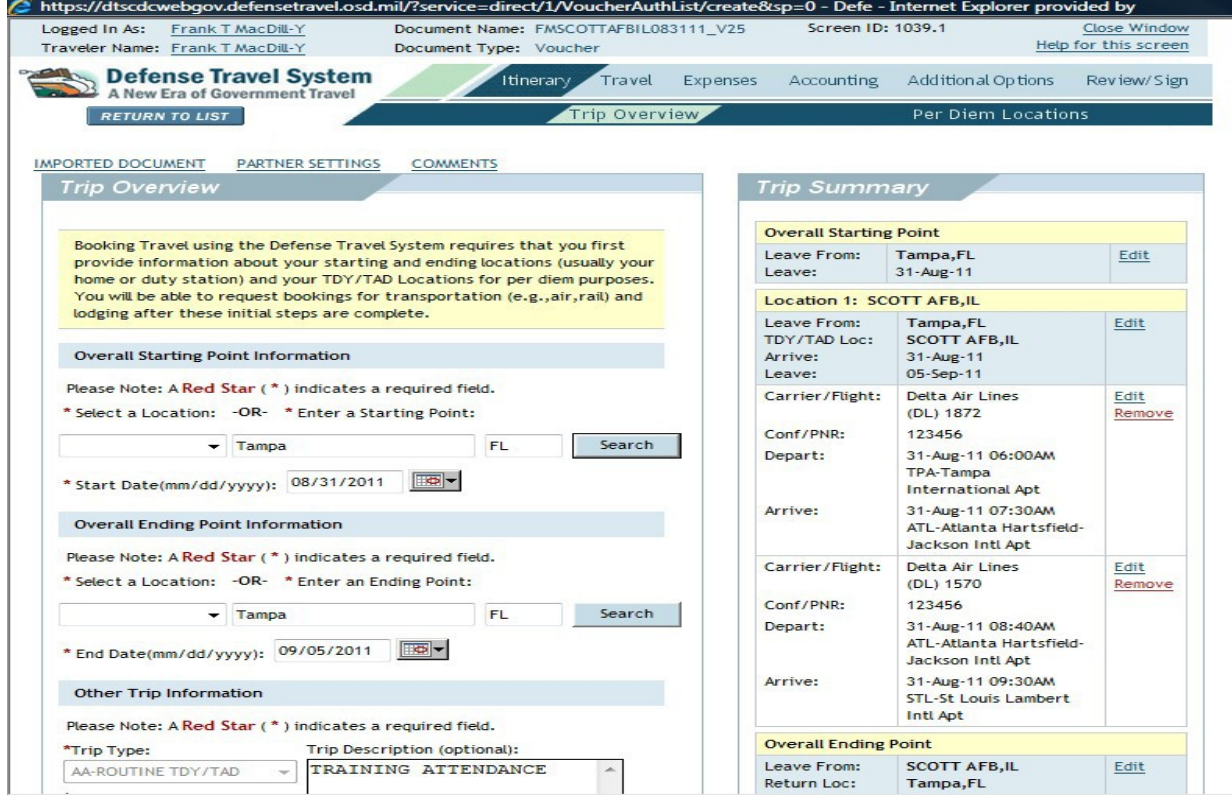

**\*SELECT 'EDIT' IF THERE ARE ANY CHANGES TO THE TRIP SUMMARY.**

**All non-per diem related expenses incurred after travel are input under: Expenses, My Expenses, Other Expenses**

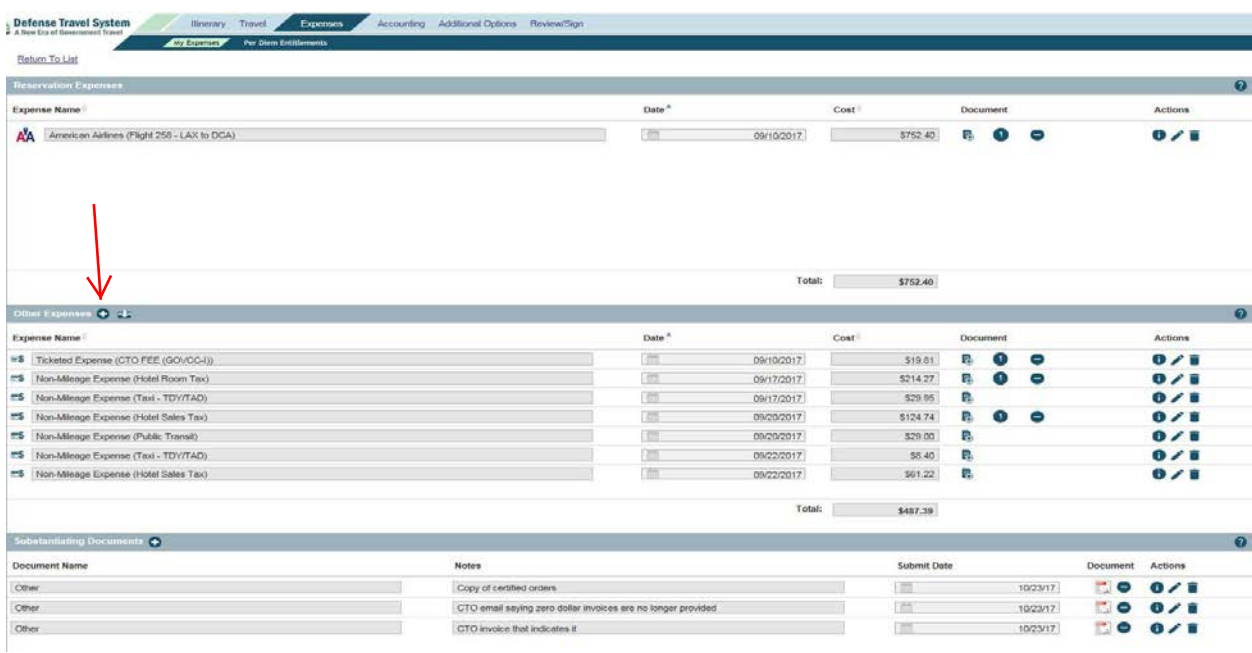

*Step 6:* To input any additional expenses that is not mileage, rental car or ticketed transportation. Select 'Non-Mileage.'

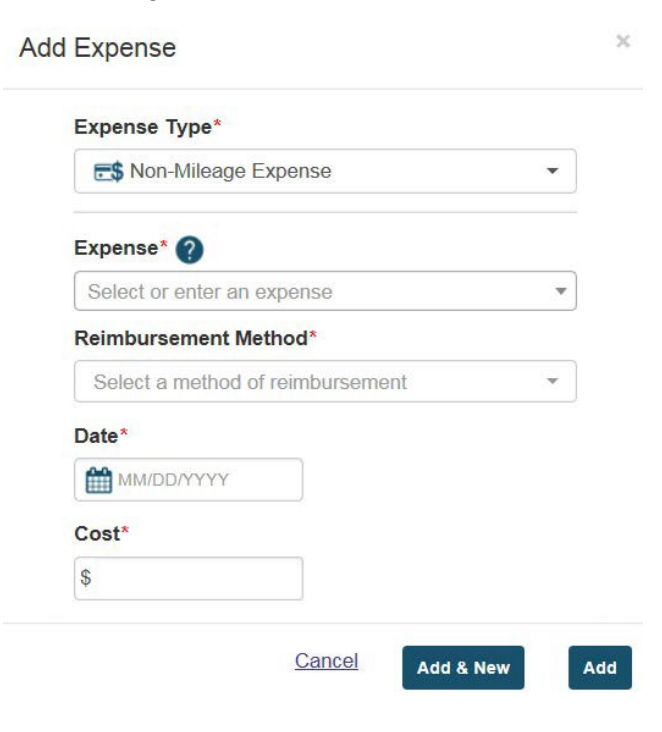

*Step 7:* Inputting a rental car that was not booked through DTS: Click the plus (+) sign next to "Other Expenses", then click "Transportation Travel Expense".

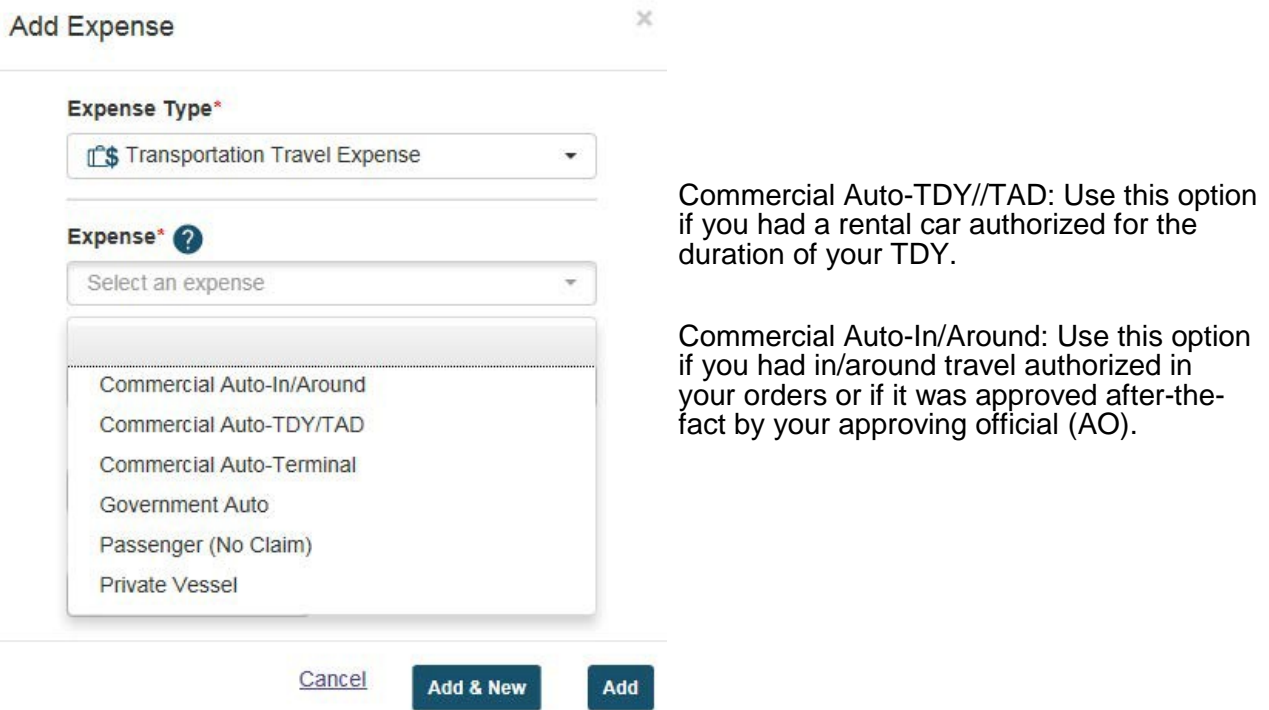

*Step 8:* When adding your substantiating records, click "Expenses" then click the plus (+) sign next to "Substantiating Documents" or the plus (+) sign next to "Trip Workbook".

The Trip Workbook option is only viewable to you, therefore, the reviewer and AO will not be able to see these documents unless you add them under "Substantiating Documents" or as an attachment to your expenses.

There are two ways to upload your documents under Trip Workbook.

- 1. Upload documents via fax. Select the hyperlink for "Fax Cover Sheet" and follow instructions.
- 2. Upload saved documents. Click the plus (+) sign next to Trip Workbook and follow prompts to your saved documents.

Once your documents are saved in your Trip Workbook you can then attach your receipts to the associated expense by clicking the "Add Document" button next to the expense. Any documents that do not have an expense associated with it under "Other Expenses", such as your orders, lodging receipts, letter of non-availability, etc, can be added under "Substantiating Documents" by clicking the plus (+) sign and following the prompts appropriately.

Include the following documents:

- Completed certified order (include modifications)
- Required receipts
	- **All lodging receipts.** 
		- Contract quarters authorization/Non-Availability statement (if applicable)
	- Rental Car (if applicable)
	- **Airfare receipts**
	- Any single expense \$75.00 or more
	- A/O may request additional information

Once complete. Click "Continue"

*Step 9:* Per Diem Entitlements: Click 'Edit.'

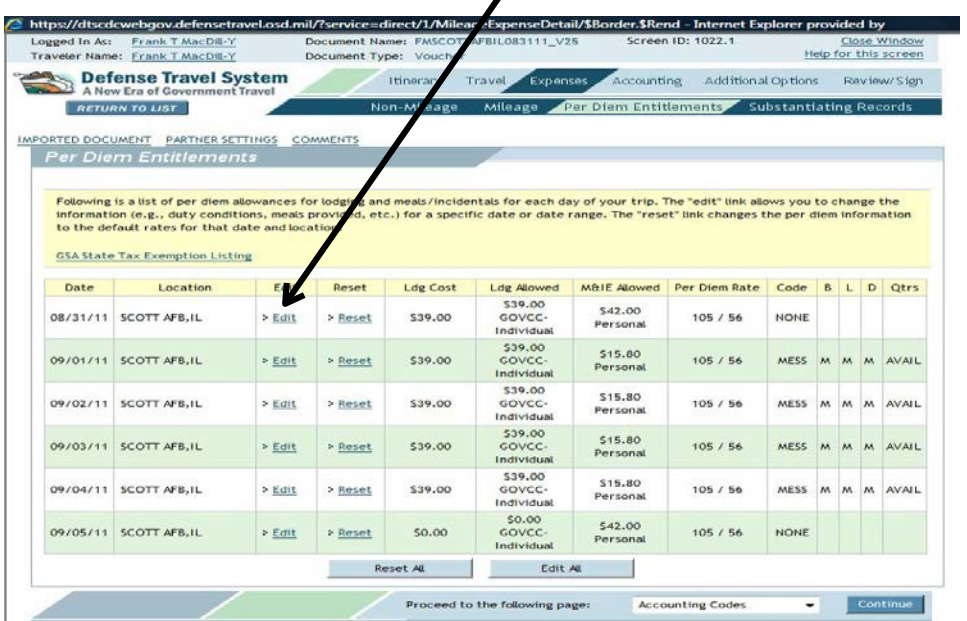

 $\mathbf{r}$ 

The default for your per diem expenses should be based on the quarters and meal availability listed in your orders, however, the following will assist you in updating those items appropriately.

*Step 10:* Select dates to which changes need to apply. Input amount paid, but do not include taxes.

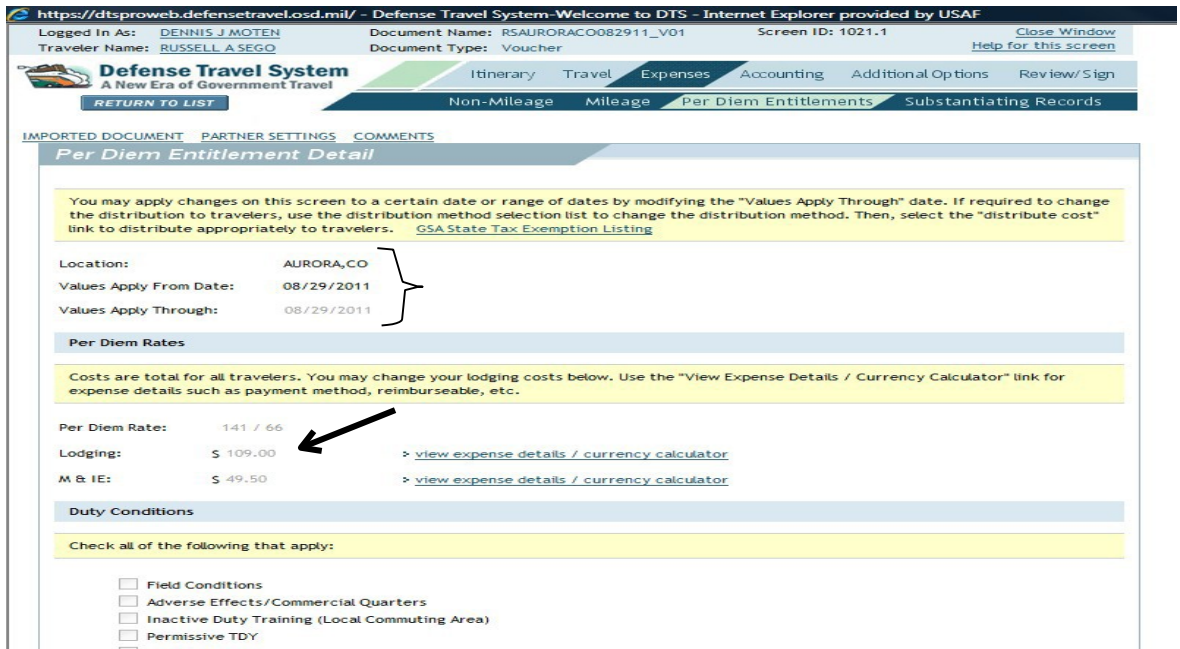

*Step 11:* Ensure 'No Other Per Diem Entitlements' box is checked, then select "Save These Entitlements.

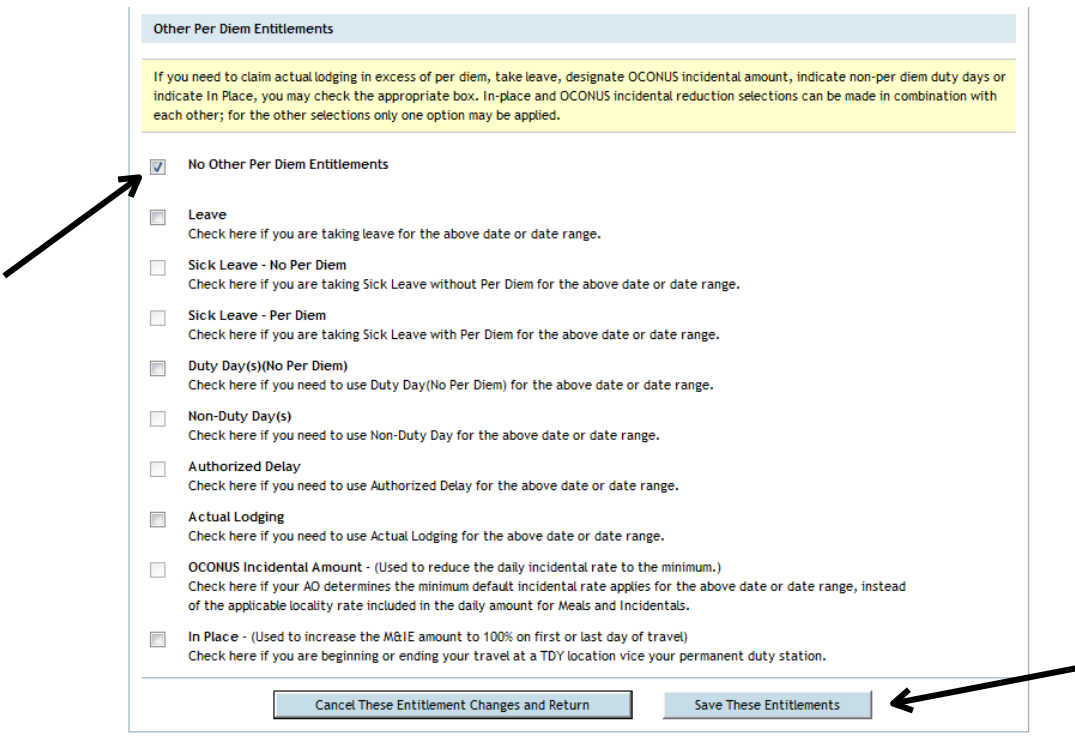

### *Step 12:* Review/Sign-Preview. Make any necessary adjustment before signing document.

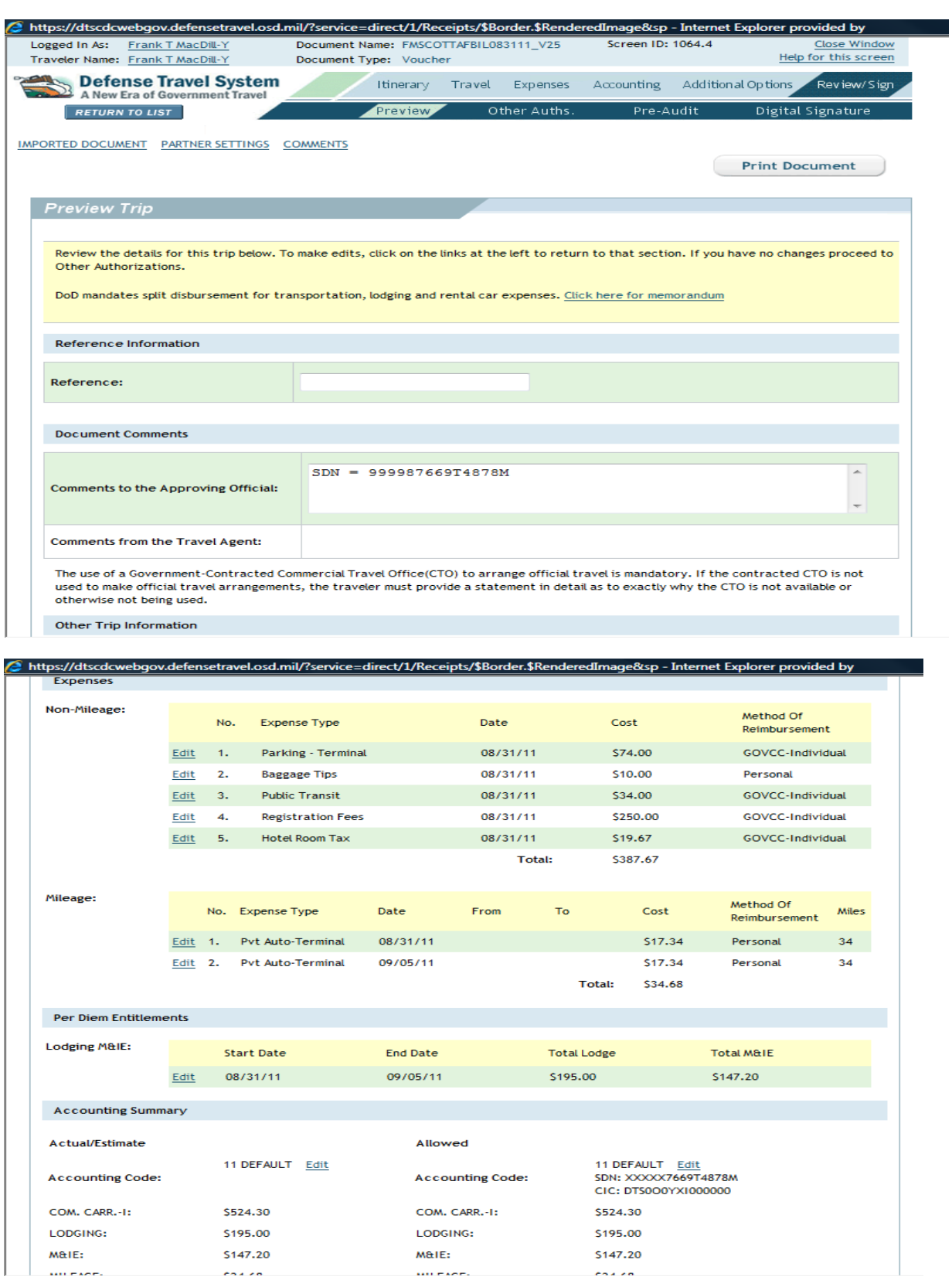

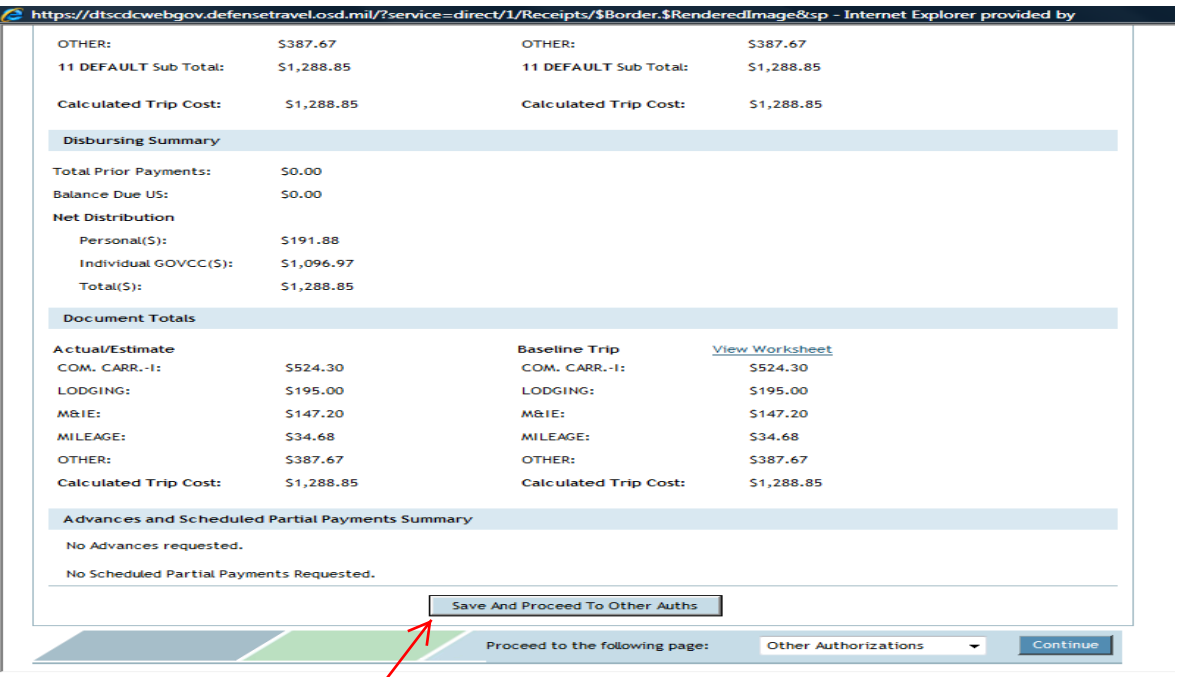

### Select "Save and Proceed"

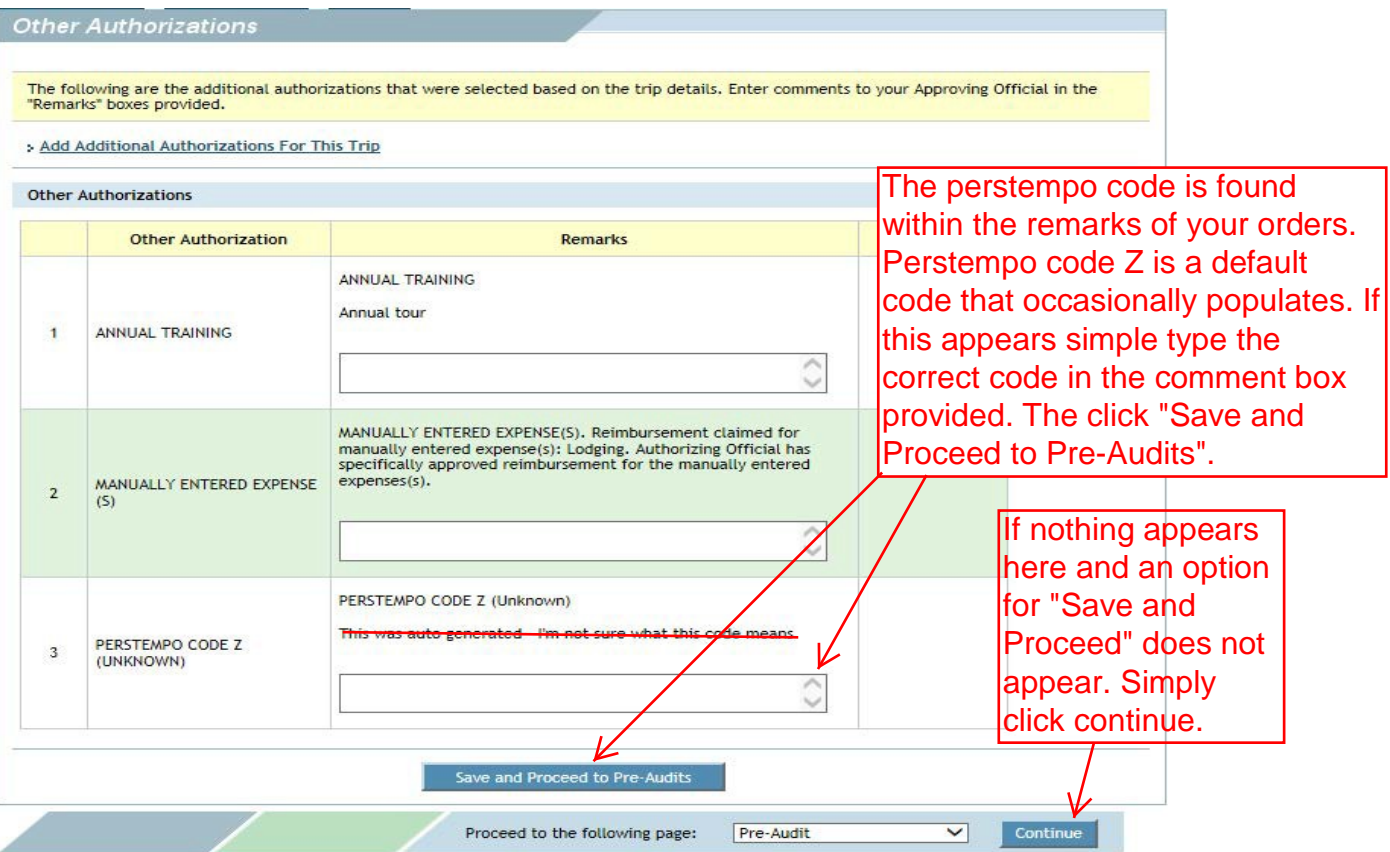

Military members should have a perstempo code listed in "Other Authorizations". Ensure that the code listed here matches the perstempo code on your orders. Civilians will not have a perstempo code.

Select 'Save and proceed' to Pre-Audit

*Step 13:* Enter justification if there are any flagged items. Save and proceed to digital signature.

S https://dtscdcwebgov.defensetravel.osd.mil/ - Defense Travel System-Welcome to DTS - Internet Explorer provided by USAF Logged In As:<br>Traveler Name FMSCOTTAFBIL083111 V25 Screen ID: 1043.1 nt Na eter Name: Frank T MacDill-Y Help for this screen Document Type: Voucher **Defense Travel System**<br>A New Era of Government Travel Itinerary Travel Expenses Accounting Additional Options Review/Sign Other Auths. Pre-Audit Digital Signature **Proview RETURN TO LIST IMPORTED DOCUMENT** PARTNER SETTINGS COMMENTS Help for this screen .<br>Jelow are any items that were "flagged" for this trip. You must provide comments in the 'Justification to Approving Official' text field for<br>lagged items. When you are finished, or if there are no flagged items, click "P DoD mandates split disbursement for transportation, lodging and rental car expenses. Click here for memorandum Constructed Travel Worksheet 6 Items have been Flagged in this Travel Document Reason Flagged \* Justification to Approving Official <Help> **Item Description** \* VCH COST (TRIP 1) IS NOT<br>WITHIN 15% OF AUTH EST COST<br>(FMSCOTTAFBIL083111\_A25-01) \* COST COMPARISON All expenses were not known upfront  $2.$ Reason Flagged **Item Description** \* Justification to Approving Official <Help> Reason Codes<br>
(R3) - Commercial lodging used instead of the military<br>
(R3) - Commercial lodging facility, Traveler voluntarily accepts<br>
reimbursement at the military lodging facility on base<br>
rate which must be entered int MIL QTRS NOT USED SCOTT AFB, IL has a military <sup>97</sup> SCOTT Arb, it. has a mutary<br>lodging facility. Per diem<br>entitlements indicates use of<br>commercial lodging. Traveler must<br>select one predefined reason and<br>provide additional justification as  $\overline{a}$ indicated or needed.  $\equiv$ approve  $3.$ Reason Flagged **Item Description** \* Justification to Approving Official <Help> https://dtscdcwebgov.defensetravel.osd.mil/ - Defense Travel System-Welcome to DTS - Internet Explorer provided by USAF Apt Pick best to meet your situation Apt<br>08/31/2011 - 08:40 AM<br>STL-St Louis Lambert Intl Apt<br>08/31/2011 - 09:30 AM GSA Fare: \$253.40 Fare Selected: \$0.00<br>Fare Price Difference: \$ -253.4  $\overline{4}$ Reason Flagged **Item Description** \* Justification to Approving Official <Help> + NON-CONTRACT FARE \*1 Air Eare selected is not a GSA Code City Pair, GSA City Pair w/Capacity<br>Limits although one was available at (C1) - Does not meet mission requirements Needed earlier flight time of selection: DL - 1872 TPA-Tampa International Apt 08/31/2011 - 06:00 AM ATL-Atlanta Hartsfield-Jackson Intl Apt<br>08/31/2011 - 07:30 AM **GSA Fare: \$253.40** Eare Selected: \$260.40 Fare Price Difference: \$7.0 5. **Reason Flagged** \* Justification to Approving Official <Help> **Item Description** \* THIS EXPENSE EXCEEDS THE \* POSSIBLE EXCESSIVE Shuttle from St Louis Airport to EXPENSE STANDARD THRESHOLD AMOUNT -><br>Public Transit > 25.0 Scott authorized  $\overline{\phantom{a}}$ The following are provided for advisory purposes only Advisory Description <http> 6. Advisory PERSONAL PROFILE INFORMATION HAS CHANGED FROM WHAT IS IN THE PERMANENT PERSONAL INFO HAS **CHANGED** PROFILE, PLEASE ENSURE ALL INFORMATION IS CORRECT. -- CITY, ZIP CODE, RESIDENCE CITY ⋗ Save And Proceed To Digital Signature Proceed to the following page: Digital Signature Conti ÷L

*Step 14:* Review/Sign-Digital Signature. Ensure document is in Signed status and click 'Submit.'

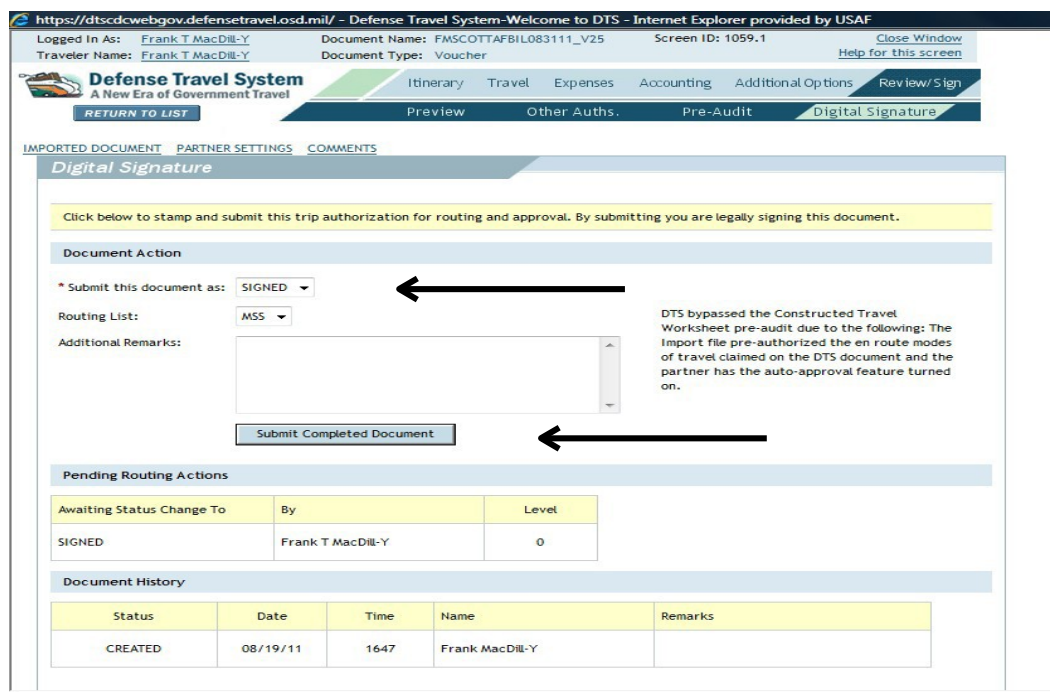

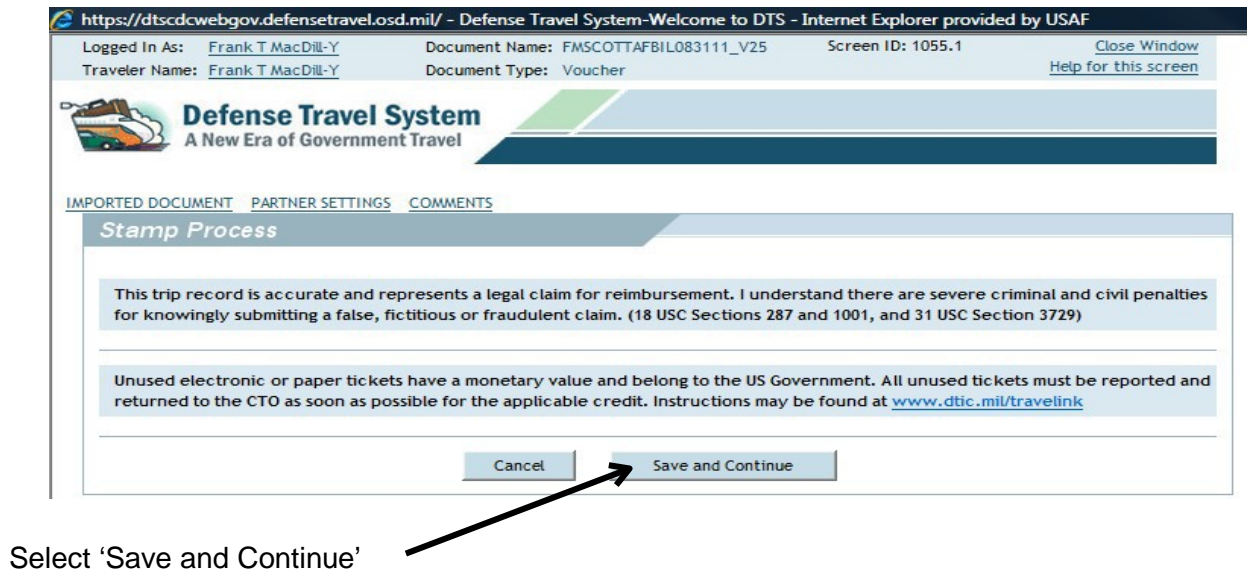

Your voucher is now routing for review and AO approval.

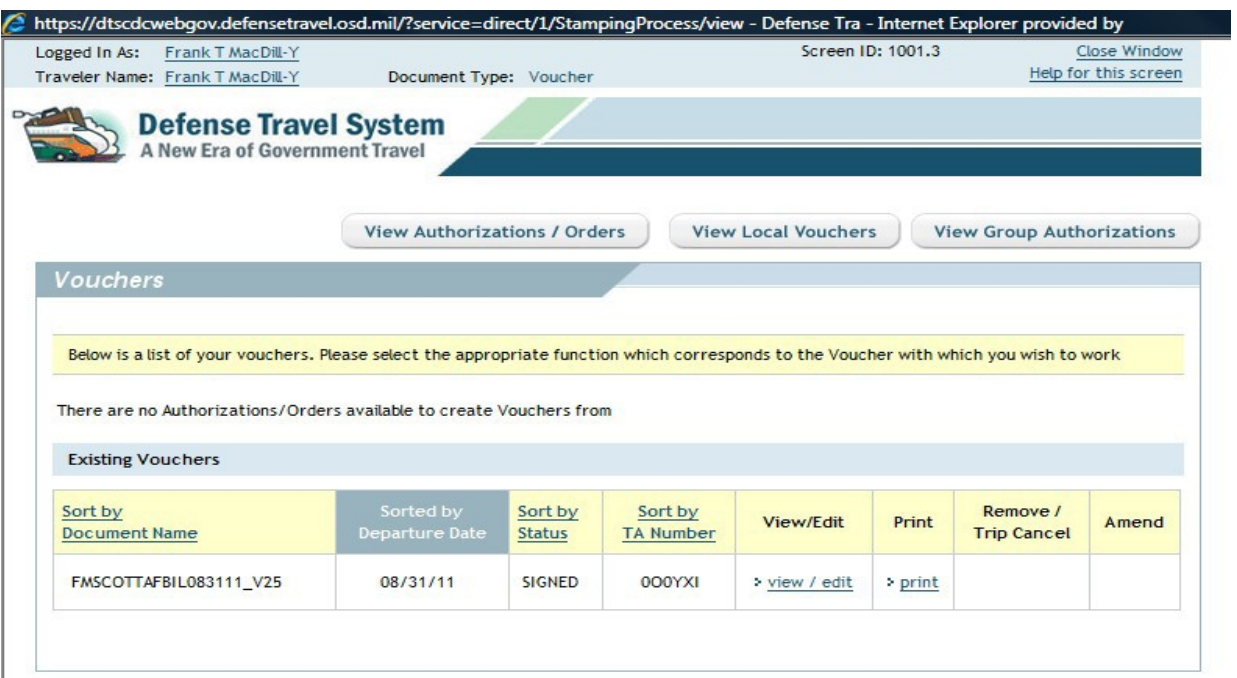

### CHECKLIST FOR TRAVEL VOUCHER SUBMISSION

### **DID YOU?**

- Use the current version of the DD1351-2 (May 2011)
- Read all pages of your order & amendments, if applicable
- Include a copy of the 938 order and DD1610 or CED order, if applicable.
- Sign the Travel Voucher
- <span id="page-64-0"></span>Get the Reviewer's endorsement
- Attach Airline Ticket Receipt/Itinerary (document must reflect a satisfied charge)
- Attach All Lodging Receipts regardless of amount
- Attach Contract Quarters Authorization or Statement of Non-Availability, if applicable
- Attach Rental Car Receipts, if applicable
- Attach all Receipts for expenses \$75.00 or more
- Attach Missed Meals Form (AF FM 2282) if applicable (cannot be used for Annual Training)

### **AS APPLICABLE, DID YOU CLAIM?**

- Airfare & CTO Service/Processing Fees, Taxi's
- Lodging Charges, Lodging Taxes paid separately (CONUS only) POV Mileage (Complete block 16 on voucher if POV mileage is claimed)
- Rental Car and Fuel
- Enter Mileage amounts in section 15f for POV use to and from transportation terminals
- **Parking Charges**
- Currency Conversion Fees (OCONUS Travel)

# CHECKLIST FOR IDT LODGING OF1164

### **SUBMISSION**

### **DID YOU?**

Use the current version of the OF 1164, December 2016

Complete Section 4

<span id="page-65-0"></span>Complete Section 6: dates, location daily cost, # of days lodged

Enter amount claimed in block 7

Have approving official sign block 8

 $\int$  Sign block 10, claimant signature

Attach all certified AF 40As (must have member's and certifier's signature); if you are

unable to obtain a signature you may provide a color print of the UTAPS calendar with the

UTAPS generated AF40A.

Attach Contract Quarters Authorization/Non-Availability Statement, if applicable

### INFORMATION WEBSITES

HQ RIO<http://www.arpc.afrc.af.mil/hqrio.aspx> HQ RIO Reserve Pay Office<http://www.arpc.afrc.af.mil/HQRIO/IMA-RPO.aspx> HQ RIO IMA Travel Office<http://www.arpc.afrc.af.mil/HQRIO/IMATravel.aspx> Air Force Reserve Command [www.afrc.af.mil](http://www.afrc.af.mil/) The Guide for Individual Reservists [http://www.arpc.afrc.af.mil/Portals/4/Documents/RIO/TheIRGuide-1.pdf](http://www.arpc.afrc.af.mil/Portals/4/DRIO/TheIRGuide-1.pdf?ver=2016-07-08-120549-033)

Defense Travel System<http://www.defensetravel.osd.mil/dts/site/index.jsp>

MyPay<https://mypay.dfas.mil/mypay.aspx>

Joint Travel Regulation<http://www.defensetravel.dod.mil/site/travelreg.cfm>

UTAPSWeb<https://utapsweb.afrc.af.mil/utapsweb/Home.aspx>

AROWS-R<https://arowsr.afrc.af.mil/arows-r/>

Citibank Website for GTC [https://home.cards.citidirect.com](https://home.cards.citidirect.com/CommercialCard/Cards.html?classic=2)

OANDA Currency Converter [www.oanda.com](http://www.oanda.com/)

<span id="page-66-0"></span>Privatized Army Lodging (PAL) [www.pal.army.mil](http://www.pal.army.mil/)

Army lodging locations [www.ihgarmyhotels.com/pal/en/us/home](http://www.ihgarmyhotels.com/pal/en/us/home)

Contract City Pair Program<http://cpsearch.fas.gsa.gov/>

Electronic Forms and Publications [www.e-publishing.af.mil](http://www.e-publishing.af.mil/)

Government Travel Charge Card Regulations

<http://www.defensetravel.dod.mil/Docs/regulations/GTCC.pdf>

AFRC IDT Outside Normal Commute Distance Guide

**[http://www.arpc.afrc.af.mil/Portals/4/Documents/RIO/RIO-IDT-Travel-Reimbursement-G](http://www.arpc.afrc.af.mil/Portals/4/DRIO/RIO-CY17-IDT-Travel-Reimbursement-Program-Guide.pdf?ver=2017-01-18-080459-277)uide.pdf**

### MOST COMMONLY USED TRAVEL FORMS

AF Form 938, Request and Authorization for Active Duty Training/Active Tour

DD Form 1610, Request and Authorization for TDY travel of DOD personnel

AF Form 40A, Record of Individual Inactive Duty Training

DD Form 1351-2 (May 2011), Travel Voucher or Sub-voucher

DD Form 1351-2C, Travel Voucher or Sub-voucher (Continuation Sheet)

DD Form 1351-3, Statement of Actual Expenses

OF 1164 (December 2016), Claim for Reimbursement for Expenditures on

Official Business AF Form 2282, Statement of Adverse Effect – Use of

Government Facilities SF1199a, Direct Deposit Sign up Form

### DEFINITIONS & ACRONYMS AS DEFINED IN THE JTR APPENDIX A PART 2

- ADT Active Duty for Training
- AEA Actual Expense Allowance
- AO Authorizing /Order-issuing or Approving Official
- AOR Area of Responsibility
- AROWS-R Air Force Reserve Order Writing System
- AT- Annual Training
- ATM Automated Teller Machine
- BAH- Basic Allowance for Housing
- BAS- Basic Allowance for Subsistence
- CBA- Centrally Billed Account
- CED Contingency, Exercise, deployment (Orders)
- CONUS Contiguous United States
- CTO Commercial Travel Office
- DFAS- Defense Finance and Accounting Services
- DITY Do-It-Yourself (PCS)
- DLA Dislocation Allowance (PCS)
- DoDFMR Department of Defense Financial Management Regulation
- DTMO Defense Travel Management Office
- DTOD Defense Table of Official Distances
- DTS Defense Travel System
- EFT Electronic Funds Transfer.(The direct deposit of travel payments to your bank account)
- GMR Government Meal Rate
- GOV- Government owned vehicle
- GTCC Government Travel Charge Card
- HHG Household Goods
- HOR Home of Record
- HPSP Health Professions Scholarship Program
- IBA- Individually Billed Account
- IDT Inactive Duty Training
- IMA- Individual Mobilization Augmentee
- JTR Joint Travel Regulation

M&IE - Meals and Incidental Expenses; the MIE rate is a fixed allowance, by locality, for the meals and incidentals.

- MALT- Monetary Allowance in Lieu of Transportation
- MPA- Military Personal Appropriation
- NTS Non-Temporary Storage
- OCONUS Outside the Contiguous United States
- OTD Official Table of Distance (Is used to determine the official distance for POV travel)
- PCS Permanent Change of Station
- PDS Permanent Duty Station
- PDT- Permanent Duty Travel
- PLEAD Place from Which Entered (or called) to Active Duty
- PMR- Proportional Meal Rate
- POC Privately Owned Conveyance
- POV Privately Owned Vehicle
- PPM Personal Property Move (PCS) (previously DITY move)
- RC Reserve Component
- RPA- Reserve Personnel Appropriation
- RTS Reserve Travel System
- SECRETARY CONCERNED**-** Secretary of The Air Force, with respect to matters concerning the

### Air Force

- SIT- Storage in Transit
- TDY Temporary Duty
- TLA Temporary Lodging Allowance (OCONUS PCS)
- TLE Temporary Lodging Expense (CONUS PCS)
- TR Transportation Request